# **SONY**

# Network Speaker

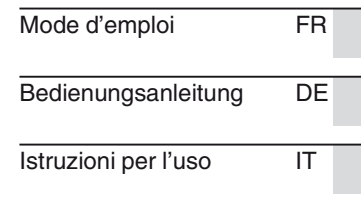

http://www.sony.net/

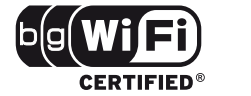

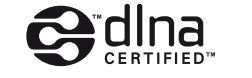

 $\frac{1}{2}$   $\frac{1}{4}$   $\frac{1}{2}$   $\frac{1}{6}$   $\frac{1}{5}$   $\frac{1}{3}$   $\frac{1}{0}$   $\frac{1}{5}$   $\frac{1}{2}$   $\frac{1}{1}$   $\frac{1}{2}$   $\frac{1}{1}$   $\frac{1}{2}$   $\frac{1}{1}$   $\frac{1}{2}$   $\frac{1}{1}$ 

©2011 Sony Corporation Printed in China 4-265-305-**21**(1)

SA-NS400

## **AVERTISSEMENT**

#### **Afin de réduire les risques d'incendie ou d'choc électrique, n'exposez pas cet appareil à la pluie ni à l'humidité.**

Pour réduire les risques d'incendie, ne couvrez pas les orifices d'aération de l'appareil avec des journaux, nappes, rideaux, etc. Ne placez pas non plus de flammes nues, telles que des bougies allumées, sur l'appareil.

N'installez pas l'appareil dans un endroit exigu tel qu'une bibliothèque ou un meuble encastré.

Pour réduire les risques d'incendie ou d'électrocution, gardez cet appareil à l'abri des gouttes et projections d'eau ; ne placez pas non plus de récipients remplis de liquides, tels que des vases, sur l'appareil.

La fiche principale servant à débrancher l'appareil de la source d'alimentation secteur, raccordez l'appareil à une prise secteur facile d'accès. Si vous constatez une anomalie de l'appareil, débranchez immédiatement la fiche principale de la prise secteur.

N'exposez pas des piles ou un appareil où des piles sont installées à une chaleur excessive, comme aux rayons du soleil, un feu, etc.

Tant qu'il est raccordé à une prise secteur, cet appareil n'est pas déconnecté de la source d'alimentation secteur, même s'il est mis hors tension.

#### **ATTENTION**

Risque d'explosion si la batterie n'est pas remplacée correctement. Remplacer uniquement par une batterie de type identique ou équivalent.

Le code de la date et la plaque signalétique sont situés sur la partie extérieure inférieure. (Pour les États-Unis) La plaque signalétique est située sur la partie extérieure inférieure. (Pour l'Europe)

Remplacez la pile par une pile au lithium CR2025 Sony. L'utilisation d'une autre pile peut présenter un risque d'incendie ou d'explosion.

#### **Pour les clients aux États-Unis et au Canada**

#### **Informations d'identification**

Les numéros de modèle et de série sont situés en bas de l'appareil. Notez ces numéros dans les espaces cidessous. Reportez-vous à ces informations lorsque vous appelez votre revendeur Sony au sujet de ce produit.

N° de modèle N° de série

## **Pour les clients en Europe** CEO

Avis aux clients : les informations suivantes s'appliquent uniquement aux équipements vendus dans les pays appliquant les directives de l'UE. Le fabricant de ce produit est Sony Corporation, 1- 7-1 Konan Minato-ku Tokyo, 108-0075 Japon. Le représentant autorisé pour les questions de compatibilité électromagnétique (EMC) et la sécurité des produits est Sony Deutschland GmbH, Hedelfinger Strasse 61, 70327 Stuttgart, Allemagne. Pour toute question relative au SAV ou à la garantie, merci de bien vouloir vous référer aux coordonnées contenues dans les documents relatifs au SAV ou la garantie.

Par la présente, Sony Corp. déclare que cet équipement est conforme aux exigences essentielles et aux autres dispositions pertinentes de la directive 1999/5/CE.

Pour toute information complémentaire, veuillez consulter l'URL suivante : http://www.compliance.sony.de/

Ce produit est destiné à être utilisé dans les pays suivants.

AT, BE, CH, CZ, DE, DK, ES, FI, FR, GB, GR, HU, IE, IT, NL, NO, PL, PT, RO, SE, SK

#### **Remarque pour les utilisateurs en France**

La fonctionnalité **WLAN** de ce Network Speaker doit exclusivement être utilisée en intérieur. Toute utilisation à l'extérieur de la fonctionnalité **WLAN** de ce Network Speaker est interdite sur le territoire français. Veillez à vous assurer que la fonctionnalité **WLAN** de ce Network Speaker est désactivée avant toute utilisation à l'extérieur. (Décision ART n° 2002-1009 dans sa version modifiée par la Décision ART n° 03-908 relative aux restrictions sur l'utilisation des fréquences radio.)

#### **Remarque pour les utilisateurs en Italie**

L'utilisation du réseau RLAN est régie :

- en ce qui concerne l'usage privé, par le décret-loi n° 259 du 1.8.2003 (« Code des communications électroniques »). Notamment, l'Article 104 définit les circonstances pour lesquelles l'obtention d'une autorisation générale préalable est requise et l'Article 105 définit les circonstances pour lesquelles une utilisation libre est permise ;
- en ce qui concerne la fourniture au public de l'accès RLAN aux réseaux et aux services de télécommunication, par le décret ministériel du 28.5.2003, dans sa version modifiée et l'Article 25 (autorisation générale relative aux réseaux et services de communications électroniques) du Code des communications électroniques.

#### **Remarque pour les utilisateurs en Norvège**

L'utilisation de cet équipement radio n'est pas autorisée dans la zone géographique correspondant à un périmètre de 20 km autour du centre de Ny-Ålesund, Svalbard, Norvège.

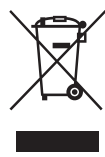

#### **Traitement des appareils électriques et électroniques en fin de vie (Applicable dans les pays de l'Union Européenne et aux autres pays européens**

## **disposant de systèmes de collecte sélective)**

Ce symbole, apposé sur le produit ou sur son emballage, indique que ce produit ne doit pas être traité avec les déchets ménagers. Il doit être remis à un point de collecte approprié pour le recyclage des équipements électriques et électroniques. En s'assurant que ce produit est bien mis au rebut de manière appropriée, vous aiderez à prévenir les conséquences négatives potentielles pour l'environnement et la santé humaine. Le recyclage des matériaux aidera à préserver les ressources naturelles.

Pour toute information supplémentaire au sujet du recyclage de ce produit, vous pouvez contacter votre municipalité, votre déchetterie ou le magasin où vous avez acheté le produit.

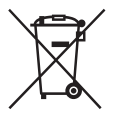

**Elimination des piles et accumulateurs usagés (Applicable dans les pays de** 

#### **l'Union Européenne et aux autres pays européens disposant de systèmes de collecte sélective)**

Ce symbole, apposé sur les piles et accumulateurs ou sur les emballages, indique que les piles et accumulateurs fournis avec ce produit ne doivent pas être traités comme de simples déchets ménagers.

Sur certains types de piles, ce symbole apparaît parfois combiné avec un symbole chimique. Les symboles pour le mercure (Hg) ou le plomb (Pb) sont rajoutés lorsque ces piles contiennent plus de 0,0005% de mercure ou 0,004% de plomb. En vous assurant que ces piles et accumulateurs sont mis au rebut de façon appropriée, vous participez activement à la prévention des conséquences négatives que leur mauvais traitement pourrait provoquer sur l'environnement et sur la santé humaine. Le recyclage des matériaux contribue par ailleurs à la préservation des ressources naturelles. Pour les produits qui pour des raisons de sécurité, de performance ou d'intégrité de données nécessitent une connexion permanente à une pile ou à un accumulateur, il conviendra de vous rapprocher d'un service technique qualifié pour effectuer son remplacement. En rapportant votre appareil électrique en fin de vie à un point de collecte approprié vous vous assurez que la pile ou l'accumulateur incorporée sera traitée correctement. Pour tous les autres cas de figure et afin d'enlever les piles ou accumulateurs en toute sécurité de votre appareil, reportez-vous au manuel d'utilisation. Rapportez les iles ou accumulateurs usagés au point de collecte approprié pour le recyclage. Pour toute information complémentaire au sujet du recyclage de ce produit ou des piles et accumulateurs, vous pouvez contacter votre municipalité, votre déchetterie locale ou le point de vente où vous avez acheté ce produit.

## **Table des matières**

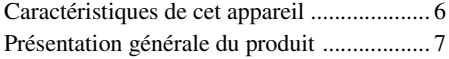

## **[Comment démarrer](#page-7-0)**

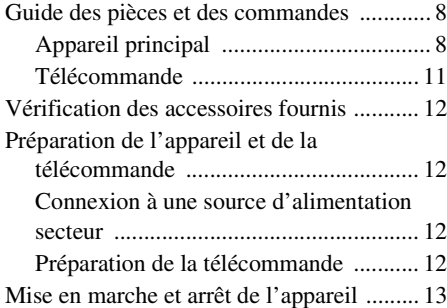

## **[Connexions réseau](#page-13-0)**

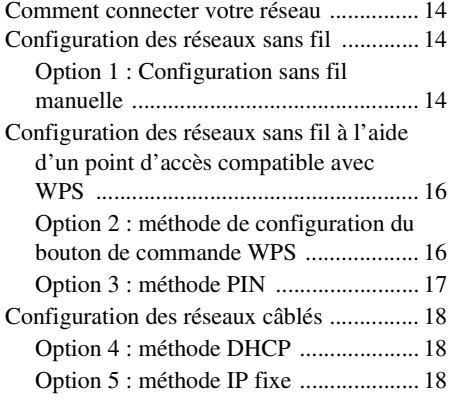

## **[Écouter du contenu audio](#page-19-0)  sur votre réseau privé**

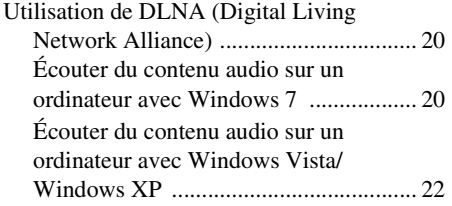

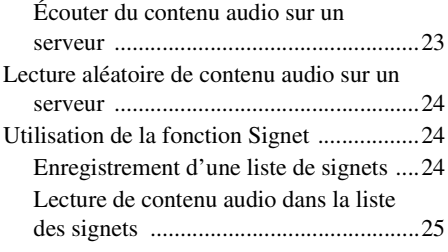

## **[Profiter des produits Sony](#page-25-0)  dans plusieurs pièces**

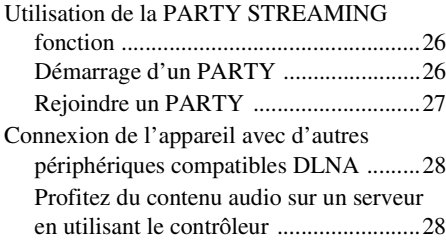

## **[Autres](#page-28-0)**

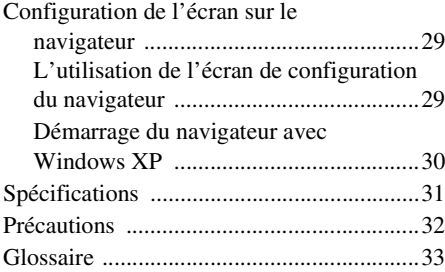

## **[Dépannage](#page-34-0)**

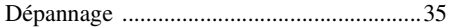

## <span id="page-5-0"></span>Caractéristiques de cet appareil

Vous pouvez profiter de la musique où que vous soyez à domicile en connectant cet appareil compatible DLNA (Digital Living Network Alliance) sur un réseau. Vous pouvez par exemple lire du contenu audio stocké sur l'ordinateur dans la chambre en utilisant cet appareil dans la salle de séjour ([page 20\)](#page-19-3).

#### **Fonction PARTY STREAMING**

PARTY STREAMING vous permet de lire simultanément un contenu audio identique avec d'autres appareils disposant de la fonction PARTY STREAMING ([page 26\)](#page-25-3).

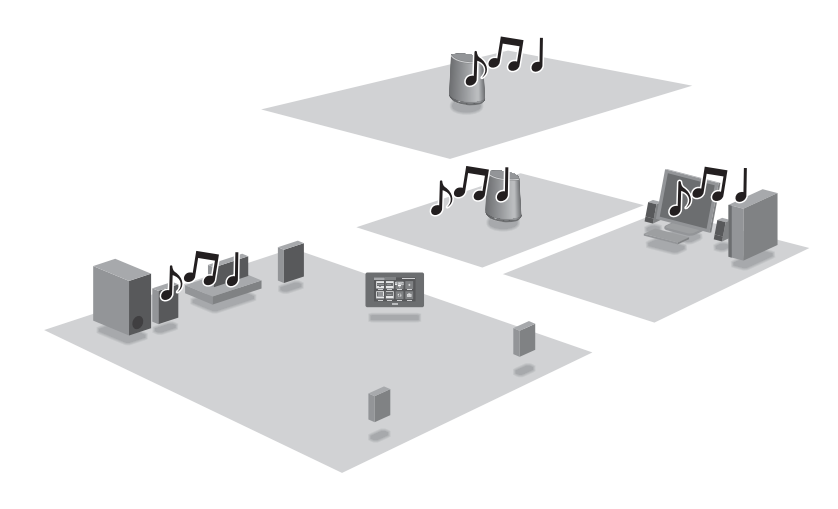

#### **Son omnidirectionnel à 360°**

Le son omnidirectionnel à 360° permet de bénéficier d'une qualité de son élevé quel que soit l'endroit où vous êtes dans la pièce.

#### **Utilisation de cet appareil ordinaire**

Vous pouvez utiliser cet appareil comme un haut-parleur actif normal lorsque vous connectez votre lecteur audio portable sur la prise AUDIO IN de cet appareil ([page 10](#page-9-0)).

## <span id="page-6-0"></span>Présentation générale du produit

## 1: Configuration de votre réseau domestique

Reportez-vous aux pages suivantes selon votre environnement réseau.

Réseaux sans fil

. Configurez votre réseau à l'aide du CD-ROM fourni. Reportez-vous au livret « Préparations pour l'écoute de musique via votre réseau domestique » pour plus de détails. Reportez-vous à la page [14](#page-13-4) si vous configurez votre réseau manuellement.

Réseaux sans fil compatibles WPS\*

 $\rightharpoonup$  Page [16](#page-15-2)

Réseaux câblés

 $\rightharpoonup$  Page [18](#page-17-3)

\* WPS est une norme pour l'établissement facile et sécurisé d'un réseau domestique sans fil. De nombreux routeurs de réseau local/points d'accès sans fil nouvelle génération sont équipés de cette fonction.

## 2: Écouter de la musique depuis un serveur

Vous devez disposer d'un contrôleur de support numérique compatible DLNA (non fourni) pour rechercher vos contenus musicaux favoris sur votre serveur (ordinateur, etc.) et les envoyer pour lecture sur cet appareil. Pour plus de détails, reportez-vous à [page 20](#page-19-3).

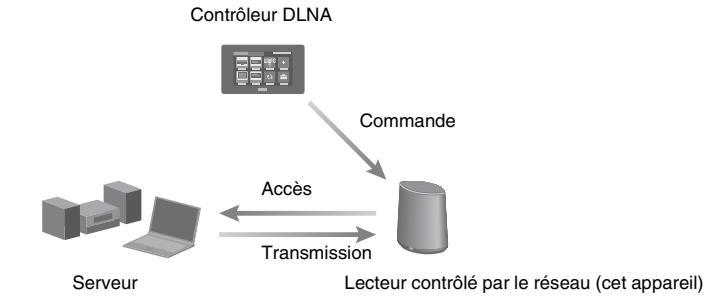

Vous pouvez profiter du contenu audio en utilisant seulement cet appareil et un ordinateur en vous servant de l'ordinateur à la fois comme serveur et comme contrôleur. Pour utiliser cette fonction, Windows 7 doit être installé sur l'ordinateur. Pour plus de détails, reportezvous à page [20.](#page-19-4)

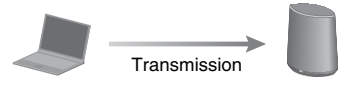

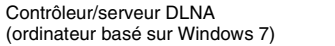

Lecteur contrôlé par le réseau (cet appareil)

<span id="page-7-0"></span>**Comment démarrer**

## <span id="page-7-1"></span>**Guide des pièces et des commandes**

## <span id="page-7-2"></span>**Appareil principal**

#### **Avant**

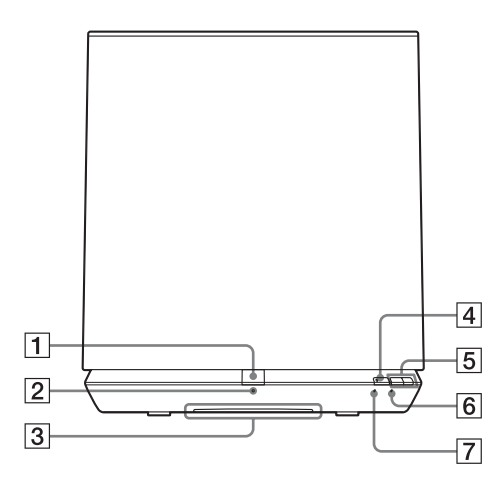

#### A**Bouton PARTY**

Appuyez pour utiliser la fonction PARTY STREAMING [\(page 26\)](#page-25-3).

#### **Conseil**

Ce bouton reçoit également les signaux d'une télécommande.

Utilisez la télécommande en visant ce point. La réception du signal distant de cet appareil peut ne pas fonctionner correctement lorsque la surface de ce bouton est sale.

#### B**Témoin PARTY STREAMING**

Indique l'état de PARTY STREAMING [\(page 26\).](#page-25-3)

Vert : L'appareil dispose d'un PARTY en tant qu'hôte du PARTY.

Ambre : L'appareil a rejoint un PARTY en tant qu'invité au PARTY.

Rouge : Une erreur s'est produite.

#### C **Témoin d'éclairage**

Indique l'état de la lecture du contenu audio.

Blanc : L'appareil est en mode lecture. Bleu : L'appareil a arrêté la lecture du contenu audio.

#### **Remarque**

Ce témoin s'allume normalement en blanc même si l'appareil arrête la lecture lorsque l'entrée audio est sélectionnée.

#### D **Bouton/témoin AUDIO IN**

Appuyez pour basculer l'entrée entre le réseau domestique et l'entrée audio. S'allume en vert lorsque l'entrée audio est sélectionnée.

Ce témoin s'éteint lorsque l'appareil se connecte à votre réseau domestique (avec une connexion sans fil ou câblée).

### E**Boutons VOL+/–**

Pour ajuster le volume. Le témoin d'éclairage clignote lorsque le niveau de volume est réglé au minimum ou au maximum.

### F**Témoin NETWORK STANDBY**

S'allume de couleur ambre lorsque l'appareil est en mode d'attente réseau [\(page 13\)](#page-12-1).

## G**Témoin LINK**

Un état de connexion du réseau local câblé/ sans fil.

Vert : Connexion sans fil [\(page 14\).](#page-13-5)

Ambre : Connexion câblée [\(page 18\).](#page-17-3)

Rouge : Les états suivants ont été détectés.

- Cet appareil n'arrive pas à détecter le point d'accès de réseau local sans fil.
- La méthode de sécurité/le mot de passe sélectionné pour le point d'accès est erroné.
- Une erreur s'est produite.
- Éteint : Le processus de configuration du réseau sans fil n'est pas terminé.

## <span id="page-9-2"></span>**Arrière**

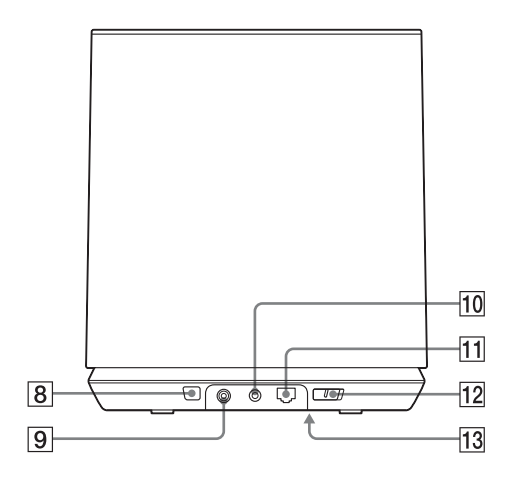

#### **B** Bouton WPS

Utilisez ce bouton pour effectuer les réglages du réseau pour la configuration du bouton de commande WPS [\(page 16\)](#page-15-2).

#### I**Prise entrée CC\***

Utilisez cette prise pour connecter l'adaptateur secteur fourni [\(page 12\).](#page-11-2)

#### J**Prise AUDIO IN\***

<span id="page-9-0"></span>Utilisez-la pour brancher la prise de sortie audio d'un composant externe.

#### K **Port du réseau local (LAN)\***

Utilisez-le pour connecter le câble du réseau local (LAN).

#### L**Bouton marche/arrêt**

Faites glisser le bouton pour mettre en marche ou arrêter.

#### **Remarque**

Vous ne pouvez pas faire fonctionner cet appareil via un réseau domestique lorsque le bouton marche/arrêt est en position OFF (arrêt). Réglez l'appareil en mode date en réseau lorsque vous voulez faire fonctionner l'appareil via un réseau domestique. Reportez-vous à [« Pour définir le mode d'attente réseau »](#page-12-1)  [\(page 13\)](#page-12-1).

\* Les noms des prises et du port sont imprimés sur la partie inférieure de l'appareil.

### **13 Bouton ALL RESET**

<span id="page-9-1"></span>Maintenez ce bouton appuyé pendant plus de trois secondes pour réinitialiser l'appareil à ses réglages par défaut d'usine lorsque le bouton marche/arrêt est en position ON.

Utilisez un objet mince, tel qu'une petite épingle.

La liste des signets [\(page 24\)](#page-23-3) ainsi que d'autres paramètres ou informations précédemment enregistrés seront réinitialisés.

#### **Remarque**

Les paramètres du réseau sont également réinitialisés lorsque vous appuyez sur le bouton ALL RESET.

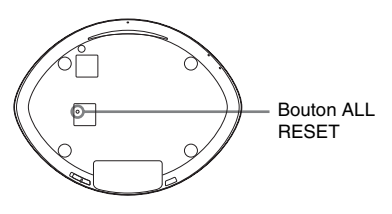

## <span id="page-10-0"></span>**Télécommande**

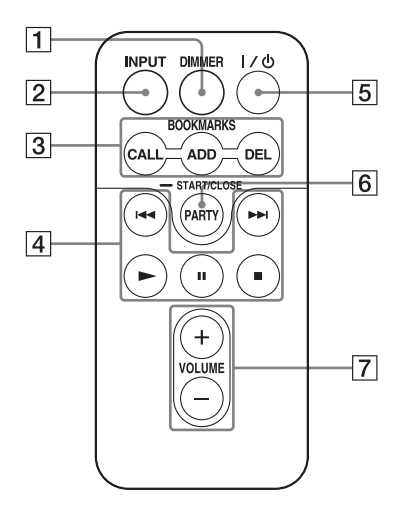

#### A**Bouton DIMMER**

Appuyez sur ce bouton pour modifier l'intensité du témoin d'éclairage (normal/ sombre).

#### B**Bouton INPUT**

Appuyez sur ce bouton changer l'entrée entre le réseau domestique et l'entrée audio.

#### $\overline{3}$  **Boutons BOOKMARKS**

Utilisez ces boutons pour la fonction signet [\(page 24\)](#page-23-3).

#### **Bouton CALL**

Appuyez sur ce bouton pour lire le contenu audio dans la liste des signets.

#### **Bouton ADD**

Appuyez sur ce bouton pour ajouter du contenu audio à la liste des signets.

#### **Bouton DEL**

Appuyez sur ce bouton pour supprimer du contenu audio de la liste des signets.

#### $\overline{4}$  **Boutons de fonctionnement**

Bouton  $\blacktriangleright$  + : Sauter à l'élément de contenu audio suivant.

Bouton  $\blacktriangleleft^*$ : Revenir à l'élément de contenu audio précédent.

Bouton  $\blacktriangleright$ /II\*/ $\blacktriangleright$ : démarrer/pause/arrêt/ lecture.

\* Il se peut que ces boutons ne fonctionnent pas, selon le périphérique ou la fonction que vous utilisez.

#### E**Bouton** ?**/**1 **(alimentation)**

Appuyez sur ce bouton pour basculer entre la mise en marche et le mode d'attente réseau.

#### F**Bouton PARTY**

Appuyez pour utiliser la fonction PARTY STREAMING [\(page 26\)](#page-25-3).

#### G**Boutons VOLUME**

Appuyez sur ces boutons pour ajuster le volume.

## <span id="page-11-4"></span><span id="page-11-0"></span>**Vérification des accessoires fournis**

Télécommande (1) Adaptateur secteur (1) Cordon d'alimentation (1) Mode d'emploi (ce manuel) (1) Préparations pour l'écoute de musique via votre réseau domestique (livret) (1) Câble réseau (LAN) (1) CD-ROM (« Network Speaker Wi-Fi Utility ») (1)

### <span id="page-11-3"></span>**Préparation de la télécommande**

La pile au lithium (CR2025) a déjà été insérée dans la télécommande.

Retirez la feuille de protection avant de l'utiliser.

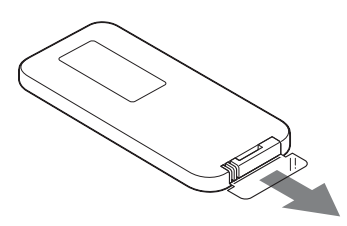

## <span id="page-11-1"></span>**Préparation de l'appareil et de la télécommande**

## <span id="page-11-2"></span>**Connexion à une source d'alimentation secteur**

- **1 Branchez le cordon d'alimentation sur l'adaptateur secteur.**
- **2 Branchez la prise de l'adaptateur secteur dans la prise DC IN (entrée CC) de l'appareil.**

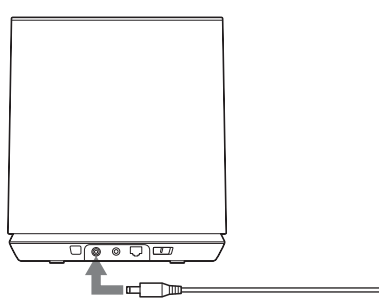

**3 Branchez le cordon d'alimentation à une prise murale.**

### **Remplacement de la pile de la télécommande**

Si la télécommande ne fonctionne plus, remplacez la pile (CR2025) par une neuve.

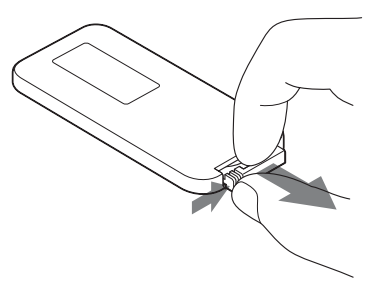

- **1** Retirez le porte-pile.
- **2** Retirez l'ancienne pile du porte-pile puis insérez une pile neuve.
- **3** Réinsérez le porte-pile dans la télécommande.

## <span id="page-12-0"></span>**Mise en marche et arrêt de l'appareil**

## **Faire glisser le bouton marche/ arrêt sur la position ON**

Le témoin NETWORK STANDBY s'allume de couleur ambre et le témoin d'éclairage s'allume en bleu.

Vous pouvez faire fonctionner cet appareil pendant que le témoin NETWORK STANDBY s'éteint et que le témoin d'éclairage s'allume. Cela peut prendre un certain temps.

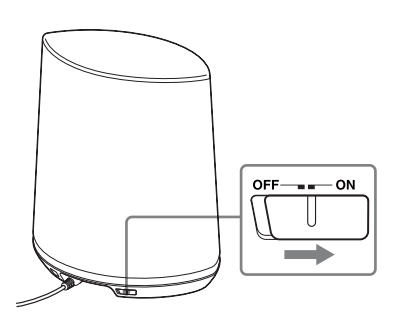

## **Remarque**

Gardez cet appareil en mode d'attente réseau pour qu'il puisse être commandé à partir d'un contrôleur, même si vous ne le faites pas fonctionner actuellement. (Reportez-vous à « [Pour définir le](#page-12-1)  [mode d'attente réseau](#page-12-1) ».)

## <span id="page-12-1"></span>**Pour définir le mode d'attente réseau**

Appuyez sur  $\mathsf{I}/\mathsf{U}$  sur la télécommande. Le témoin NETWORK STANDBY s'allume de couleur ambre.

## **Conseil**

L'appareil peut être commandé depuis le contrôleur votre réseau, etc. lorsque l'appareil est en mode d'attente réseau. L'appareil s'allume automatiquement lorsque le contrôleur délivre du contenu audio vers celui-ci.

#### **Pour revenir à l'alimentation normale à partir du mode d'attente réseau**

Appuyez sur  $\mathsf{I}/\mathsf{U}$  sur la télécommande. Le témoin d'éclairage s'allume.

## **Pour éteindre l'appareil**

Faites glisser le bouton marche/arrêt sur OFF lorsque vous avez besoin d'éteindre l'appareil, par exemple lorsque vous débranchez le cordon d'alimentation, etc.

### **Conseil**

Vous ne pouvez pas faire fonctionner cet appareil via un réseau domestique lorsque le bouton marche/ arrêt est en position OFF (arrêt) mais vous pouvez réduire sa consommation électrique.

## <span id="page-13-0"></span>**Connexions réseau**

## <span id="page-13-1"></span>**Comment connecter votre réseau**

Configurez le réseau après avoir vérifié votre environnement réseau. Reportez-vous aux descriptions suivantes.

### **Réseau sans fil :**

Configurez votre réseau à l'aide du CD-ROM fourni. Reportez-vous au livret « Préparations pour l'écoute de musique via votre réseau domestique » pour plus de détails.

Reportez-vous à l'option 1 si vous configurez votre réseau manuellement.

• Option 1 : Configuration sans fil manuelle

#### **Réseaux sans fil compatibles WPS :**

- Option 2 : méthode de configuration du bouton de commande WPS [\(page 16\)](#page-15-1)
- Option 3 : méthode PIN [\(page 17\)](#page-16-0)

### **Réseau câblé :**

- Option 4 : méthode DHCP [\(page 18\)](#page-17-1)
- Option 5 : méthode IP fixe [\(page 18\)](#page-17-2)

#### **Conseil**

Vous pouvez configurer un réseau sans fil en utilisant une adresse IP fixe. Reportez-vous aux instructions pour un réseau câblé [\(page 18\)](#page-17-2).

#### **Lorsqu'un problème se produit pendant que vous configurez le réseau**

Appuyez sur le bouton ALL RESET sous l'appareil avec un objet pointu (une petite épingle par exemple) [\(page 10\)](#page-9-1).

## <span id="page-13-5"></span><span id="page-13-2"></span>**Configuration des réseaux sans fil**

### <span id="page-13-4"></span><span id="page-13-3"></span>**Option 1 : Configuration sans fil manuelle**

Votre ordinateur doit être préalablement connecté au routeur de réseau local/point d'accès sans fil.

Notez les informations importantes telles que le SSID et la méthode de sécurité etc. de votre routeur de réseau local/point d'accès sans fil. Reportez-vous au mode d'emploi du routeur.

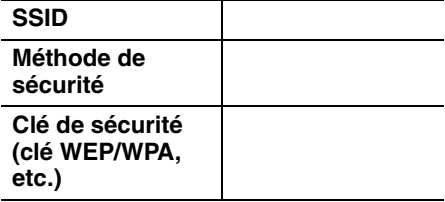

- **1 Vérifiez si votre ordinateur et le routeur de réseau local/point d'accès sans fil sont allumés.**
- **2 Connectez l'appareil et le routeur de réseau local/point d'accès sans fil à l'aide d'un câble réseau (LAN).**

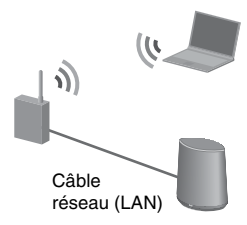

**3 Mettez l'appareil en marche.**

## **4 Cliquez sur [Favoris réseau] ou**  sur [Réseau] → [SA-NS400].

L'écran [Réglage du périphérique réseau SONY] s'affiche.

#### **Remarques**

- Installez préalablement le service UPnP si vous utilisez Windows XP [\(page 30](#page-29-1)).
- Reportez-vous à [« Configuration de l'écran](#page-28-3)  [sur le navigateur » \(page 29\)](#page-28-3) pour plus de détails sur l'affichage de [Favoris réseau] ou [Réseau].
- Vérifiez votre configuration du pare-feu du logiciel de sécurité si vous ne pouvez pas trouver [SA-NS400] ou si le navigateur ne s'ouvre pas même lorsque vous doublecliquez sur [SA-NS400] sur l'écran de votre ordinateur.
- Redémarrez l'ordinateur si vous ne pouvez pas trouver [SA-NS400].
- **5 Sélectionnez la langue souhaitée lorsque l'écran « Réglage de la langue » s'affiche.**

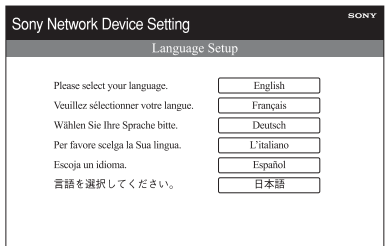

## **6 Sélectionnez [Paramètres réseau] dans le menu.**

**7 Saisissez le SSID de votre point d'accès, puis sélectionnez la méthode de sécurité.**

Saisissez le SSID et la méthode de sécurité. Reportez-vous à la note que vous avez écrite pour cette information [\(page 14](#page-13-3)).

Saisissez une clé de sécurité (clé WEP/ WPA, etc.) si vous avez sélectionné autre chose que [Aucune sécurité] comme méthode de sécurité.

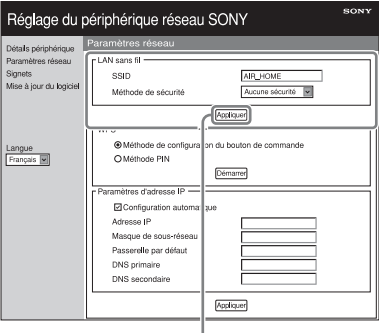

Appliquer

#### **Remarque**

Vous ne pouvez pas saisir les caractères suivants.

:  $/$  ? # [ ] @ ! \$ & '( ) \* + , ; = " %

- **8 Cliquez sur [Appliquer].**
- **9 Cliquez sur [OK] lorsque l'écran de confirmation de la fenêtre contextuelle apparaît.**

### **10Déconnectez l'appareil et le routeur de réseau local/point d'accès sans fil en suivant les instructions à l'écran.**

L'appareil redémarre automatiquement, puis le témoin LINK s'allume en vert lorsque la connexion est établie.

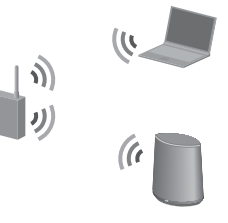

### **Conseil**

Reportez-vous au mode d'emploi pour plus de détails sur le point d'accès.

## **À propos de la sécurité du réseau local sans fil**

Comme la communication via la fonction réseau local sans fil est établie par des ondes radio, le signal sans fil est susceptible d'être intercepté. Pour protéger la communication sans fil, ce système prend en charge diverses fonctions de sécurité. Veillez à configurer correctement les paramètres de sécurité en fonction de votre environnement réseau.

### **Aucune sécurité**

Bien que vous puissiez effectuer facilement ces réglages, quelqu'un peut intercepter les communications sans fil ou s'introduire sur votre réseau sans fil, même sans outils sophistiqués. Gardez à l'esprit qu'il existe un risque d'accès non autorisé ou d'interception des données.

### **WEP**

WEP applique une sécurité aux communications pour éviter que des personnes extérieures interceptent les communications ou s'introduisent sur votre réseau sans fil. WEP est une technologie de sécurité classique qui permet à des périphériques anciens, ne prenant pas en charge le cryptage TKIP/AES, d'être connectés.

#### **WPA-PSK (TKIP), WPA2-PSK (TKIP)**

TKIP est une technologie de sécurité développée pour corriger les insuffisances de la technologie WEP. La technologie TKIP assure un niveau de sécurité bien plus élevé que la technologie WEP.

## **WPA-PSK (AES), WPA2-PSK (AES)**

AES est une technologie de sécurité qui utilise une méthode de sécurité avancée différente de WEP et de TKIP. La technologie AES assure un niveau de sécurité bien plus élevé que les technologies WEP ou TKIP.

## <span id="page-15-2"></span><span id="page-15-0"></span>**Configuration des réseaux sans fil à l'aide d'un point d'accès compatible avec WPS**

## <span id="page-15-1"></span>**Option 2 : méthode de configuration du bouton de commande WPS**

### **1 Vérifiez si le câble réseau (LAN) est déconnecté.**

Déconnectez le câble réseau (LAN) après avoir fait glisser le bouton marche/arrêt sur OFF si le câble réseau (LAN) est connecté.

## **2 Mettez l'appareil en marche.**

Vous pouvez faire fonctionner cet appareil pendant que le témoin NETWORK STANDBY s'éteint et que le témoin d'éclairage s'allume. Cela peut prendre un certain temps.

#### **Remarque**

Assurez-vous que l'entrée réseau domestique est sélectionnée.

## **3 Appuyez sur le bouton WPS sur le point d'accès.**

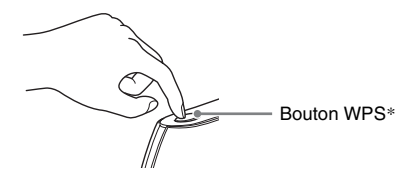

\* La position et la forme du bouton WPS sont différentes selon le modèle de point d'accès.

#### **Conseil**

Reportez-vous au mode d'emploi de votre routeur de réseau local/point d'accès sans fil pour plus de détails sur le bouton WPS.

### **4 Appuyez sur le bouton WPS de l'appareil pendant trois secondes.**

Le témoin LINK s'allume en vert lorsque la connexion est établie.

## <span id="page-16-0"></span>**Option 3 : méthode PIN**

Votre ordinateur doit être préalablement connecté au routeur de réseau local/point d'accès sans fil.

Notez le SSID de votre routeur de réseau local/ point d'accès sans fil.

#### **SSID**

Reportez-vous au mode d'emploi du point d'accès.

- **1 Vérifiez si votre ordinateur et le routeur de réseau local/point d'accès sans fil sont allumés.**
- **2 Connectez l'appareil et le routeur de réseau local/point d'accès sans fil à l'aide d'un câble réseau (LAN).**

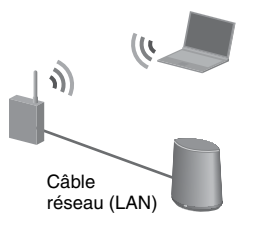

## **3 Mettez l'appareil en marche.**

## **4 Cliquez sur [Favoris réseau] ou sur [Réseau]** t **[SA-NS400].**

L'écran [Réglage du périphérique réseau SONY] s'affiche.

#### **Remarques**

• Installez préalablement le service UPnP si vous utilisez Windows XP [\(page 30\).](#page-29-1)

- Reportez-vous à [« Configuration de l'écran](#page-28-3)  [sur le navigateur » \(page 29\)](#page-28-3) pour plus de détails sur l'affichage de [Favoris réseau] ou [Réseau].
- Vérifiez votre configuration du pare-feu du logiciel de sécurité si vous ne pouvez pas trouver [SA-NS400] ou si le navigateur ne s'ouvre pas même lorsque vous doublecliquez sur [SA-NS400] sur l'écran de votre ordinateur.
- Redémarrez l'ordinateur si vous ne pouvez pas trouver [SA-NS400].

## **5 Sélectionnez la langue souhaitée lorsque l'écran « Réglage de la langue » s'affiche.**

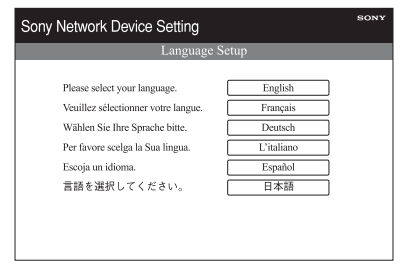

**6 Sélectionnez [Paramètres réseau] dans le menu.**

### **7 Saisissez le SSID de votre point d'accès.**

Saisissez le SSID. Reportez-vous à la note que vous avez écrite pour cette information.

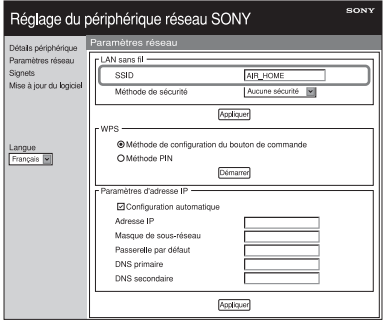

## <span id="page-17-4"></span>**8 Sélectionnez [Méthode PIN], puis cliquez sur [Démarrer].**

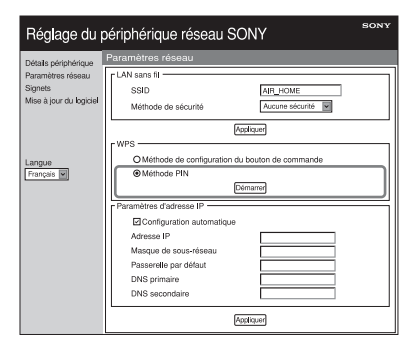

Un nombre à huit chiffres (code PIN) apparaît sur l'écran.

**9 Saisissez le code PIN de l'appareil dans le routeur de réseau local/point d'accès sans fil.**

### **Conseil**

Reportez-vous au mode d'emploi pour plus de détails sur le routeur de réseau local/point d'accès sans fil.

## **10Cliquez sur [OK] dans l'écran du code PIN affiché à l'étape [8.](#page-17-4)**

Déconnectez le câble réseau (LAN), etc. en suivant les instructions à l'écran. L'appareil redémarre automatiquement, puis le témoin LINK s'allume en vert lorsque la connexion est établie.

#### **Remarque**

Effectuez la procédure à nouveau depuis l'étape 1 si le témoin LINK clignote en rouge.

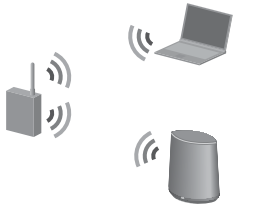

#### **Conseil**

Vous pouvez également sélectionner la méthode de configuration du bouton de commande WPS à l'étape [8.](#page-17-4)

## <span id="page-17-3"></span><span id="page-17-0"></span>**Configuration des réseaux câblés**

## <span id="page-17-1"></span>**Option 4 : méthode DHCP**

Habituellement, le paramètre DHCP est réglé sur ON (activé) lorsque vous connectez l'ordinateur au réseau.

Essayez la méthode suivante si vous utilisez un réseau câblé.

Réglez préalablement le paramètre DHCP de votre ordinateur sur ON.

- **1 Vérifiez si l'ordinateur et le routeur sont allumés.**
- **2 Connectez l'appareil et le routeur à l'aide d'un câble réseau (LAN).**

**3 Connectez le routeur et votre ordinateur à l'aide d'un second câble réseau (LAN).**

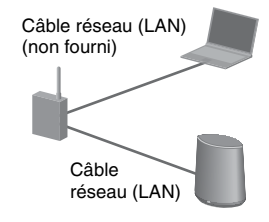

## **4 Mettez l'appareil en marche.**

Le témoin LINK s'allume de couleur ambre lorsque la connexion est établie.

## <span id="page-17-2"></span>**Option 5 : méthode IP fixe**

Votre ordinateur doit être préalablement connecté au routeur.

**1 Réglez préalablement le paramètre DHCP de votre ordinateur et du routeur sur ON.**

- **2 Connectez le routeur et l'appareil à l'aide d'un câble réseau (LAN).**
- **3 Vérifiez si l'ordinateur et le routeur sont allumés.**
- **4 Mettez l'appareil en marche.**
- **5 Cliquez sur [Favoris réseau] ou sur [Réseau]** t **[SA-NS400].**

L'écran [Réglage du périphérique réseau SONY] s'affiche.

#### **Remarques**

- Installez préalablement le service UPnP si vous utilisez Windows XP [\(page 30\).](#page-29-1)
- Vérifiez votre configuration du pare-feu du logiciel de sécurité si vous ne pouvez pas trouver [SA-NS400] ou si le navigateur ne s'ouvre pas même lorsque vous doublecliquez sur [SA-NS400] sur l'écran de votre ordinateur.
- Redémarrez l'ordinateur si vous ne pouvez pas trouver [SA-NS400].
- **6 Sélectionnez la langue souhaitée lorsque l'écran « Réglage de la langue » s'affiche.**

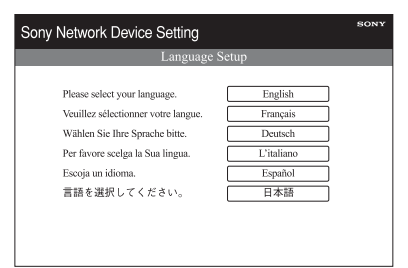

**7 Sélectionnez [Paramètres réseau] dans le menu.**

**8 Décochez la case à côté de [Configuration automatique], puis saisissez les informations requises pour chaque élément.**

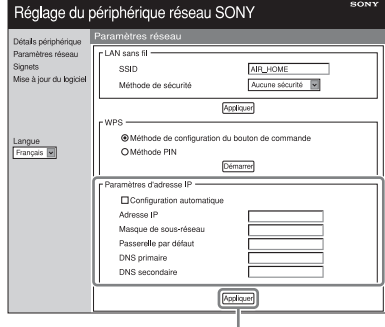

**Appliquer** 

- Adresse IP (Adresse IP de l'appareil)
- Masque de sous-réseau (Masque de sous-réseau)
- Passerelle par défaut (Passerelle par défaut)
- DNS primaire (Adresse IP de l'appareil principal)
- DNS secondaire (Adresse IP du DNS secondaire)

## **9 Cliquez sur [Appliquer].**

## **10Cliquez sur [OK] lorsque l'écran de confirmation de la fenêtre contextuelle apparaît.**

L'appareil redémarre automatiquement, puis le témoin LINK s'allume en ambre lorsque la connexion est établie.

#### **Remarque**

Réglez de nouveau le paramètre DHCP de votre ordinateur et du routeur sur OFF.

<span id="page-19-0"></span>**Écouter du contenu audio sur votre réseau privé**

## <span id="page-19-3"></span><span id="page-19-1"></span>**Utilisation de DLNA (Digital Living Network Alliance)**

Vous pouvez lire du contenu audio sur des serveurs compatibles DLNA tels que votre ordinateur, ou un réseau audio, etc., sur cet appareil. Un appareil de contrôle compatible DLNA (un appareil à télécommande, etc.) est nécessaire pour cette opération.

Vous pouvez utiliser Windows 7 à la fois comme serveur et comme contrôleur.

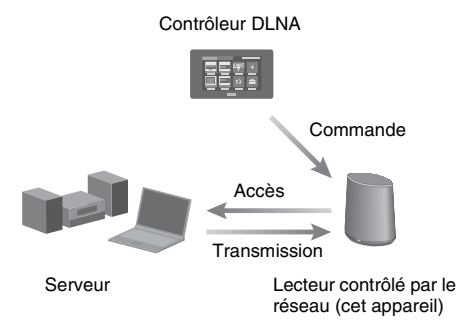

L'appareil peut lire le contenu audio enregistré sur le serveur aux formats MP3, PCM linéaire, WMA et AAC\*. Cet appareil ne peut pas lire le contenu protégé par la gestion des droits numériques.

\*L'appareil ne peut lire que les fichiers AAC avec les extensions « .m4a », « .mp4 » ou « .3gp ».

#### **Remarques**

- Habituellement, cela peut prendre un certain temps pour reconnaître chaque périphérique compatible actuellement utilisé lorsque vous profitez de votre contenu audio via un réseau privé.
- Cet appareil ne peut pas lire les fichiers au format WMA protégés par la gestion des droits numériques. Si vous ne parvenez pas à lire un fichier WMA sur cet appareil, vérifiez la propriété de ce fichier sur votre ordinateur pour voir s'il est protégé par la gestion des droits numériques.

Ouvrez un dossier ou un volume contenant le fichier WMA et cliquez avec le bouton droit de la souris pour afficher la fenêtre [Property]. Si l'onglet [Licence] apparaît, le fichier est protégé par la gestion des droits numériques et ne peut pas être lu sur cet appareil.

• Il est possible que vous ne puissiez pas lire certains contenus avec des produits DLNA CERTIFIED.

## <span id="page-19-4"></span><span id="page-19-2"></span>**Écouter du contenu audio sur un ordinateur avec Windows 7**

Windows 7 prend en charge en DLNA 1.5. Windows 7 peut être utilisé à la fois comme serveur et comme contrôleur. Vous pouvez écouter facilement du contenu audio sur le serveur à l'aide de la fonction [Lire sur] de Windows 7

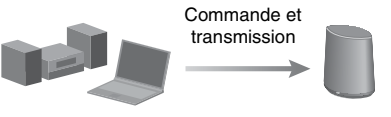

Contrôleur/serveur DLNA (ordinateur basé sur Windows 7)

Lecteur contrôlé par le réseau (cet appareil)

#### **Remarque**

Il est possible que les éléments affichés sur l'ordinateur soient différents de ceux illustrés dans cette section, selon la version du système d'exploitation ou l'environnement de l'ordinateur. Pour obtenir des informations détaillées, reportezvous à l'aide du système d'exploitation.

#### **Configuration d'un ordinateur avec Windows 7**

**1** Allez dans [Démarrer] - [Panneau de configuration] et sélectionnez [Afficher l'état et la gestion du réseau] dans [Réseau et Internet].

La fenêtre [Centre Réseau et partage] s'affiche.

#### **Conseil**

Si l'élément souhaité n'apparaît pas sur l'écran, essayez de changer le type d'affichage du panneau de commande.

**2** Sélectionnez [Réseau public] sous [Afficher vos réseaux actifs]. Si l'écran affiche autre chose que [Réseau public], allez à l'étape 5.

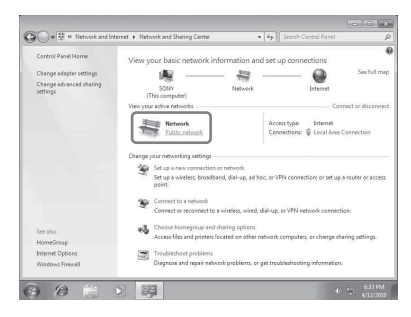

La fenêtre [Définir un emplacement réseau] s'affiche.

- **3** Sélectionnez [Réseau domestique] ou [Réseau de bureau] selon l'environnement dans lequel le haut-parleur est utilisé.
- **4** Suivez les instructions qui apparaissent sur l'écran selon l'environnement dans lequel le haut-parleur est utilisé.

Lorsque les changements sont terminés, confirmez que l'élément sous [Afficher vos réseaux actifs] a été modifié pour [Réseau domestique] ou [Réseau de bureau] dans la fenêtre [Centre Réseau et partage].

**5** Sélectionnez [Modifier les paramètres de partage avancés].

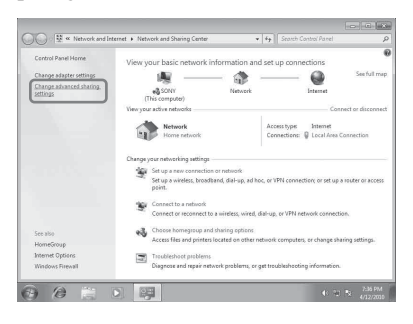

**6** Sélectionnez [Choisir les options de diffusion de contenu multimédia...] dans [Diffusion de contenu multimédia].

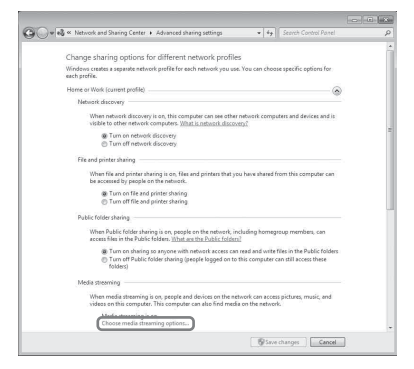

- **7** Si [La diffusion multimédia en continu est désactivée] apparaît dans la fenêtre des options de diffusion de média en continu, sélectionnez [Activer la diffusion multimédia en continu].
- **8** Sélectionnez [Autoriser tout].

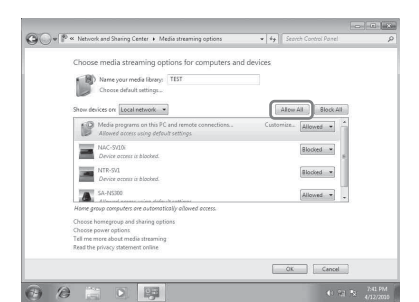

La fenêtre [Autoriser tous les périphériques multimédias] s'ouvre. Si tous les périphériques du réseau local sont [Autorisé] à accéder à votre réseau, sélectionnez [OK] et fermez la fenêtre.

- **9** Sélectionnez [Autoriser tous les ordinateurs et les périphériques multimédias].
- **10** Sélectionnez [OK] pour fermer la fenêtre.

#### **Écouter du contenu audio stocké sur un ordinateur avec Windows 7**

**1** Démarrez [Lecteur Windows Media] de Windows 7.

- **2** Mettez en marche la diffusion de média en continu.
- **3** Sélectionnez le contenu audio souhaité, puis cliquez avec le bouton droit de la souris.
- **4** Sélectionnez [Lire sur] dans le menu.

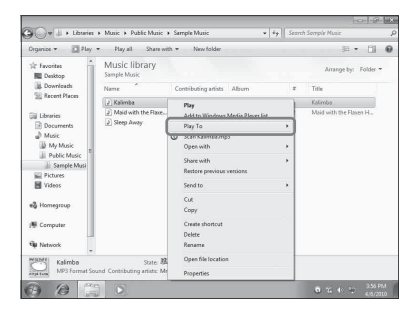

La liste des périphériques apparaît. **5** Sélectionnez [SA-NS400].

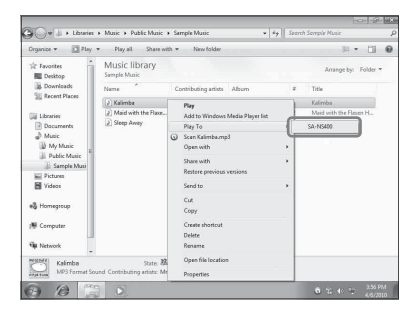

Le contenu audio est lu sur ce haut-parleur.

## <span id="page-21-0"></span>**Écouter du contenu audio sur un ordinateur avec Windows Vista/ Windows XP**

Vous devez installer Windows Media Player 11 pour écouter de la musique en utilisant Windows Vista/Windows XP\* comme serveur.

\*Le lecteur Windows Media 11 n'est pas installé par le fabricant sous Windows XP. Allez sur le site Web de Microsoft, téléchargez le programme d'installation, puis installez le lecteur Windows Media 11 sur votre ordinateur.

#### **Remarque**

Il est possible que les éléments affichés sur l'ordinateur soient différents de ceux illustrés dans cette section, selon la version du système d'exploitation ou l'environnement de l'ordinateur. Pour obtenir des informations détaillées, reportezvous à l'aide du système d'exploitation.

#### **Configuration d'un ordinateur avec Windows Vista/Windows XP**

- **1** Allez dans [Démarrer] [Tous les programmes] et sélectionnez [Lecteur Windows Media].
	- Windows Media Player 11 démarre.
- **2** Sélectionnez [Partage des fichiers multimédias...] dans le menu [Bibliothèque].

Si vous utilisez Windows XP, passez à l'étape 8.

**3** Lorsque s'affiche, sélectionnez [Réseau...].

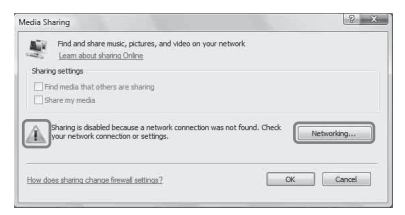

La fenêtre [Centre Réseau et partage] s'affiche.

**4** Sélectionnez [Personnaliser].

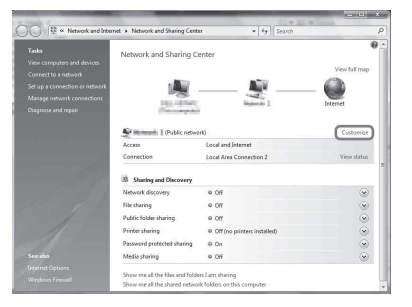

La fenêtre [Définir un emplacement réseau] s'affiche.

**5** Cochez [Privé] et sélectionnez [Suivant].

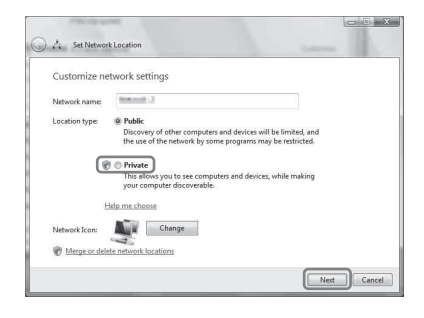

- **6** Vérifiez que [Type d'emplacement] a été modifié en [Privé] et sélectionnez [Fermer].
- **7** Vérifiez que [(réseau privé)] est affiché dans la fenêtre [Centre Réseau et partage] et fermez la fenêtre.
- **8** Si [Partager mes fichiers multimédias] n'est pas coché dans la fenêtre [Partage des fichiers multimédias] qui est affichée à l'étape 2, cochez [Partager mes fichiers multimédias], puis sélectionnez [OK].

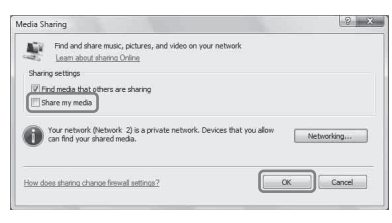

Une liste des périphériques pouvant être connectés s'affiche.

- **9** Sélectionnez [Paramètres...] qui apparaît à côté de [Partager mes fichiers multimédias dans:].
- **10** Cochez [Autoriser automatiquement les nouveaux appareils et ordinateurs] et sélectionnez [OK].

#### **Remarque**

Décochez cet élément après avoir vérifié que l'appareil peut se connecter à l'ordinateur et lire les données audio sur l'ordinateur.

### **Écouter du contenu audio stocké sur un ordinateur avec Windows Vista/Windows XP**

Il existe deux manières d'écouter du contenu audio sur un ordinateur avec Windows Vista/ Windows XP.

- À l'aide du contrôleur DLNA [\(page 20\)](#page-19-1)
- Lecture aléatoire

## <span id="page-22-0"></span>**Écouter du contenu audio sur un serveur**

L'opération est différente selon le périphérique. Reportez-vous au mode d'emploi du serveur ou du contrôleur.

## <span id="page-23-0"></span>**Lecture aléatoire de contenu audio sur un serveur**

Vous pouvez lire du contenu audio sur le serveur qui est reconnu en premier. Vous pouvez utiliser cette fonction sans contrôleur.

#### **Remarques**

- Cette fonction est disponible uniquement avec les ordinateurs sur lesquels Lecteur Windows Media 11/12 ou VAIO Media plus 1.3 (ou ultérieur) sont installés.
- Fermez toute fonction ou tout périphérique du contrôleur DLNA, comme la boîte de dialogue [Lire sur] de Windows Media Player 12, lorsque vous souhaitez lire du contenu audio depuis un serveur en mode de lecture aléatoire.
- **1 Appuyez sur INPUT sur la télécommande pour sélectionner l'entrée réseau domestique.**

Vous pouvez également utiliser le bouton AUDIO IN sur l'appareil.

## **2** Appuyez sur  $\triangleright$  sur la **télécommande.**

Le contenu audio est lu de manière aléatoire sur le serveur qui est reconnu en premier.

## <span id="page-23-3"></span><span id="page-23-1"></span>**Utilisation de la fonction Signet**

Cette fonction vous permet de lire uniquement le contenu audio qui fait l'objet d'un signet. Vous devez enregistrer le contenu audio dans la liste des signets pendant qu'il est lu sur cet appareil.

Vous pouvez enregistrer du contenu audio qui est lu via le réseau sur le serveur dans votre liste de signets.

## <span id="page-23-2"></span>**Enregistrement d'une liste de signets**

- **1 Sélectionnez l'entrée réseau domestique.**
- **2 Appuyez sur BOOKMARKS ADD sur la télécommande lorsque vous effectuez la lecture du contenu audio souhaité.**

Le témoin d'éclairage clignote.

## **Suppression de la liste des signets**

Appuyez sur BOOKMARKS DEL sur la télécommande lorsque vous effectuez la lecture ou mettez en pause le contenu audio que vous souhaitez supprimer. Le témoin d'éclairage clignote.

#### **Conseil**

Vous pouvez supprimer du contenu audio lu actuellement pendant que vous utilisez la liste des signets.

#### **Remarques**

- Vous pouvez enregistrer au maximum 30 éléments de contenu audio dans la liste des signets.
- Vous ne pouvez pas enregistrer le même contenu audio deux fois ou plus à la suite.

## <span id="page-24-0"></span>**Lecture de contenu audio dans la liste des signets**

- **1 Sélectionnez l'entrée réseau domestique.**
- **2 Appuyez sur le bouton BOOKMARKS CALL de la télécommande.**

Le témoin d'éclairage s'allume en blanc.

#### **Remarques**

- Vous ne pouvez pas lire de contenu audio en utilisant la fonction Signets lorsque la liste des signets est vide.
- Fermez toute fonction ou tout périphérique du contrôleur DLNA, comme la boîte de dialogue [Lire sur] de Windows Media Player 12, lorsque vous souhaitez lire du contenu audio à l'aide d'un liste de signets.

## **Pour gérer la liste des signets**

L'opération doit être effectuée à l'aide du navigateur. Reportez-vous à [« Écran Signets »](#page-29-2)  [\(page 30\)](#page-29-2).

<span id="page-25-0"></span>**Profiter des produits Sony dans plusieurs pièces**

## <span id="page-25-3"></span><span id="page-25-1"></span>**Utilisation de la PARTY STREAMING fonction**

Vous pouvez lire le contenu audio actuellement en cours de lecture sur cet appareil ou simultanément sur un autre périphérique disposant de la fonction PARTY STREAMING, via votre réseau domestique. Lors de l'utilisation de la fonction PARTY STREAMING, le périphérique qui démarre un PARTY et diffuse le contenu audio en continu est appelé « hôte du PARTY », et le périphérique qui rejoint un PARTY et lit le contenu audio diffusé en continu par l'hôte du PARTY est appelé un « invité au PARTY ».

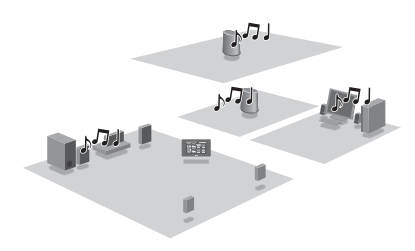

Vous pouvez profiter de la fonction PARTY STREAMING avec les autres périphériques qui possèdent le logo PARTY STREAMING.

### **PARTY STREAMING dans un environnement LAN sans fil**

Avec certains routeurs de réseau local/points d'accès sans fil compatibles avec la norme IEEE802.11n, la vitesse de transfert du LAN sans fil peut ralentir lorsque « WEP » ou « WPA/WPA2-PSK (TKIP) » est sélectionné comme méthode de sécurité.

Si le son saute pendant la lecture en continu à l'aide de la fonction PARTY STREAMING, essayez de changer la méthode de sécurité en choisissant « WPA/WPA2-PSK (AES) ». Cela peut améliorer la vitesse de transfert et la vitesse de lecture.

Les configurations du cryptage (sécurité) varient selon le modèle ; reportez-vous au mode d'emploi fourni avec votre routeur/point d'accès sans fil.

Vous pouvez également obtenir des informations de support technique sur les paramètres LAN sans fil sur le site Web suivant.

<http://www.sony.net/audio/netsettings>

## <span id="page-25-2"></span>**Démarrage d'un PARTY**

Vous pouvez démarrer un PARTY pour que les autres périphériques prenant en charge la fonction PARTY STREAMING puissent lire la même musique, même s'ils se trouvent dans des pièces différentes.

- **1 Assurez-vous que les périphériques invités au PARTY sont sous tension et qu'ils se trouvent dans un état qui leur permette de rejoindre un PARTY.**
- **2 Lisez du contenu audio à l'aide de la prise AUDIO IN ou du contenu audio stocké sur le serveur sur votre réseau sur cet appareil.**

## **3 Maintenez PARTY enfoncé pendant quelques secondes.**

L'appareil démarre PARTY STREAMING et le témoin PARTY STREAMING s'allume en vert.

## **Pour fermer PARTY**

Maintenez PARTY enfoncé pendant quelques secondes.

Le témoin PARTY STREAMING s'éteint.

#### **Remarques**

- Une erreur s'est produite lorsque le témoin PARTY STREAMING s'allume en rouge. Effectuez la procédure depuis l'étape 1 à nouveau.
- Vous ne pouvez pas démarrer un PARTY pendant que vous êtes en train de participer à un PARTY.
- $\cdot$ Il se peut que les boutons  $\overline{\mathsf{H}}$  et  $\blacktriangleright$  ne fonctionnent pas, selon le serveur ou le contenu audio.
- Si le bouton PARTY est enfoncé sur un autre périphérique compatible avec la fonction PARTY STREAMING pendant que l'appareil lit une plage, l'appareil commencera un PARTY en tant qu'hôte du PARTY et l'autre périphérique rejoindra un PARTY en tant qu'invité au PARTY.

## <span id="page-26-0"></span>**Rejoindre un PARTY**

L'appareil peut rejoindre un PARTY qui a été démarré par un autre périphérique pour que vous puissiez profiter du même contenu audio que celui qui en cours de lecture dans une pièce différente.

### **Lorsqu'un autre périphérique (hôte de PARTY) effectue un PARTY, appuyez sur PARTY.**

L'appareil rejoint le PARTY en tant qu'invité au PARTY et le témoin PARTY STREAMING s'allume de couleur ambre.

## **Pour quitter un PARTY**

Appuyez sur PARTY. Le témoin PARTY STREAMING s'éteint.

#### **Remarques**

- Une erreur s'est produite lorsque le témoin PARTY STREAMING s'allume en rouge. Effectuez la procédure depuis l'étape 1 à nouveau.
- Le témoin PARTY STREAMING s'allume de couleur ambre lorsque d'autres périphériques utilisant la fonction PARTY STREAMING invitent cet appareil à un PARTY. Lorsque vous souhaitez quitter ce PARTY, appuyez sur PARTY.
- Il est impossible de joindre un PARTY dans les cas suivants :
	- vous avez un PARTY sur cet appareil
	- vous avez déjà rejoint un autre PARTY

• Si vous appuyez sur PARTY lorsqu'aucun PARTY n'est en cours, mais qu'un périphérique compatible avec la fonction PARTY STREAMING est en cours de lecture, ce périphérique sera l'hôte du PARTY et l'appareil rejoindra le PARTY en tant qu'invité au PARTY.

### **Pour utiliser la fonction PARTY STREAMING avec un contrôleur DLNA**

Vous pouvez utiliser un contrôleur DLNA qui prend en charge la fonction PARTY STREAMING pour utiliser l'appareil pour démarrer un PARTY tenu par d'autres périphériques.

## <span id="page-27-0"></span>**Connexion de l'appareil avec d'autres périphériques compatibles DLNA**

## <span id="page-27-1"></span>**Profitez du contenu audio sur un serveur en utilisant le contrôleur**

Vous pouvez utiliser le contrôleur DLNA pour contrôler un serveur pour qu'il diffuse en continu du contenu audio vers cet appareil. Pour effectuer ces opérations, vérifiez d'abord les éléments suivants.

- Vérifiez que tous les périphériques sont connectés à votre réseau domestique et sont configurés correctement.
- Vérifiez que l'appareil et le serveur sont en marche ou que l'appareil et le serveur sont en mode d'attente réseau actif.
- Vérifiez que l'appareil et le contrôleur ont l'autorisation d'accéder au serveur.
- Vérifiez que l'appareil et le serveur ont été reconnus et enregistrés par le contrôleur.

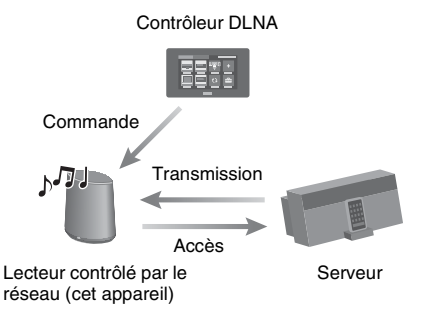

## <span id="page-28-0"></span>**Autres**

## <span id="page-28-3"></span><span id="page-28-1"></span>**Configuration de l'écran sur le navigateur**

Démarrer le navigateur de l'appareil en vous reportant aux éléments suivants.

Utilisateurs de Windows 7 :

Double-cliquez sur [Ordinateur] dans le haut du bureau, puis cliquez sur [Réseau] dans la partie gauche de l'écran.

Double-cliquez sur [SA-NS400]. Sélectionnez la langue souhaitée lorsque l'écran « Réglage de la langue » apparaît.

Utilisateur de Windows Vista :

Cliquez sur [Démarrer]  $\rightarrow$  [Réseau], puis double-cliquez sur [SA-NS400]. Sélectionnez la langue souhaitée lorsque l'écran « Réglage de la langue » apparaît.

Utilisateurs de Windows XP : Cliquez sur [Démarrer]  $\rightarrow$  [Favoris réseau], puis double-cliquez sur [SA-NS400]. Sélectionnez la langue souhaitée lorsque l'écran « Réglage de la langue » apparaît.

#### **Exigences du système pour l'ordinateur**

- Ordinateur compatible : PC/AT IBM ou ordinateurs compatibles
- Système d'exploitation : Windows 7 Ultimate Windows 7 Professional Windows 7 Home Premium Windows 7 Home Basic Windows 7 Starter Windows Vista Ultimate Windows Vista Business Windows Vista Home Premium Windows Vista Home Basic

Windows XP Professional (autre que 64 bits) Windows XP Home Edition

• Navigateurs appropriés Internet Explorer 6, 7, 8

## <span id="page-28-2"></span>**L'utilisation de l'écran de configuration du navigateur**

Vous pouvez effectuer divers réglages de cet appareil à l'aide de l'écran de configuration du navigateur.

## **Écran Détails périphérique**

Vous pouvez vérifier les informations concernant cet appareil.

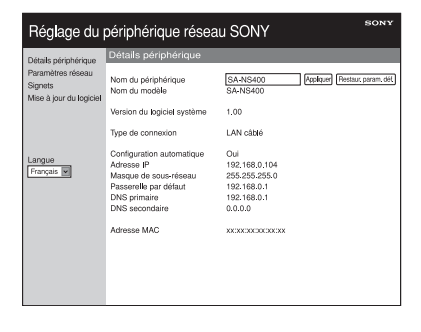

## **Écran Paramètres réseau**

Vous pouvez effectuer les réglages du réseau à l'aide de cet écran.

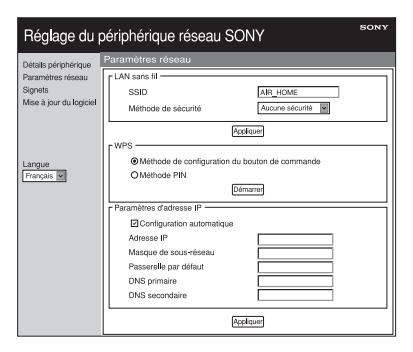

## <span id="page-29-2"></span>**Écran Signets**

Vous pouvez gérer la liste des signets à l'aide de cet écran.

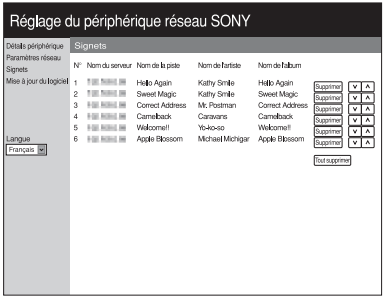

## **Écran Mise à jour du logiciel**

Vous pouvez mettre à jour le micrologiciel à l'aide de cet écran.

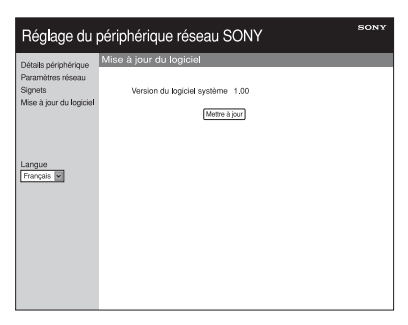

### **Conseil**

Vous pouvez modifier la langue à l'aide de l'onglet de langues dans la partie gauche de l'écran.

## <span id="page-29-1"></span><span id="page-29-0"></span>**Démarrage du navigateur avec Windows XP**

Le service UPnP doit être installé pour la navigation.

#### **Remarque**

Il est possible que les éléments affichés sur l'ordinateur soient différents de ceux illustrés dans cette section, selon la version du système d'exploitation ou l'environnement de l'ordinateur. Pour obtenir des informations détaillées, reportezvous à l'aide du système d'exploitation.

**1 Cliquez sur [Panneau de configuration]** t **[Ajouter ou supprimer des programmes].**

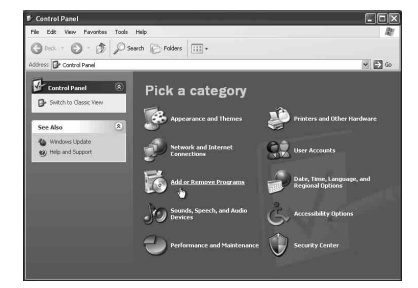

**2 Cliquez sur [Ajouter ou supprimer des composants Windows].**

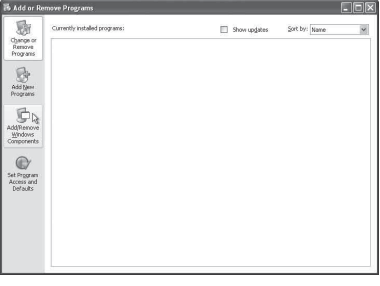

L'assistant Composants de Windows apparaît.

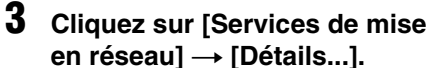

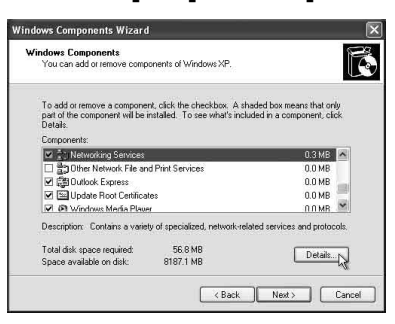

**4 Cochez la case en regard de [Interface utilisteur Plug-and-Play universel], puis cliquez sur [OK].**

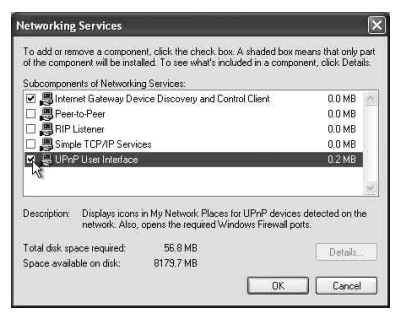

## **5 Cliquez sur [Suite].**

La fenêtre [Fin de l'Assistant Composants de Windows] s'affiche.

## **6 Cliquez sur [Terminer].**

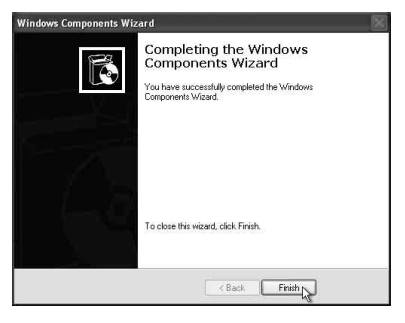

# <span id="page-30-0"></span>**Spécifications**

## **CARACTÉRISTIQUES DE L'ALIMENTATION AUDIO**

#### **PUISSANCE DE SORTIE ET DISTORSION HARMONIQUE TOTALE :** Haut-parleur d'aigus G+D

Avec des charges de 5 ohms, les deux canaux étant excités, de 500 à 20 kHz ; puissance de sortie efficace minimale nominale de 10 watts par canal, avec moins de 1 % de distorsion harmonique totale de 1 watts jusqu'à la puissance de sortie nominale.

#### **Puissance de sortie (référence) :**

Haut-parleur d'aigus G+D 15 W + 15 W (5 ohms, 1 kHz, THD 10 %) Haut-parleur de graves 15 W (6 ohms, 100 Hz, THD 10 %)

## **LAN sans fil**

#### **Normes compatibles :**

IEEE 802.11 b/g (WEP 64 bits, WEP 128 bits, WPA/WPA2-PSK (AES), WPA/WPA2-PSK (TKIP))

#### **Fréquence radio :**

2,4 GHz

## **Entrées/Sorties**

#### **Haut-parleurs**

Haut-parleur d'aigus environ 30 mm (1 3/16 po.) de diamètre × 4 Haut-parleur de graves environ 110 mm  $(4 \frac{3}{8}$  po.) de diamètre  $\times 1$ 

#### **Prise AUDIO IN :**

Mini prise stéréo Tension : 1,0 V

#### **Port NETWORK (réseau) :**

10BASE-T/100BASE-T (polarité automatique)

## **Généralités**

#### **Alimentation requise :**

Adaptateur secteur Entrée : 120-240V CA, 50/60Hz Sortie : CC 18 V 2,6 A

#### **Consommation électrique :**

ARRÊT (le bouton marche/arrêt est en position OFF) : 0,2 W

#### **Dimensions (l/h/p) (parties saillantes et commandes incluses) :**

Environ  $240 \times 273 \times 185$  mm (Environ 9 1/2 × 10 3/4 × 7 3/8 po.)

#### **Poids**

Environ 3,9 kg (8 lb 10 oz)

#### **Accessoires fournis :**

Voir page[12](#page-11-4).

La conception et les spécifications sont sujettes à modification sans préavis.

## <span id="page-31-0"></span>**Précautions**

## **Sécurité**

• Avant de faire fonctionner le système, assurez-vous que la tension de fonctionnement du système est identique à celle de l'alimentation électrique locale.

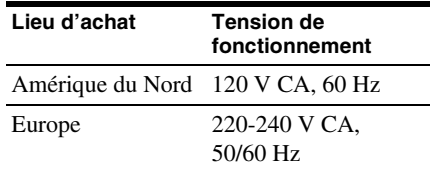

• Utilisez exclusivement l'adaptateur secteur et le cordon d'alimentation secteur fournis.

## **Fonctionnement**

- N'ouvrez pas le boîtier. Confier l'entretien uniquement à du personnel qualifié.
- Si un objet solide ou du liquide tombe dans le système, faites vérifier le système par du personnel qualifié avant de le refaire fonctionner.
- Ce système ne comporte pas de blindage magnétique, ne laissez pas des bandes enregistrées, des montres, des cartes de crédit ou des disquettes ayant un codage magnétique devant ce système pendant une période de temps prolongée.
- Ne tenez pas ou ne saisissez pas la partie en tissu sur l'avant lorsque vous transportez cet appareil.

### **Positionnement**

- Ne mettez pas l'appareil en position inclinée.
- Ne laissez pas l'appareil dans un emplacement situé à proximité d'une source de chaleur, ou dans un endroit exposé à la lumière directe du soleil, une humidité excessive, la pluie ou un choc mécanique.
- Ne placez pas d'objets métalliques devant le panneau avant. Ils pourraient limiter la réception des ondes radio.
- Ne placez pas le système dans un endroit où sont utilisés des équipements médicaux. Cela pourrait provoquer un dysfonctionnement de l'équipement médical.
- Si vous utilisez un stimulateur cardiaque ou un autre appareil médical, consultez votre médecin ou le fabricant de l'appareil médical avant d'utiliser la fonction LAN sans fil.

## **Nettoyage**

- Essuyez l'appareil à l'aide d'un chiffon doux, tel que les chiffons utilisés pour nettoyer des lunettes, etc.
- N'utilisez pas d'alcool, de benzine ou de diluant pour nettoyer le boîtier.

### **Si l'image du téléviseur ou l'affichage du moniteur est déformée par effet magnétique.**

Ce système de haut-parleur ne comporte pas de blindage magnétique, et l'image sur un téléviseur proche peut être déformée par effet magnétique. Dans une telle situation, éteignez le téléviseur, attendez 15 à 30 minutes, puis remettez-le en marche. S'il n'y a aucune amélioration, éloignez les haut-parleurs du téléviseur.

## <span id="page-32-0"></span>**Glossaire**

## **Adresse IP**

Les adresses IP sont en général composées de quatre blocs de un à trois chiffres séparés par un point (192.168.239.1 par exemple). Tous les appareils d'un réseau doivent posséder une adresse IP.

## ■ Clé réseau (clé de sécurité)

Clé de chiffrement utilisée pour limiter le nombre d'appareils de communication intégrés à un réseau. Elle est utilisée pour augmenter le niveau de sécurité des appareils de communication reliés entre eux via un routeur de réseau local/point d'accès sans fil.

### **DHCP**

Abréviation anglaise pour Dynamic Host Configuration Protocol. Système destiné à affecter automatiquement les données de configuration requises pour une connexion Internet.

### x **DLNA**

Abréviation anglaise pour Digital Living Network Alliance. La DLNA est une organisation à but non lucratif qui établit des règles de conception pour le contenu numérique partagé sur des réseaux. Pour obtenir des informations détaillées, consultez le site http://www.dlna.org/home/

## **DNS**

Abréviation anglaise pour Domain Name System. Serveur qui traduit les noms de domaines en adresses IP ou les adresses IP en noms de domaines. Un DNS est identifié par une adresse IP. Également appelé « serveur DNS ».

## **LAN**

Abréviation anglaise pour Local Area Network (réseau local).

LAN est un nom général pour les réseaux configurés pour la communication entre plusieurs appareils, dont des ordinateurs, des imprimantes et des télécopieurs dans des espaces restreints, tels que des bureaux ou des immeubles.

### ■ Point d'accès (PA)

Périphérique réseau spécialement configuré sur un réseau local sans fil (WLAN). Les points d'accès agissent comme un émetteur et récepteur central de signaux WLAN.

### ■ Proxy

Programme ou serveur qui fournit un accès à Internet aux ordinateurs protégés par un parefeu ou permet un téléchargement plus rapide des pages Web.

### **Routeur**

Appareil qui sépare les réseaux, convertissant les protocoles et les adresses de chaque réseau. Pour la connexion de plusieurs périphériques réseau à Internet, un routeur est nécessaire. Le terme « routeur » peut désigner n'importe lequel de ces appareils.

## **N** SSID

Abréviation de Service Set Identifier (nom de réseau sans fil). Ce nom sert à identifier un point d'accès spécifique à l'intérieur d'un réseau LAN sans fil IEEE 802.11. Pour se connecter à un point d'accès, un périphérique client doit être configuré avec le même SSID. Les SSID peuvent contenir jusqu'à 32 caractères. Pour plus de sécurité, une clé réseau est en général également utilisée. Dans ce cas, la connexion est impossible si le SSID ne correspond pas à la clé réseau.

#### $WEP$

Abréviation de Wired Equivalent Privacy (Confidentialité équivalente à un réseau câblé). Clé de chiffrement utilisée pour les réseaux LAN sans fil. En tant que norme IEEE basée sur les algorithmes de cryptage RC4, cette clé est utilisée pour sécuriser des réseaux sans fil IEEE 802.11b. Au cours de la transmission d'un message entre un point d'accès LAN sans fil et un périphérique client, l'émetteur chiffre les données et le destinataire les décrypte. Pour que la communication soit

possible, les deux périphériques doivent utiliser une clé de code identique, appelée « clé WEP ». Le niveau de cryptage est indiqué par le nombre de bits de la clé (par ex. 64 bits ou 128 bits). Plus ce nombre est élevé, plus le niveau de sécurité est élevé.

## x **WPA**

Abréviation pour Wi-Fi Protected Access (Accès Wi-Fi protégé). Norme de cryptage pour réseaux LAN sans fil créée par la Wi-Fi Alliance afin de résoudre de nombreux problèmes de sécurité majeurs liés à la clé WEP. En plus du nom de réseau (SSID) et de la clé de chiffrement (WEP), ce protocole utilise un dispositif d'authentification de l'utilisateur appelé « EAP » (Extensible Authentication Protocol – Protocole d'authentification extensible) ainsi qu'un protocole appelé « TKIP » (Temporal Key Integrity Protocol - Protocole d'intégrité par clé temporelle) qui met automatiquement à jour le code de chiffrement à des intervalles réguliers pour plus de sécurité.

#### **WPA2**

Abréviation pour Wi-Fi Protected Access 2. Norme de cryptage pour réseaux LAN sans fil. Version mise à jour de la norme WPA, créée par la Wi-Fi Alliance. Cette norme utilise la cryptographie AES (Advanced Encryption Standard – Norme de cryptage avancée) visant renforcer la sécurité par rapport à la norme WPA.

#### **NDS**

Abréviation pour Wi-Fi Protected Setup. Norme de réseau sans fil créée par la Wi-Fi Alliance pour vous permettre de configurer un réseau sans fil en toute simplicité. Une méthode de configuration par bouton de commande et une méthode par code PIN sont disponibles.

## <span id="page-34-1"></span>**Dépannage**

Si un problème survient pendant l'utilisation de cet appareil, suivez les étapes décrites cidessous avant de contacter votre revendeur Sony le plus proche. Si un message d'erreur s'affiche, il est recommandé de noter son contenu pour référence.

- **1 Vérifiez si le problème est abordé dans cette section de « Dépannage ».**
- <span id="page-34-2"></span>**2 Consultez le site d'assistance client suivant.**
	- **Pour les clients aux États-Unis** http://www.esupport.sony.com/
	- **Pour les clients en Europe** http://support.sony-europe.com/ Vous trouverez sur ce site les informations de support technique les plus récentes et les FAQ.
- **3 Si vous ne pouvez toujours pas résoudre le problème après avoir effectué les étapes 1 et 2, contactez votre revendeur Sony le plus proche.**

Si le problème persiste après avoir effectué toutes les démarches ci-dessus, contactez votre revendeur Sony le plus proche.

Lorsque vous portez le produit en réparation, veillez à amener le système entier (appareil principal, télécommande, adaptateur secteur et cordon d'alimentation secteur).

Ce produit est un produit système et le système entier est par conséquent nécessaire pour déterminer la partie nécessitant une réparation.

## <span id="page-34-0"></span>**Dépannage Alimentation**

#### **L'appareil ne s'allume pas.**

- Assurez-vous que l'adaptateur secteur et le cordon d'alimentation secteur sont branchés correctement.
- Vérifiez que le le bouton marche/arrêt est réglé sur ON.
- Réglez le bouton marche/arrêt sur OFF, puis remettez-le sur ON.

#### **Le témoin NETWORK STANDBY reste allumé pendant un moment une fois que vous avez mis le bouton marche/ arrêt sur ON.**

• Il faut environ 20 secondes pour que l'appareil se mette en marche.

#### **L'appareil reste chaud après que l'alimentation soit coupée.**

• Lorsque l'appareil est en mode d'attente réseau, certaines parties du système interne restent actives. Faites glisser le bouton marche/arrêt sur OFF pour limiter la consommation en électricité au minimum, cependant, dans ce cas, un contrôleur ne peut pas faire fonctionner l'appareil.

#### **L'appareil s'allume et démarre automatiquement la lecture.**

• L'appareil peut être commandé par un contrôleur. Si l'appareil reçoit un ordre pour lire le contenu audio sur le serveur alors qu'il se trouve en mode d'attente réseau, il se met en marche et démarre automatiquement la lecture.

Pour passer à nouveau en mode d'attente réseau, appuyez sur le bouton  $\mathsf{I}/\mathsf{U}$ (alimentation) sur la télécommande. Pour éviter que l'appareil ne se mette en marche automatiquement, faites glisser le bouton marche/arrêt sur OFF.

#### **L'appareil s'éteint automatiquement.**

• L'appareil passe automatiquement en mode d'attente réseau s'il est arrêté pendant 30 minutes lorsque le réseau domestique est sélectionné.

## **Sortie son Réseau**

#### **Il n'y a aucun son.**

- Appuyez sur le bouton VOLUME + de la commande ou sur le bouton VOL+ de l'appareil pour augmenter le volume. L'appareil a peut-être été réglé par un contrôleur pour que le son soit coupé. Le son est émis pendant un moment puis est de nouveau coupé, il est possible que l'appareil ait reçu une commande pour couper le son. Vérifiez le réglage du contrôleur et annulez la coupure du son.
- Lorsque le témoin PARTY STREAMING s'allume de couleur ambre, vérifiez le format audio du contenu audio en cours de lecture par l'hôte PARTY. L'appareil arrête la lecture lorsque l'hôte PARTY lit un contenu audio avec un format audio qui ne peut pas être lu sur l'appareil.

#### **Le son saute.**

- Le son peut sauter selon votre environnement réseau, etc., lorsque vous utilisez un réseau sans fil.
- Les serveurs sont surchargés. Fermez toutes les autres applications que vous utilisez actuellement.

#### **Il y a un bourdonnement important, du bruit ou une distorsion du son provenant des haut-parleurs.**

• Connectez correctement l'appareil et les autres périphériques. Voir page [10.](#page-9-2)

#### **L'appareil ne peut pas se connecter au réseau. (l'appareil ne peut pas être trouvé ou reconnu par les autres périphériques qui se trouvent sur le réseau domestique.)**

- Si vous utilisez l'appareil dans un environnement réseau sans routeur, cela peut prendre environ une minute pour que l'appareil obtienne son adresse IP lorsque vous le mettez sous tension.
- L'adresse IP peut être utilisée par un autre périphérique si vous utilisez une adresse IP fixe. Utilisez une adresse IP différente dans ce cas.

#### **L'appareil ne peut pas se connecter au réseau via une connexion LAN sans fil.**

- Assurez-vous qu'un câble réseau (LAN) n'est pas connecté à l'appareil. L'appareil essaye automatiquement de se connecter au réseau par le biais d'une connexion LAN câblée lorsqu'un câble réseau (LAN) est connecté à l'appareil.
- Vérifiez que le réglage du point d'accès (routeur LAN sans fil) est correct. Pour plus de détails sur la configuration du point d'accès, reportez-vous au mode d'emploi du point d'accès.

## **Navigateur**

#### **L'écran du navigateur n'apparaît pas.**

- Vérifiez le réglage du proxy du navigateur. Cet appareil ne prend pas en charge les proxies. Modifiez le réglage du navigateur pour connecter cet appareil sans proxy.
- Vérifiez la configuration du pare-feu du logiciel de sécurité. Reportez-vous au site Internet [\(page 35](#page-34-2)) pour plus d'informations.
# <span id="page-36-0"></span>**Réseau domestique**

#### **L'appareil ne peut pas être trouvé par un contrôleur. (Le contrôleur ne peut pas parcourir l'appareil.)**

- Vérifiez la configuration du pare-feu du logiciel de sécurité. Reportez-vous au site Internet [\(page 35\)](#page-34-0) pour plus d'informations.
- Assurez-vous que le témoin LINK s'allume en vert ou en couleur ambre. Reportez-vous à [« L'appareil ne peut pas](#page-35-0)  [se connecter au réseau. \(l'appareil ne peut](#page-35-0)  pas être trouvé ou reconnu par les autres périphériques qui se trouvent sur le réseau [domestique.\) » \(page 36\)](#page-35-0) si le témoin LINK s'éteint, clignote ou s'allume en rouge.
- Assurez-vous que le contrôleur est connecté à votre réseau domestique.

#### **Le contenu audio a changé/démarré/ s'est arrêté automatiquement.**

• L'appareil est peut-être sous le contrôle d'un autre périphérique. Si vous voulez rejeter ces requêtes, réglez le bouton marche/arrêt de cet appareil sur OFF.

#### **Le son saute.**

- Le son peut sauter selon votre environnement réseau, etc., lorsque vous utilisez un réseau sans fil.
- Les serveurs sont surchargés. Fermez toutes les applications non nécessaires que vous utilisez actuellement.

#### **Cet appareil ne peut pas effectuer la lecture lorsque cette erreur est indiquée (le témoin d'éclairage (blanc) continue à clignoter rapidement).**

- Assurez-vous que le contenu audio n'est pas corrompu ou n'a pas été supprimé du serveur. Reportez-vous au mode d'emploi du serveur.
- Le serveur essaye de lire un format audio non pris en charge sur cet appareil. Vérifier les informations sur le format à l'aide du serveur.

• Désactivez la commande de multidiffusion de votre routeur de réseau local/point d'accès sans fil si elle est activée. Pour plus de détails, reportez-vous au manuel d'utilisation du routeur de réseau local/ point d'accès sans fil.

#### **Cet appareil ne peut pas effectuer la lecture lorsque cette erreur est indiquée (le témoin d'éclairage (blanc) continue à clignoter).**

• Le serveur peut refuser l'accès depuis cet appareil. Modifiez les paramètres du serveur pour autoriser l'accès depuis cet appareil. Reportez-vous au mode d'emploi du serveur.

#### Le bouton **II** (pause) ne fonctionne pas.

 $\bullet$  Le bouton  $\blacksquare$  (pause) peut ne pas fonctionner, en fonction du serveur.

# **SIGNETS**

Reportez-vous à [« Réseau domestique »](#page-36-0)  [\(page 37\)](#page-36-0) si le problème ne s'applique pas à l'un des cas suivants.

#### **La lecture ne commence pas après avoir appuyé sur le bouton BOOKMARKS CALL.**

- Assurez-vous que le témoin LINK s'allume en vert ou en couleur ambre. Reportez-vous à [« L'appareil ne peut pas se](#page-35-0)  [connecter au réseau. \(l'appareil ne peut pas](#page-35-0)  être trouvé ou reconnu par les autres périphériques qui se trouvent sur le réseau [domestique.\) » \(page 36\)](#page-35-0) si le témoin LINK s'éteint, clignote ou s'allume en rouge.
- Assurez-vous que le témoin AUDIO IN n'est pas allumé. Le bouton BOOKMARKS CALL ne fonctionne pas lorsque l'entrée audio est sélectionnée.
- L'adresse IP du serveur peut avoir été modifiée si la lecture ne démarre pas lorsque vous appuyez sur le bouton BOOKMARKS CALL.

Dans ce cas, enregistrez le contenu audio souhaité à nouveau.

#### **L'appareil n'enregistre pas le contenu audio de la lecture dans la liste des signets lorsque vous appuyez sur le bouton BOOKMARKS ADD.**

- Assurez-vous que le témoin PARTY STREAMING ne clignote pas de couleur ambre. Le bouton BOOKMARKS ADD ne fonctionne pas lorsque vous avez rejoint un PARTY.
- Vous ne pouvez pas enregistrer le même contenu audio deux fois ou plus à la suite.

# **Fonction lecture aléatoire**

Reportez-vous à [« Réseau domestique »](#page-36-0)  [\(page 37\)](#page-36-0) si le problème ne s'applique pas à l'un des cas suivants.

#### **Cet appareil ne lit pas.**

- Assurez-vous que le témoin LINK s'allume en vert ou en couleur ambre. Reportez-vous à [« L'appareil ne peut pas](#page-35-0)  se connecter au réseau. (l'appareil ne peut pas être trouvé ou reconnu par les autres [périphériques qui se trouvent sur le réseau](#page-35-0)  [domestique.\) » \(page 36\)](#page-35-0) si le témoin LINK s'éteint, clignote ou s'allume en rouge.
- Cet appareil ne peut pas lire du contenu audio dans les cas suivants.
	- Il n'y a aucun périphérique serveur.
	- Il n'y a aucun contenu audio pouvant être lu sur le serveur.

# **Fonction PARTY STREAMING**

Reportez-vous à [« Réseau domestique »](#page-36-0)  [\(page 37\)](#page-36-0) si le problème ne s'applique pas à l'un des cas suivants.

# **Pendant un PARTY**

#### **Cet appareil ne peut pas rejoindre un PARTY.**

- Assurez-vous que le témoin LINK s'allume en vert ou en couleur ambre. Reportez-vous à [« L'appareil ne peut pas](#page-35-0)  [se connecter au réseau. \(l'appareil ne peut](#page-35-0)  pas être trouvé ou reconnu par les autres périphériques qui se trouvent sur le réseau [domestique.\) » \(page 36\)](#page-35-0) si le témoin LINK s'éteint, clignote ou s'allume en rouge.
- Vérifiez l'état des autres invités PARTY. L'appareil ne peut pas joindre un PARTY si d'autres appareils PARTY ont quitté le PARTY. Effectuez la lecture via un autre appareil PARTY lorsque vous rejoignez le PARTY en temps qu'invité de PARTY. Si vous voulez démarrer un PARTY en tant qu'hôte de PARTY, maintenez appuyé PARTY pendant au moins deux secondes.
- Désactivez la commande de multidiffusion de votre routeur de réseau local/point d'accès sans fil si elle est activée. Pour plus de détails, reportez-vous au manuel d'utilisation du routeur de réseau local/ point d'accès sans fil.

#### **Cela peut prendre quelques minutes pour que l'appareil se connecte à l'hôte PARTY.**

• Vérifiez l'état du témoin PARTY STREAMING. Le PARTY a déjà fermé si le témoin PARTY STREAMING s'éteint. Cet appareil est l'hôte du PARTY si le témoin PARTY STREAMING s'allume en vert. Lire le contenu audio.

## **Utilisation de cet appareil comme hôte de PARTY**

#### **Cet appareil ne peut pas démarrer un PARTY.**

• Assurez-vous que le témoin LINK s'allume en vert ou en couleur ambre. Reportez-vous à [« L'appareil ne peut pas](#page-35-0)  [se connecter au réseau. \(l'appareil ne peut](#page-35-0)  pas être trouvé ou reconnu par les autres périphériques qui se trouvent sur le réseau [domestique.\) » \(page 36\)](#page-35-0) si le témoin LINK s'éteint, clignote ou s'allume en rouge.

#### **Cet appareil ne peut pas quitter un PARTY.**

• Vous ne pouvez pas quitter le PARTY pendant que vous utilisez cet appareil en tant qu'hôte de PARTY.

#### **Un autre appareil ne peut pas rejoindre le PARTY qui est tenu par cet appareil.**

• Le nombre d'invités au PARTY dépasse le nombre maximal lorsque le témoin PARTY STREAMING clignote alternativement en vert et en rouge. Supprimez l'un des invités au PARTY.

## **Autres**

#### **Le témoin NETWORK STANDBY clignote de couleur ambre.**

- Le système est en mode protection.
- Débranchez et rebranchez le cordon d'alimentation de l'appareil, puis allumez de nouveau l'appareil. Si le témoin NETWORK STANDBY clignote toujours, contactez votre revendeur Sony le plus proche.

#### **Cet appareil ne fonctionne pas correctement.**

• Cet appareil est affecté par l'électricité statique, etc. Réglez le bouton marche/ arrêt sur OFF, puis remettez-le sur ON. Réinitialisez cet appareil s'il ne fonctionne pas correctement.

#### **Cet appareil ne fonctionne pas si vous appuyez sur ses boutons ou ceux de la télécommande.**

- Les boutons ne fonctionnent pas pendant l'initialisation ou le démarrage.
- Les boutons ne fonctionnent pas lorsque vous mettez à jour le logiciel.
- Les boutons autres que le bouton  $\mathbf{l}/(\mathbf{l})$ (alimentation) de la télécommande ne fonctionnent pas en mode d'attente réseau.

#### **La télécommande ne fonctionne pas.**

- Les lampes fluorescentes du convertisseur de courant se trouvent à proximité de l'appareil. Éloignez cet appareil des lampes fluorescentes du convertisseur de courant.
- Assurez-vous que la pile est installée correctement.
- Vérifier la charge restante de la pile de télécommande.
- Faites fonctionner la télécommande en la dirigeant vers le bouton PARTY (capteur de détection) sur l'appareil.

#### **L'appareil et l'adaptateur secteur deviennent chauds.**

• Ceci n'est pas une anomalie.

## **Marques commerciales, etc.**

- PARTY STREAMING et le logo PARTY STREAMING sont des marques déposées de Sony Corporation.
- Microsoft, Windows, Windows Vista, Windows 7™ et Windows Media sont des marques commerciales ou déposées de Microsoft Corporation aux États-Unis et/ou dans d'autres pays ou régions.
- Ce produit est protégé par certains droits de propriété intellectuelle de Microsoft Corporation. L'utilisation ou la distribution de cette technologie en dehors de ce produit est interdite sans licence de Microsoft ou d'une filiale de Microsoft autorisée.
- **Le** Wi<sub>Fi</sub> Le logo Wi-Fi est une marque de certification de Wi-Fi Alliance.
- $\bullet$  DLNA $^{\circledR}$ , le logo DLNA et DLNA CERTIFIED $^{\text{\tiny TM}}$ sont des marques commerciales, des marques de services ou des marques de certification de la Digital Living Network Alliance.
- Windows Media est une marque déposée ou une marque de commerce de Microsoft Corporation aux États-Unis et/ou dans d'autres pays. Ce produit est protégé par certains droits de propriété intellectuelle de Microsoft Corporation. L'utilisation ou la distribution de cette technologie en dehors de ce produit est interdite sans licence de Microsoft ou d'une filiale de Microsoft autorisée.
- La technologie de codage MPEG audio Layer-3 et les brevets appartiennent à Fraunhofer IIS et Thomson.

# **Fournisseur WPA**

Copyright (c) 2003-2006, Jouni Malinen <jkmaline@cc.hut.fi> et ses collaborateurs Tous droits réservés.

La redistribution et l'utilisation sous forme source et binaire, avec ou sans modification, sont autorisées si les conditions suivantes sont respectées :

- 1 Toute redistribution du code source doit s'accompagner de la mention des droits d'auteur ci-dessus, de cette liste de conditions et de la décharge suivante.
- 2 Toute redistribution sous forme binaire doit contenir la mention des droits d'auteur ci-dessus, cette liste de conditions et la décharge suivante dans la documentation et/ou tout autre matériel accompagnant la distribution.
- 3 Ni le(s) nom(s) du/des détenteur(s) des droits d'auteurs ci-dessus ni les noms des collaborateurs ne peuvent être utilisés pour faire de la publicité ou promouvoir des produits dérivés de ce logiciel sans autorisation écrite préalable.

CE LOGICIEL EST FOURNI PAR LES DÉTENTEURS DES DROITS D'AUTEUR ET LES COLLABORATEURS « TEL QUEL » ET TOUTES GARANTIES EXPRESSES OU IMPLICITES, Y COMPRIS MAIS PAS SEULEMENT LES GARANTIES IMPLICITES DE POTENTIEL COMMERCIAL ET D'ADÉQUATION À UN USAGE SPÉCIFIQUE SONT REJETÉES. LES DÉTENTEURS DES DROITS D'AUTEUR OU LEURS COLLABORATEURS NE SERONT EN AUCUN CAS TENUS RESPONSABLES DE TOUT DOMMAGE DIRECT, INDIRECT, ACCIDENTEL, SPÉCIAL, EXEMPLAIRE OU ACCESSOIRE (DONT NOTAMMENT LA FOURNITURE DE PRODUITS OU SERVICES DE REMPLACEMENT ; LA PERTE D'UTILISATION, DE DONNÉES OU DE PROFITS OU L'INTERRUPTION D'ACTIVITÉ) DE QUELQUE NATURE QUE CE SOIT ET DE TOUTE THÉORIE DE RESPONSABILITÉ, CONTRACTUELLE, RESPONSABILITÉ OBJECTIVE OU DÉLIT CIVIL (INCLUANT LA NÉGLIGENCE OU AUTRE) DÉCOULANT DE QUELQUE FACON QUE CE SOIT DE L'UTILISATION DE CE LOGICIEL, MÊME SI L'ON DISPOSE D'UN AVIS DE LA POSSIBILITÉ DE TELS DOMMAGES.

- Les noms de systèmes et de produits indiqués dans ce manuel sont généralement des marques commerciales ou déposées de leurs fabricants.
- Dans ce manuel, Microsoft Windows XP Home Edition, Microsoft Windows XP Professional et Microsoft Windows XP Media Center Edition sont désignés sous le terme générique Windows XP.
- Dans ce manuel, Microsoft Windows Vista Home Basic, Microsoft Windows Vista Home Premium, Microsoft Windows Vista Business et Microsoft Windows Vista Ultimate sont désignés sous le terme générique Windows Vista.
- Dans ce manuel, Microsoft Windows 7 Home Basic, Microsoft Windows 7 Home Premium, Microsoft Windows 7 Professional et Microsoft Windows 7 Ultimate sont désignés sous le terme générique Windows 7.
- Les indications ™ et ® ne sont pas mentionnées dans ce manuel.

# **VORSICHT**

#### **Um das Risiko eines Feuers oder elektrischen Schlags zu verringern, setzen Sie dieses Gerät keinem Regen und keiner Feuchtigkeit aus.**

Um die Brandgefahr zu reduzieren, decken Sie die Ventilationsöffnungen des Gerätes nicht mit Zeitungen, Tischdecken, Vorhängen usw. ab.Stellen Sie auch keine brennenden Kerzen oder sonstigen offenen Flammen auf das Gerät.

Stellen Sie das Gerät nicht in einem engen Raum, wie z.B. einem Bücherregal oder Einbauschrank auf.

Um die Brand- oder Stromschlaggefahr zu reduzieren, setzen Sie das Gerät keinem Tropf-oder Spritzwasser aus und stellen Sie keine mit Flüssigkeiten gefüllten Gegenstände, wie z. B. Vasen, auf das Gerät.

Schließen Sie das Gerät an eine leicht zugängliche Netzsteckdose an, da mit dem Netzstecker das Gerät vom Netzstrom getrennt wird. Falls Sie eine Unregelmäßigkeit am Gerät feststellen, ziehen Sie den Netzstecker sofort von der Netzsteckdose ab.

Batterien oder Geräte mit eingesetzten Batterien dürfen keiner übermäßigen Wärme, z.B. durch Sonnenbestrahlung, Feuer und dergleichen, ausgesetzt werden.

Das Gerät bleibt auch in ausgeschaltetem Zustand mit dem Stromnetz verbunden, solange das Netzkabel mit der Netzsteckdose verbunden ist.

## **ACHTUNG**

Wird der Akku nicht ordnungsgemäß ausgetauscht, besteht Explosionsgefahr. Ersetzen Sie ihn nur durch denselben oder einen baugleichen Typ.

Der Datumscode und das Typenschild befinden sich auf der Unterseite des Außengehäuses. (Für USA) Das Typenschild befindet sich auf der Unterseite des Außengehäuses. (Für Europa)

Die Batterie darf nur durch eine Lithium-Batterie des Typs CR2025 von Sony ersetzt werden. Die Verwendung anderer Batterien stellt eine Brand- oder Explosionsgefahr dar.

# **Kunden in Europa** CEO

Hinweis für Kunden: Folgende Informationen beziehen sich ausschließlich auf Geräte, die in Ländern verkauft werden, in denen EU-Richtlinien gelten.

Der Hersteller dieses Produktes ist Sony Corporation, 1-7-1 Konan Minato-ku Tokio, 108- 0075 Japan. Bevollmächtigter für EMV und Produktsicherheit ist Sony Deutschland GmbH, Hedelfinger Strasse 61, 70327 Stuttgart, Deutschland. Für Kundendienst- oder Garantieangelegenheitenwenden Sie sich bitte an die in Kundendienst- oder Garantiedokumenten genannten Adressen.

Hiermit erklärt Sony Corporation, dass sich dieses Gerät in Übereinstimmung mit den grundlegenden Anforderungen und den übrigen einschlägigen Bestimmungen der Richtlinie 1999/5/EG befindet. Weitere Informationen erhältlich unter: http://www.compliance.sony.de/

Dieses Produkt kann in den folgenden Ländern verwendet werden. AT, BE, CH, CZ, DE, DK, ES, FI, FR, GB, GR, HU, IE, IT, NL, NO, PL, PT, RO, SE, SK

#### **Hinweis für Kunden in Frankreich**

Die **WLAN**-Funktionen dieses Network Speaker dürfen ausschließlich in geschlossenen Räumen genutzt werden.

Die Verwendung der **WLAN**-Funktionen dieses Network Speaker im Freien ist auf französischem Gebiet verboten. Deaktivieren Sie unbedingt die **WLAN**-Funktionen dieses Network Speaker, bevor Sie das Gerät im Freien verwenden. (ART-Entscheidung 2002-1009, abgeändert durch ART-Entscheidung 03-908, im Hinblick auf die Nutzungseinschränkung von Funkfrequenzen.)

#### **Hinweis für Kunden in Italien**

Die Nutzung von RLANs ist folgendermaßen geregelt:

- die private Nutzung durch die gesetzliche Verordnung vom 01.08.2003, Nr. 259 ("Vorschrift zur elektronischen Kommunikation"). Im Einzelnen enthält Artikel 104 die Bestimmungen, wann eine vorherige allgemeine Autorisierung einzuholen ist, und Art. 105, wann eine freie Nutzung zulässig ist;
- die öffentliche Bereitstellung des RLAN-Zugriffs für Telekommunikationsnetzwerke und -dienste durch die Ministerialverordnung vom 28.05.2003, wie ergänzt, und Artikel 25 (allgemeine Autorisierung für elektronische Kommunikationsnetzwerke und -dienste) der Vorschrift zur elektronischen Kommunikation.

### **Hinweis für Kunden in Norwegen**

Die Verwendung dieses Funkgeräts ist in einem Umkreis von 20 km um das Zentrum von Ny-Ålesund, Svalbard, in Norwegen nicht erlaubt.

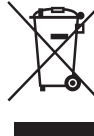

**Entsorgung von gebrauchten elektrischen und elektronischen Geräten (anzuwenden in den Ländern der Europäischen Union und anderen europäischen Ländern mit einem separaten Sammelsystem für diese** 

**Geräte)** Das Symbol auf dem Produkt oder seiner Verpackung weist darauf hin, dass dieses Produkt nicht als normaler Haushaltsabfall zu behandeln ist, sondern an einer Annahmestelle für das Recycling von elektrischen und elektronischen Geräten abgegeben werden muss. Durch Ihren Beitrag zum korrekten Entsorgen dieses Produkts schützen Sie die Umwelt und die Gesundheit Ihrer Mitmenschen. Umwelt und Gesundheit werden durch falsches Entsorgen gefährdet. Materialrecycling hilft, den Verbrauch von Rohstoffen zu verringern. Weitere

Informationen zum Recycling dieses Produkts erhalten Sie bei Ihrer Gemeindeverwaltung, den kommunalen Entsorgungsbetrieben oder dem Geschäft, in dem Sie das Produkt gekauft haben.

**Entsorgung von gebrauchten Batterien und Akkus** 

#### **(anzuwenden in den Ländern der Europäischen Union und anderen europäischen Ländern mit einem separaten Sammelsystem für diese Produkte)**

Das Symbol auf der Batterie/dem Akku oder der Verpackung weist darauf hin, dass diese nicht als normaler Haushaltsabfall zu behandeln sind.

Ein zusätzliches chemisches Symbol Pb (Blei) oder Hg (Quecksilber) unter der durchgestrichenen Mülltonne bedeutet, dass die Batterie/der Akku einen Anteil von mehr als 0,0005% Quecksilber oder 0,004% Blei enthält. Durch Ihren Beitrag zum korrekten Entsorgen dieser Batterien/Akkus schützen Sie die Umwelt und die Gesundheit Ihrer Mitmenschen. Umwelt und Gesundheit werden durch falsches Entsorgen gefährdet. Materialrecycling hilft, den Verbrauch von Rohstoffen zu verringern.

Bei Produkten, die auf Grund ihrer Sicherheit, der Funktionalität oder als Sicherung vor Datenverlust eine ständige Verbindung zur eingebauten Batterie benötigen, sollte die Batterie nur durch qualifiziertes Servicepersonal ausgetauscht werden.

Um sicherzustellen, dass die Batterie korrekt entsorgt wird, geben Sie das Produkt zwecks Entsorgung an einer Annahmestelle für das Recycling von elektrischen und elektronischen Geräten ab.

Für alle anderen Batterien entnehmen Sie die Batterie bitte entsprechend dem Kapitel über die sichere Entfernung der Batterie. Geben Sie die Batterie an einer Annahmestelle für das Recycling von Batterien/Akkus ab.

Weitere Informationen über das Recycling dieses Produkts oder der Batterie erhalten Sie von Ihrer Gemeinde, den kommunalen Entsorgungsbetrieben oder dem Geschäft, in dem Sie das Produkt gekauft haben.

#### **Für Kunden in Deutschland**

Entsorgungshinweis: Bitte werfen Sie nur entladene Batterien in die Sammelboxen beim Handel oder den Kommunen. Entladen sind Batterien in der Regel dann, wenn das Gerät abschaltet und signalisiert "Batterie leer" oder nach längerer Gebrauchsdauer der Batterien "nicht mehr einwandfrei funktioniert". Um sicherzugehen, kleben Sie die Batteriepole z.B. mit einem Klebestreifen ab oder geben Sie die Batterien einzeln in einen Plastikbeutel.

# **Inhalt**

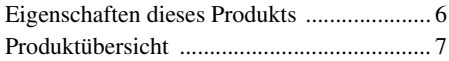

# **[Einführung](#page-47-0)**

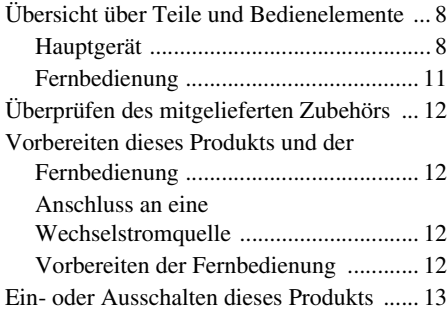

# **[Netzwerkanschlüsse](#page-53-0)**

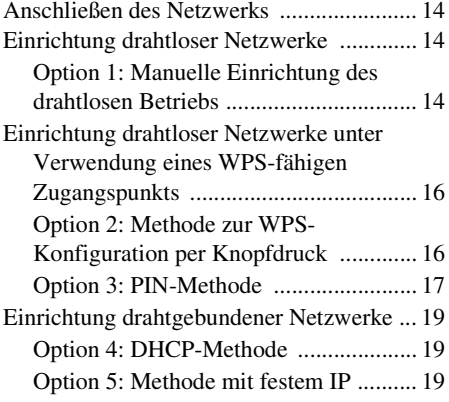

# **[Abspielen von Audio-](#page-60-0)Inhalten über Ihr Heimnetzwerk**

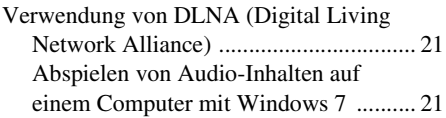

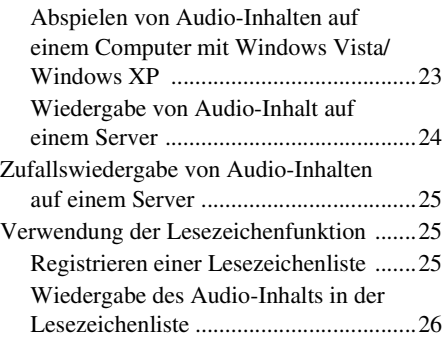

# **[Nutzung der Multiple-Room-](#page-66-0)Produkte von Sony**

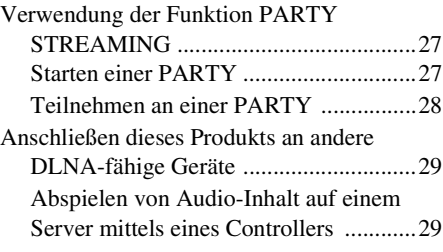

# **[Sonstiges](#page-69-0)**

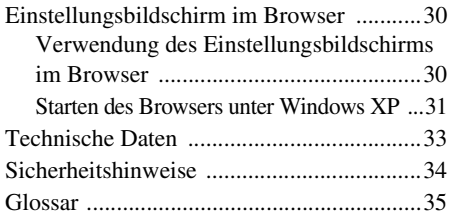

# **[Fehlerbehebung](#page-76-0)**

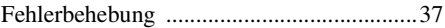

# <span id="page-45-0"></span>Eigenschaften dieses Produkts

Durch den Anschluss dieses DLNA-fähigen Produkts an ein Netzwerk (DLNA = Digital Living Network Alliance) können Sie überall im Gebäude Ihre Musik hören. So können Sie beispielsweise mit diesem Produkt im Wohnzimmer Audio-Inhalte abspielen, die auf dem Computer im Schlafzimmer gespeichert sind ([Seite 21](#page-60-3)).

### **Funktion PARTY STREAMING**

PARTY STREAMING ermöglicht die gleichzeitige Wiedergabe des identischen Audio-Inhalts mit anderen Geräten, die ebenfalls über die Funktion PARTY STREAMING verfügen ([Seite 27](#page-66-3)).

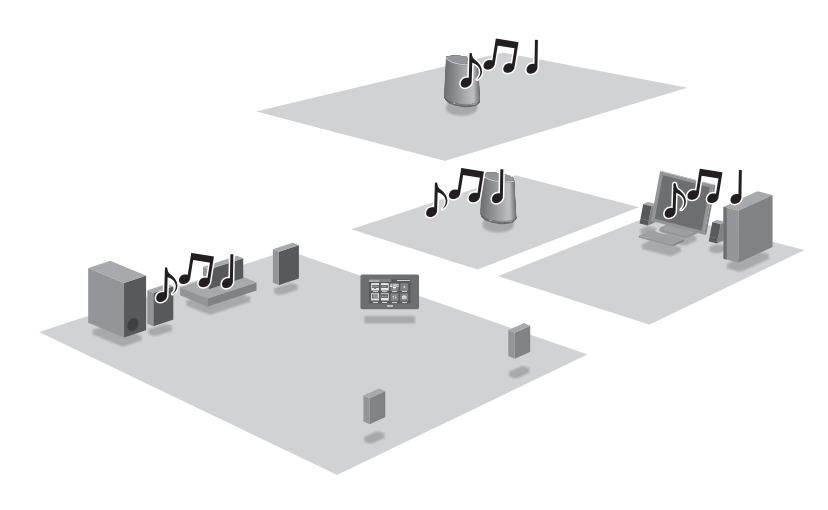

#### **360-Grad-Beschallung**

360-Grad-Beschallung bietet im ganzen Raum ein Rundum-Klangerlebnis in hoher Qualität.

#### **Offline-Nutzung dieses Produkts**

Wenn Sie Ihren tragbaren Audio-Player an die AUDIO IN-Buchse dieses Produkts anschließen, können Sie es als normalen aktiven Lautsprecher nutzen [\(Seite 10](#page-49-0)).

# <span id="page-46-0"></span>Produktübersicht

# 1: Einrichtung Ihres Heimnetzwerks

Auf den folgenden Seiten finden Sie die Informationen, die jeweils für Ihre Netzwerkumgebung relevant sind.

# Drahtlose Netzwerke

. Richten Sie Ihr Netzwerk mit der beiliegenden CD-ROM ein. Ausführliche Informationen hierzu finden Sie in dem Informationsblatt "Vorbereitungen zum Abspielen von Musik über Ihr Heimnetzwerk". Wenn Sie Ihr Netzwerk manuell einrichten, lesen Sie die Informationen auf Seite [14.](#page-53-4)

WPS\* -fähige drahtlose Netzwerke

Seite [16](#page-55-2)

Drahtgebundene Netzwerke

Seite [19](#page-58-3)

\* WPS ist ein Standard zum einfachen und sicheren Aufbau eines drahtlosen Heimnetzwerks. Mit diesem Feature werden viele neue Router/Zugangspunkte für ein drahtloses LAN bereitgestellt.

## 2: Wiedergabe von Musik, die von einem Server stammt

Sie benötigen einen DLNA-fähigen digitalen Medien-Controller (nicht mitgeliefert) für die Suche Ihres gewünschten Musikinhalts auf dem Server (Computer oder ähnliches Gerät) und dessen Übermittlung an dieses Produkt zur Wiedergabe. Ausführliche Informationen hierzu finden Sie auf [Seite 21](#page-60-3).

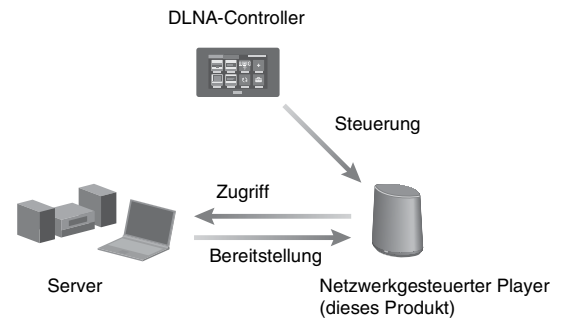

Für die Wiedergabe von Audio-Inhalten benötigen Sie nur dieses Produkt und einen Computer, da der Computer sowohl als Server als auch als Controller genutzt werden kann. Für die Nutzung dieser Funktion muss Windows 7 auf dem Computer installiert sein. Ausführliche Informationen hierzu finden Sie auf Seite [21](#page-60-4).

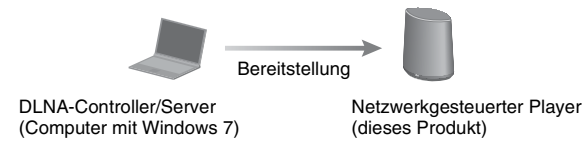

# <span id="page-47-0"></span>**Einführung**

# <span id="page-47-1"></span>**Übersicht über Teile und Bedienelemente**

## <span id="page-47-2"></span>**Hauptgerät**

### **Vorderseite**

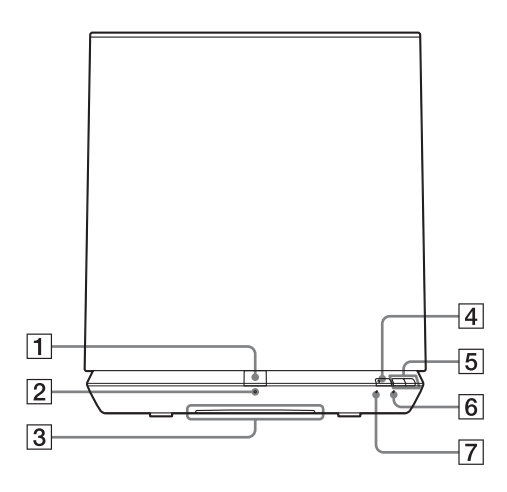

#### A**PARTY-Taste**

Bei Betätigung dieser Taste kann die Funktion PARTY STREAMING genutzt werden [\(Seite 27\).](#page-66-3)

#### **Tipp**

Diese Taste empfängt außerdem Signale einer Fernbedienung.

Richten Sie die Fernbedienung immer auf diese Stelle.

Bei einer verschmutzten Oberfläche dieser Taste kann es vorkommen, dass der Empfang ferner Signale bei diesem Produkt nicht ordnungsgemäß funktioniert.

#### B**PARTY STREAMING-Anzeige**

Gibt den PARTY STREAMING-Status an [\(Seite 27\).](#page-66-3)

Grün: Dieses Produkt veranstaltet gerade als PARTY-Gastgeber eine PARTY.

Gelb: Dieses Produkt nimmt als PARTY-Gast an einer PARTY teil. Rot: Ein Fehler ist aufgetreten.

#### **B** Leuchtanzeige

Gibt den Wiedergabestatus von Audio-Inhalten an.

Weiß: Dieses Produkt befindet sich im Wiedergabemodus.

Blau: Dieses Produkt hat die Wiedergabe von Audio-Inhalten beendet.

#### **Hinweis**

Ist der Audio-Eingang ausgewählt, leuchtet diese Anzeige für gewöhnlich auch dann weiß, wenn dieses Produkt die Wiedergabe beendet.

### D**AUDIO IN-Taste/-Anzeige**

Damit ist ein Eingabewechsel zwischen dem Heimnetzwerk und dem Audio-Eingang möglich. Bei Auswahl des Audio-Eingangs leuchtet diese Anzeige grün. Sie erlischt, wenn dieses Produkt (drahtlos oder drahtgebunden) mit Ihrem Heimnetzwerk verbunden ist.

### E**VOL+/– -Tasten**

Ermöglicht die Einstellung der Lautstärke. Diese Anzeige blinkt, wenn die Lautstärke auf einen Mindest- oder Höchstpegel eingestellt ist.

#### **6 NETWORK STANDBY-Anzeige**

Leuchtet gelb, wenn sich dieses Produkt im Netzwerk-Bereitschaftsmodus befindet [\(Seite 13\)](#page-52-1).

### G**LINK-Anzeige**

Gibt den Verbindungsstatus des drahtgebundenen/drahtlosen LANs an. Grün: Drahtlose Verbindung [\(Seite 14\).](#page-53-5) Gelb: Drahtgebundene Verbindung [\(Seite 19\)](#page-58-3).

Rot: Die folgenden Probleme sind aufgetreten.

- Dieses Produkt kann den Zugangspunkt für das drahtlose LAN nicht finden.
- Die Sicherheitsmethode bzw. das Kennwort, die bzw. das für den Zugangspunkt ausgewählt wurde, ist nicht korrekt.
- Ein Fehler ist aufgetreten.

Nicht beleuchtet: Der Einstellungsprozess

für das drahtlose Netzwerk ist nicht abgeschlossen.

## **Rückseite**

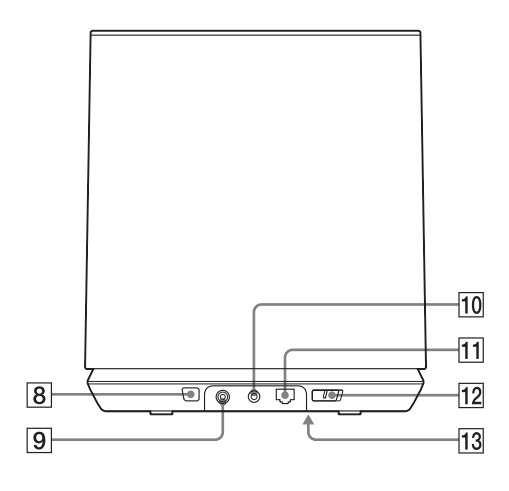

### H**WPS-Taste**

Mit dieser Taste können Sie die Netzwerkeinstellungen für die WPS-Konfiguration per Knopfdruck vornehmen [\(Seite 16\).](#page-55-2)

#### I**DC IN-Buchse\***

Ermöglicht den Anschluss des mitgelieferten Netzteils [\(Seite 12\).](#page-51-2)

#### <span id="page-49-0"></span>J**AUDIO IN-Buchse\***

Ermöglicht den Anschluss an die Audio-Ausgangsbuchse einer externen Komponente.

#### K **(LAN-)Port\***

Ermöglicht den Anschluss des Netzwerkkabels (LAN-Kabels).

#### L**Ein/Aus-Schalter**

Durch Schieben dieses Schalters wird dieses Produkt ein- bzw. ausgeschaltet.

#### **Hinweis**

Wenn der Ein/Aus-Schalter auf OFF gestellt ist, kann dieses Produkt nicht über ein Heimnetzwerk betrieben werden. Versetzen Sie dieses Produkt in den Netzwerk-

Bereitschaftsmodus, wenn Sie es über ein Heimnetzwerk betreiben möchten. Sie finden weitere Informationen hierzu unter ..So stellen [Sie den Netzwerk-Bereitschaftsmodus ein"](#page-52-1)  [\(Seite 13\).](#page-52-1)

\* Die Namen der Buchsen und der Port sind auf der Unterseite des Geräts angegeben.

#### <span id="page-49-1"></span>M **ALL RESET-Taste**

Halten Sie diese Taste länger als drei Sekunden gedrückt, um dieses Produkt auf seine werkseitigen Voreinstellungen zurückzusetzen; dabei muss der Ein/Aus-Schalter auf ON gestellt sein.

Verwenden Sie hierfür einen dünnen Gegenstand, beispielsweise einen kleinen Stift.

Die Lesezeichenliste [\(Seite 25\)](#page-64-3) und alle übrigen zuvor registrierten Einstellungen oder Informationen werden zurückgesetzt.

#### **Hinweis**

Bei Betätigung der Taste ALL RESET werden die Netzwerkeinstellungen ebenfalls zurückgesetzt.

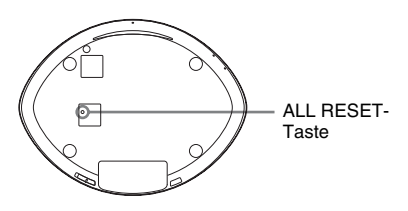

# <span id="page-50-0"></span>**Fernbedienung**

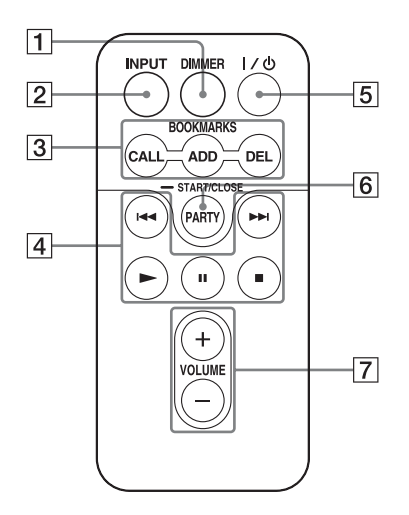

#### A**DIMMER-Taste**

Drücken Sie diese Taste, um die Helligkeit der Leuchtanzeige zu ändern (normal/ dunkel).

#### B**INPUT-Taste**

Drücken Sie diese Taste, um einen Eingabewechsel zwischen dem Heimnetzwerk und dem Audio-Eingang vorzunehmen.

#### C**BOOKMARKS-Tasten**

Verwenden Sie diese Tasten für die Lesezeichenfunktion [\(Seite 25\)](#page-64-3).

#### **CALL-Taste**

Drücken Sie diese Taste, um den Audio-Inhalt in der Lesezeichenliste abzuspielen.

#### **ADD-Taste**

Drücken Sie diese Taste, um der Lesezeichenliste Audio-Inhalt hinzuzufügen.

#### **DEL-Taste**

Drücken Sie diese Taste, um aus der Lesezeichenliste Audio-Inhalt zu löschen.

#### D**Bedientasten**

>-Taste\*: Zum nächsten Eintrag des Audio-Inhalts springen.

.-Taste\*: Zum vorherigen Eintrag des Audio-Inhalts zurückspringen.

 $\blacktriangleright$ / $\blacksquare$ <sup>\*</sup>/ $\blacksquare$ -Taste: Wiedergabe starten/ anhalten/beenden.

\* Diese Tasten funktionieren möglicherweise nicht; dies ist abhängig von dem verwendeten Gerät oder der aktuellen Funktion.

#### E?**/**1**-Taste (Ein/Aus)**

Drücken Sie diese Taste für einen Wechsel zwischen eingeschaltetem Zustand und dem Netzwerk-Bereitschaftsmodus.

#### F**PARTY-Taste**

Bei Betätigung dieser Taste kann die Funktion PARTY STREAMING genutzt werden [\(Seite 27\).](#page-66-3)

#### G**VOLUME-Tasten**

Drücken Sie diese Tasten, um die Lautstärke einzustellen.

# <span id="page-51-0"></span>**Überprüfen des mitgelieferten Zubehörs**

Fernbedienung (1) Netzteil (1) Netzkabel (1) Bedienungsanleitung (dieses Handbuch) (1) Vorbereitungen zum Abspielen von Musik über Ihr Heimnetzwerk (Informationsblatt) (1) Netzwerkkabel (LAN-Kabel) (1) CD-ROM ("Network Speaker Wi-Fi Utility") (1)

# <span id="page-51-1"></span>**Vorbereiten dieses Produkts und der Fernbedienung**

## <span id="page-51-2"></span>**Anschluss an eine Wechselstromquelle**

- **1 Schließen Sie das Netzkabel an das Netzteil an.**
- **2 Stecken Sie den Stecker des Netzteils in die Buchse DC IN dieses Produkts.**

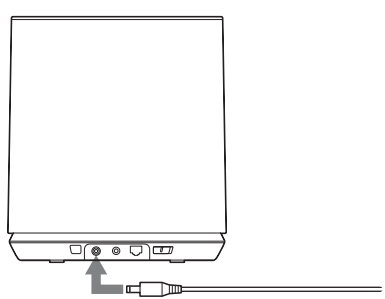

**3 Stecken Sie das Netzkabel in eine Wandsteckdose (Netzstrom).**

# <span id="page-51-3"></span>**Vorbereiten der Fernbedienung**

Die mitgelieferte Lithium-Batterie (CR2025) wurde bereits in die Fernbedienung eingesetzt. Ziehen Sie die Schutzfolie vor der Verwendung ab.

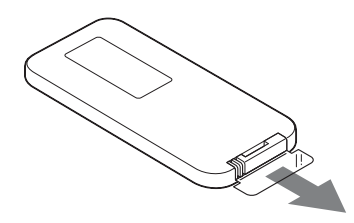

## **Austausch der Batterie an der Fernbedienung**

Falls die Fernbedienung nicht mehr funktioniert, ersetzen Sie die Batterie (CR2025) durch eine neue.

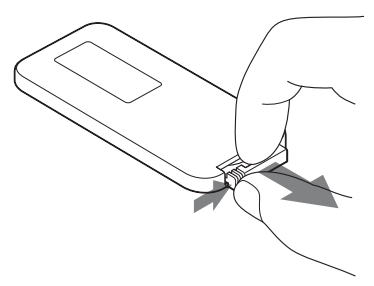

- **1** Ziehen Sie die Batteriehalterung heraus.
- **2** Nehmen Sie die alte Batterie aus der Batteriehalterung, und legen Sie dann eine neue Batterie ein.
- **3** Setzen Sie die Batteriehalterung wieder in die Fernbedienung.

# <span id="page-52-0"></span>**Ein- oder Ausschalten dieses Produkts**

## **Schieben Sie den Ein/Aus-Schalter auf ON**

Die NETWORK STANDBY-Anzeige leuchtet gelb, und die Leuchtanzeige blau. Sobald die NETWORK STANDBY-Anzeige erlischt und die Leuchtanzeige aufleuchtet, kann dieses Produkt bedient werden. Dies kann eine Weile dauern.

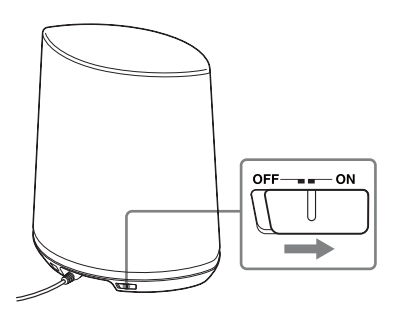

#### **Hinweis**

Halten Sie dieses Produkt im Netzwerk-Bereitschaftsmodus, damit es auch dann über einen Controller bedient werden kann, wenn Sie es derzeit nicht verwenden. (Weitere Informationen hierzu finden Sie unter "[So stellen Sie den Netzwerk-](#page-52-1)[Bereitschaftsmodus ein"](#page-52-1).)

## <span id="page-52-1"></span>**So stellen Sie den Netzwerk-Bereitschaftsmodus ein**

Drücken Sie auf der Fernbedienung  $\mathsf{I}/\mathsf{L}$ . Die NETWORK STANDBY-Anzeige leuchtet gelb auf.

### **Tipp**

Wenn sich dieses Produkt im Netzwerk-Bereitschaftsmodus befindet, kann es beispielsweise über einen Controller in Ihrem Netzwerk gesteuert werden. Sobald der Controller Audio-Inhalte an dieses Produkt überträgt, schaltet sich das Produkt automatisch ein.

### **Einschalten dieses Produkts aus dem Netzwerk-Bereitschaftsmodus**

Drücken Sie auf der Fernbedienung  $\mathsf{I}/\mathsf{U}$ . Die Leuchtanzeige leuchtet auf.

# **Ausschalten dieses Produkts**

Schieben Sie den Ein/Aus-Schalter auf OFF, wenn dieses Produkt ausgeschaltet werden muss (beispielsweise beim Ausstecken des Netzkabels usw.)

#### **Tipp**

Wenn der Ein/Aus-Schalter auf OFF gestellt ist, kann dieses Produkt zwar nicht über ein Heimnetzwerk betrieben werden, Sie sparen jedoch Strom.

# <span id="page-53-0"></span>**Netzwerkanschlüsse**

# <span id="page-53-1"></span>**Anschließen des Netzwerks**

Vor der Einrichtung des Netzwerks muss die Netzwerkumgebung geprüft werden. Weitere Informationen finden Sie in den folgenden Beschreibungen.

## **Drahtloses Netzwerk:**

Richten Sie Ihr Netzwerk mit der beiliegenden CD-ROM ein. Ausführliche Informationen hierzu finden Sie in dem Informationsblatt "Vorbereitungen zum Abspielen von Musik über Ihr Heimnetzwerk".

Wenn Sie Ihr Netzwerk manuell einrichten, lesen Sie die Informationen unter Option 1.

• Option 1: Manuelle Einrichtung des drahtlosen Betriebs

## **WPS-fähiges drahtloses Netzwerk:**

- Option 2: Methode zur WPS-Konfiguration per Knopfdruck [\(Seite 16\)](#page-55-1)
- Option 3: PIN-Methode [\(Seite 17\)](#page-56-0)

## **Drahtgebundenes Netzwerk:**

- Option 4: DHCP-Methode [\(Seite 19\)](#page-58-1)
- Option 5: Methode mit festem IP [\(Seite 19\)](#page-58-2)

### **Tipp**

Ein drahtloses Netzwerk lässt sich unter Verwendung einer festen IP-Adresse einrichten. Lesen Sie hierzu die Anweisungen für ein drahtgebundenes Netzwerk [\(Seite 19\)](#page-58-2).

### **Vorgehensweise beim Auftreten eines Problems während der Netzwerkeinstellungen**

Drücken Sie die Taste ALL RESET unten an diesem Produkt mit einem spitzen Gegenstand (beispielsweise mit einem kleinen Stift) [\(Seite 10\).](#page-49-1)

# <span id="page-53-5"></span><span id="page-53-2"></span>**Einrichtung drahtloser Netzwerke**

## <span id="page-53-4"></span><span id="page-53-3"></span>**Option 1: Manuelle Einrichtung des drahtlosen Betriebs**

Vorab muss Ihr Computer an den Router/ Zugangspunkt für das drahtlose LAN angeschlossen werden. Notieren Sie sich wichtige Informationen wie beispielsweise die SSID und Sicherheitsmethode Ihres Routers/ Zugangspunkts für das drahtlose LAN. Weitere Informationen finden Sie in der Bedienungsanleitung des Routers.

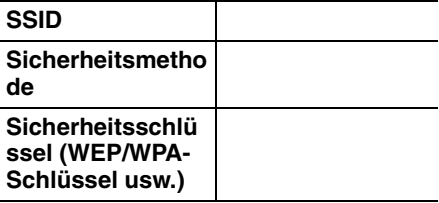

- **1 Prüfen Sie, ob Ihr Computer und der Router/Zugangspunkt für das drahtlose LAN eingeschaltet sind.**
- **2 Verbinden Sie dieses Produkt und den Router/Zugangspunkt für das drahtlose LAN mit einem Netzwerkabel (LAN-Kabel) (nicht mitgeliefert).**

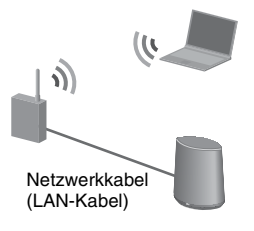

**3 Schalten Sie dieses Produkt ein.**

## **4 Klicken Sie auf [Netzwerkumgebung] oder [Netzwerk]** t **[SA-NS400].**

[Einstellung des Netzwerkgeräts von SONY] wird angezeigt.

## **Hinweise**

- Wenn Sie Windows XP verwenden, installieren Sie vorab den UPnP-Dienst [\(Seite 31\).](#page-70-1)
- Unter "Einstellungsbildschirm im Browser" [\(Seite 30\)](#page-69-3) finden Sie ausführliche Informationen zur Anzeige von [Netzwerkumgebung] oder [Netzwerk].
- Überprüfen Sie Ihre Firewall-Konfiguration der Sicherheitssoftware, wenn Sie [SA-NS400] nicht finden können oder sich der Browser selbst dann nicht öffnet, wenn Sie in Ihrer Computer-Anzeige doppelt auf [SA-NS400] klicken.
- Starten Sie Ihren Computer neu, wenn Sie [SA-NS400] nicht finden können.

## **5 Wenn der Bildschirm "Konfiguration der Sprache" angezeigt wird, wählen Sie die gewünschte Sprache aus.**

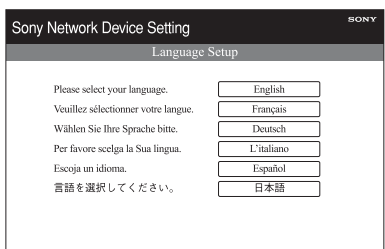

- **6 Wählen Sie im Menü [Netzwerkeinstellungen] aus.**
- **7 Geben Sie die SSID Ihres Zugangspunkts ein, und wählen Sie dann die Sicherheitsmethode aus.**

Geben Sie die SSID und die Sicherheitsmethode ein. Verwenden Sie die Angaben, die Sie sich zuvor notiert haben [\(Seite 14\).](#page-53-3)

Geben Sie einen Sicherheitsschlüssel (WEP/WPA-Schlüssel usw.) ein, wenn Sie nicht [Keine Sicherheit] als Sicherheitsmethode gewählt haben.

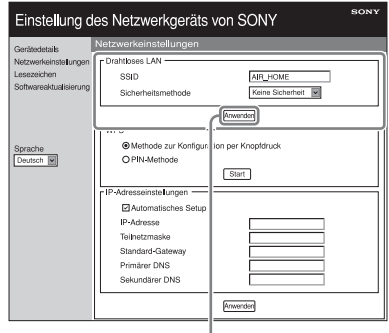

Anwenden

## **Hinweis**

Die Eingabe folgender Zeichen ist nicht zulässig. :  $/ ? # 1 @ ! $ & ( ) * + , ; = " %$ 

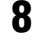

**8 Klicken Sie auf [Anwenden].**

- **9 Klicken Sie auf [OK], wenn der Bestätigungsbildschirm des Popup-Fensters angezeigt wird.**
- **10Trennen Sie mithilfe der folgenden Bildschirmanweisungen die Verbindung zwischen diesem Produkt und dem Router/ Zugangspunkt für das drahtlose LAN.**

Dieses Produkt wird automatisch neu gestartet, und sobald die Verbindung hergestellt ist, leuchtet die LINK-Anzeige grün auf.

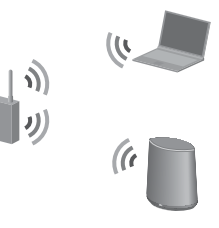

## **Tipp**

In der Bedienungsanleitung finden Sie ausführliche Informationen zum Zugangspunkt.

## **Informationen zur Sicherheit beim drahtlosen LAN**

Da die Kommunikation über die Funktion des drahtlosen LANs mittels Funkwellen erfolgt, kann das drahtlose Signal unter Umständen abgefangen werden. Zum Schutz der drahtlosen Kommunikation unterstützt dieses System verschiedene Sicherheitsfunktionen. Achten Sie unbedingt darauf, dass die Sicherheitseinstellungen für Ihre jeweilige Netzwerkumgebung richtig konfiguriert sind.

## **Keine Sicherheit**

Die Einstellungen sind zwar einfach, die drahtlose Kommunikation kann jedoch ohne hochentwickelte Tools abgefangen werden; auch ein Eindringen in das drahtlose Netzwerk ist ohne großen Aufwand möglich. Vergessen Sie nicht, dass das Risiko eines unbefugten Zugriffs oder des Abfangens von Daten besteht.

## **WEP**

WEP schützt die Kommunikation mithilfe von Sicherheitsfunktionen, um zu verhindern, dass Unbefugte diese Kommunikation abfangen oder in das drahtlose Netzwerk eindringen können. Bei WEP handelt es sich um eine traditionelle Sicherheitstechnologie, die eine Verbindung von älteren Geräten ermöglicht, welche TKIP/AES nicht unterstützen.

## **WPA-PSK (TKIP), WPA2-PSK (TKIP)**

TKIP ist eine Sicherheitstechnologie, mit der eventuell vorhandene Sicherheitslücken in WEP geschlossen werden. TKIP bietet eine höhere Sicherheitsstufe als WEP.

# **WPA-PSK (AES), WPA2-PSK (AES)**

Bei AES handelt es sich um eine Sicherheitstechnologie, die ein von WEP und TKIP abgegrenztes, fortschrittliches Sicherheitsverfahren nutzt. AES bietet eine höhere Sicherheitsstufe als WEP oder TKIP.

# <span id="page-55-2"></span><span id="page-55-0"></span>**Einrichtung drahtloser Netzwerke unter Verwendung eines WPSfähigen Zugangspunkts**

# <span id="page-55-1"></span>**Option 2: Methode zur WPS-Konfiguration per Knopfdruck**

## **1 Prüfen Sie, ob das Netzwerkkabel (LAN-Kabel) abgezogen wurde.**

Ist dies nicht der Fall, schieben Sie den Ein/Aus-Schalter auf OFF, und ziehen Sie das Netzwerkkabel (LAN-Kabel) ab.

# **2 Schalten Sie dieses Produkt ein.**

Sobald die NETWORK STANDBY-Anzeige erlischt und die Leuchtanzeige aufleuchtet, kann dieses Produkt bedient werden. Dies kann eine Weile dauern.

### **Hinweis**

Vergewissern Sie sich, dass der Eingang des Heimnetzwerks ausgewählt ist.

## **3 Drücken Sie die WPS-Taste am Zugangspunkt.**

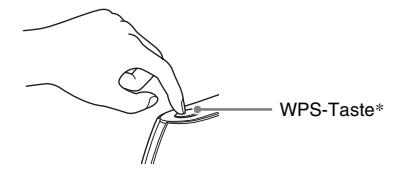

\* Lage und Aussehen der WPS-Taste hängen vom jeweiligen Modell des Zugangspunkts ab.

## **Tipp**

Sie finden ausführliche Informationen zur WPS-Taste in der Bedienungsanleitung Ihres Routers/Zugangspunkts für das drahtlose LAN.

## **4 Drücken Sie die WPS-Taste an diesem Produkt drei Sekunden lang.**

Die LINK-Anzeige leuchtet grün auf, wenn die Verbindung hergestellt ist.

# <span id="page-56-0"></span>**Option 3: PIN-Methode**

Vorab muss Ihr Computer an den Router/ Zugangspunkt für das drahtlose LAN angeschlossen werden. Notieren Sie sich die SSID Ihres Routers/ Zugangspunkts für das drahtlose LAN.

#### **SSID**

Weitere Informationen finden Sie in der Bedienungsanleitung des Zugangspunkts.

- **1 Prüfen Sie, ob Ihr Computer und der Router/Zugangspunkt für das drahtlose LAN eingeschaltet sind.**
- **2 Verbinden Sie dieses Produkt und den Router/Zugangspunkt für das drahtlose LAN mit einem Netzwerkabel (LAN-Kabel) (nicht mitgeliefert).**

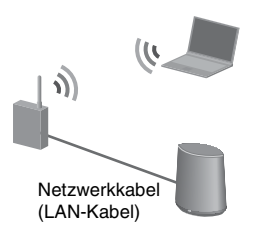

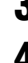

**3 Schalten Sie dieses Produkt ein.**

**4 Klicken Sie auf [Netzwerkumgebung] oder [Netzwerk]** t **[SA-NS400].**

> [Einstellung des Netzwerkgeräts von SONY] wird angezeigt.

### **Hinweise**

- Wenn Sie Windows XP verwenden, installieren Sie vorab den UPnP-Dienst [\(Seite 31\)](#page-70-1).
- Unter "Einstellungsbildschirm im Browser" [\(Seite 30\)](#page-69-3) finden Sie ausführliche Informationen zur Anzeige von [Netzwerkumgebung] oder [Netzwerk].
- Überprüfen Sie Ihre Firewall-Konfiguration der Sicherheitssoftware, wenn Sie [SA-NS400] nicht finden können oder sich der Browser selbst dann nicht öffnet, wenn Sie in Ihrer Computer-Anzeige doppelt auf [SA-NS400] klicken.
- Starten Sie Ihren Computer neu, wenn Sie [SA-NS400] nicht finden können.

## **5 Wenn der Bildschirm "Konfiguration der Sprache" angezeigt wird, wählen Sie die gewünschte Sprache aus.**

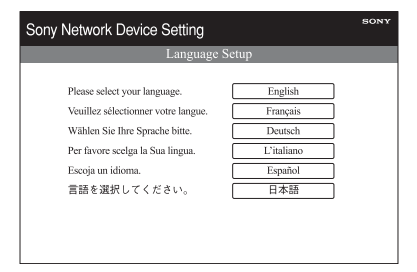

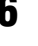

**6 Wählen Sie im Menü [Netzwerkeinstellungen] aus.**

# **7 Geben Sie die SSID Ihres Zugangspunkts ein.**

Geben Sie die SSID ein. Verwenden Sie die Angaben, die Sie sich zuvor notiert haben.

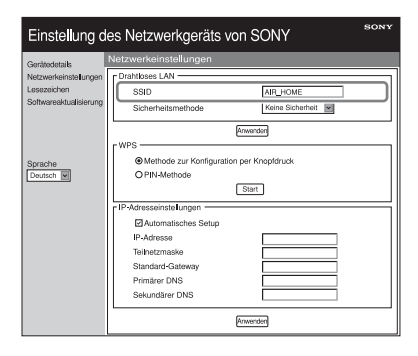

<span id="page-57-0"></span>**8 Wählen Sie [PIN-Methode] aus, und klicken Sie dann auf [Start].**

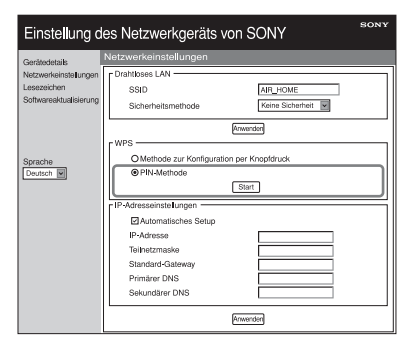

Auf dem Bildschirm wird eine achtstellige Zahl (PIN-Code) angezeigt.

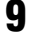

**9 Geben Sie beim Router/ Zugangspunkt für das drahtlose LAN den PIN-Code dieses Produkts ein.**

## **Tipp**

In der Bedienungsanleitung finden Sie ausführliche Informationen zum Router/ Zugangspunkt für das drahtlose LAN.

## **10Klicken Sie in dem in Schritt [8](#page-57-0) angezeigten Bildschirm für den PIN-Code auf [OK].**

Ziehen Sie das Netzwerkkabel (LAN-Kabel) usw. mithilfe der Bildschirmanweisungen ab. Dieses Produkt wird automatisch neu gestartet, und sobald die Verbindung hergestellt ist, leuchtet die LINK-Anzeige grün auf.

### **Hinweis**

Führen Sie den Vorgang erneut ab Schritt 1 aus, wenn die LINK-Anzeige rot blinkt.

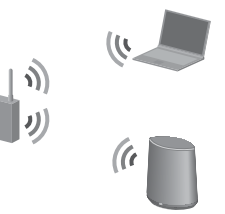

## **Tipp**

Sie können in Schritt [8](#page-57-0) auch die WPS-Konfiguration per Knopfdruck auswählen.

# <span id="page-58-3"></span><span id="page-58-0"></span>**Einrichtung drahtgebundener Netzwerke**

# <span id="page-58-1"></span>**Option 4: DHCP-Methode**

Für gewöhnlich ist die DHCP-Einstellung auf ON gestellt, wenn Sie Ihren Computer mit dem Netzwerk verbinden.

Versuchen Sie folgende Methode, wenn Sie ein drahtgebundenes Netzwerk verwenden. Stellen Sie vorab die DHCP-Einstellung an Ihrem Computer auf ON.

- **1 Prüfen Sie, ob Computer und Router eingeschaltet sind.**
- **2 Verbinden Sie dieses Produkt und den Router mit einem Netzwerkkabel (LAN-Kabel).**
- **3 Verbinden Sie den Router und Ihren Computer mit einem zweiten Netzwerkkabel (LAN-Kabel).**

Netzwerkkabel (LAN-Kabel) (nicht mitgeliefert)

> Netzwerkkabel (LAN-Kabel)

## **4 Schalten Sie dieses Produkt ein.**

Die LINK-Anzeige leuchtet gelb auf, wenn die Verbindung hergestellt ist.

# <span id="page-58-2"></span>**Option 5: Methode mit festem IP**

Ihr Computer muss vorab mit dem Router verbunden werden.

- **1 Stellen Sie die DHCP-Einstellung an Ihrem Computer und am Router auf ON.**
- **2 Verbinden Sie den Router und dieses Produkt mit einem Netzwerkkabel (LAN-Kabel).**
- **3 Prüfen Sie, ob Computer und Router eingeschaltet sind.**
- 
- **4 Schalten Sie dieses Produkt ein.**

## **5 Klicken Sie auf [Netzwerkumgebung] oder [Netzwerk]** t **[SA-NS400].**

[Einstellung des Netzwerkgeräts von SONY] wird angezeigt.

## **Hinweise**

- Wenn Sie Windows XP verwenden, installieren Sie vorab den UPnP-Dienst [\(Seite 31\)](#page-70-1).
- Überprüfen Sie Ihre Firewall-Konfiguration der Sicherheitssoftware, wenn Sie [SA-NS400] nicht finden können oder sich der Browser selbst dann nicht öffnet, wenn Sie in Ihrer Computer-Anzeige doppelt auf [SA-NS400] klicken.
- Starten Sie Ihren Computer neu, wenn Sie [SA-NS400] nicht finden können.

**6 Wenn der Bildschirm "Konfiguration der Sprache" angezeigt wird, wählen Sie die gewünschte Sprache aus.**

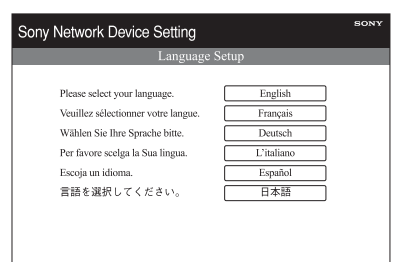

- **7 Wählen Sie im Menü [Netzwerkeinstellungen] aus.**
- **8 Entfernen Sie das Häkchen im Kontrollkästchen neben [Automatisches Setup], und geben Sie dann für jeden Eintrag die erforderlichen Informationen ein.**

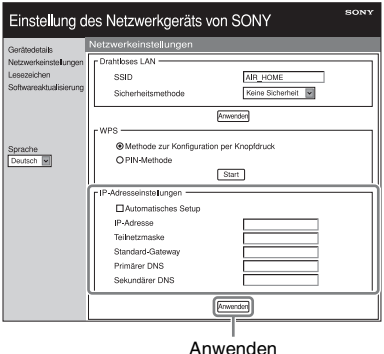

- IP-Adresse (IP-Adresse dieses Produkts)
- Teilnetzmaske (Teilnetzmaske)
- Standard-Gateway (Standard-Gateway)
- Primärer DNS (IP-Adresse des primären DNS)
- Sekundärer DNS (IP-Adresse des sekundären DNS)

# **9 Klicken Sie auf [Anwenden].**

## **10Klicken Sie auf [OK], wenn der Bestätigungsbildschirm des Popup-Fensters angezeigt wird.**

Dieses Produkt wird automatisch neu gestartet, und sobald die Verbindung hergestellt ist, leuchtet die LINK-Anzeige gelb auf.

#### **Hinweis**

Stellen Sie die DHCP-Einstellung an Ihrem Computer und am Router wieder auf OFF.

# <span id="page-60-0"></span>**Abspielen von Audio-Inhalten über Ihr Heimnetzwerk**

# <span id="page-60-3"></span><span id="page-60-1"></span>**Verwendung von DLNA (Digital Living Network Alliance)**

Mit diesem Produkt können Sie Audio-Inhalte abspielen, die sich auf DLNA-fähigen Servern wie Ihrem Computer, einem Netzwerkaudiosystem oder Ähnlichem befinden. Für den Betrieb ist ein DLNA-fähiges Controller-Gerät (z. B. ein Fernbedienungsgerät) erforderlich. Windows 7 kann sowohl als Server als auch als Controller verwendet werden.

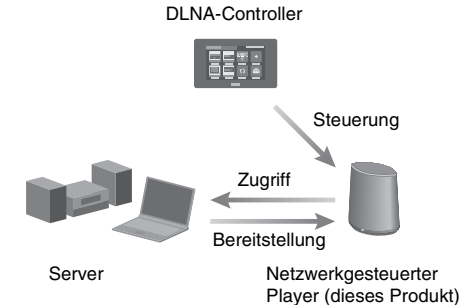

Das Gerät kann Audio-Inhalte wiedergeben, die auf dem Server in den Formaten MP3, Linear PCM, WMA und AAC\* gespeichert sind. Audio-Inhalte mit dem Urheberrechtsschutz DRM (Digital Rights Management) können mit diesem Gerät nicht wiedergegeben werden.

\*Das Gerät kann nur AAC-Dateien mit den Erweiterungen ".m4a", ".mp4", oder "3gp" wiedergeben.

#### **Hinweise**

• Beim Abspielen von Audio-Inhalten über ein Heimnetzwerk dauert es im Allgemeinen einige Zeit, bis jedes derzeit verwendete DLNA-fähige Gerät erkannt wird.

• Das Gerät kann Dateien im WMA-Format mit DRM-Urheberrechtsschutz nicht wiedergeben. Wenn eine WMA-Datei auf dem Gerät nicht wiedergegeben werden kann, überprüfen Sie in den Eigenschaften dieser Datei auf Ihrem Computer, ob sie DRM-geschützt ist.

Öffnen Sie den Ordner oder den Datenträger, in dem die WMA-Datei gespeichert ist, und klicken Sie mit der rechten Maustaste, um das [Property]- Fenster zu öffnen. Wenn es eine Registerkarte [Licence] gibt, ist die Datei DRM-geschützt und kann auf diesem Gerät nicht wiedergegeben werden.

• Bei DLNA CERTIFIED-Produkten können Sie u.U. einige Inhalte nicht wiedergeben.

## <span id="page-60-4"></span><span id="page-60-2"></span>**Abspielen von Audio-Inhalten auf einem Computer mit Windows 7**

Windows 7 unterstützt DLNA 1.5 und kann sowohl als Server als auch als Controller verwendet werden. Mithilfe der Funktion [Wiedergeben auf] in Windows 7 können Audio-Inhalte auf dem Server ohne großen Aufwand abgespielt werden.

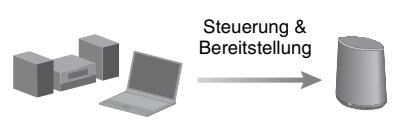

DLNA-Controller/Server (Computer mit Windows 7)

Netzwerkgesteuerter Player (dieses Produkt)

#### **Hinweis**

Abhängig von der Betriebssystemversion oder der Computerumgebung können die auf dem Computer angezeigten Optionen von den Optionen in diesem Abschnitt abweichen. Im Hilfetext zum Betriebssystem finden Sie ausführliche Informationen hierzu.

## **Konfiguration eines Computers mit Windows 7**

**1** Rufen Sie [Start] - [Systemsteuerung] auf, und wählen Sie [Netzwerkstatus und aufgaben anzeigen] unter [Netzwerk und Internet] aus.

[Netzwerk- und Freigabecenter] wird angezeigt.

### **Tipp**

Wenn der gewünschte Eintrag nicht in der Anzeige aufgeführt wird, ändern Sie den Anzeigetyp der Systemsteuerung.

**2** Wählen Sie [Öffentliches Netzwerk] unter [Aktive Netzwerke anzeigen] aus. Wenn die Anzeige einen anderen Eintrag als

[Öffentliches Netzwerk] enthält, fahren Sie mit Schritt 5 fort.

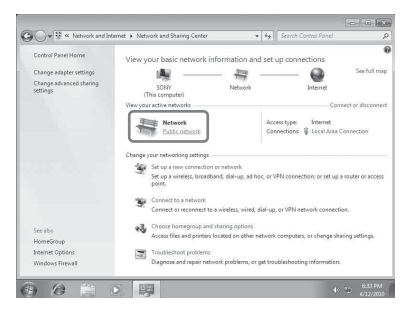

[Netzwerkadresse festlegen] wird angezeigt.

- **3** Wählen Sie je nach Umgebung, in welcher der Lautsprecher verwendet wird, [Heimnetzwerk] oder [Arbeitsplatznetzwerk] aus.
- **4** Befolgen Sie die im Display angezeigten Anweisungen entsprechend der Umgebung, in welcher der Lautsprecher verwendet wird.

Sobald die Änderung abgeschlossen ist, vergewissern Sie sich, dass der Eintrag unter [Aktive Netzwerke anzeigen] im Fenster [Netzwerk- und Freigabecenter] in [Heimnetzwerk] oder [Arbeitsplatznetzwerk] geändert wurde.

**5** Wählen Sie [Erweiterte Freigabeeinstellungen ändern] aus.

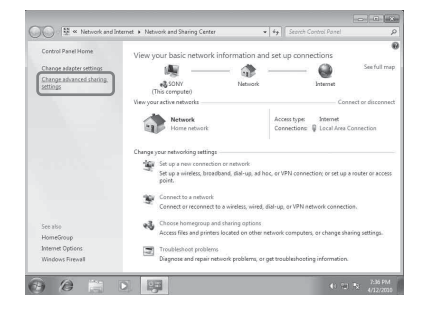

**6** Wählen Sie [Medienstreamingoptionen auswählen...] in [Medienstreaming] aus.

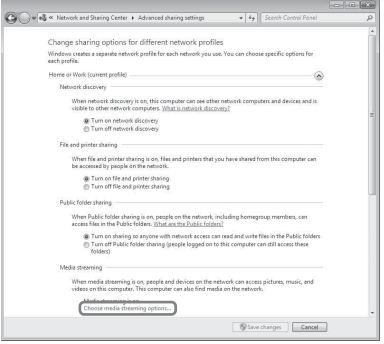

- **7** Wenn im Fenster mit den Optionen für das Medienstreaming [Das Medienstreaming ist nicht aktiviert.] angezeigt wird, wählen Sie [Medienstreaming aktivieren] aus.
- **8** Wählen Sie [Alle zulassen] aus.

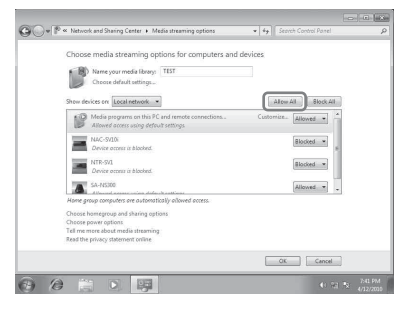

Das Fenster [Alle Mediengeräte zulassen] wird geöffnet. Wenn alle Geräte im lokalen Netzwerk für den Zugriff auf Ihr Netzwerk auf [Zugelassen] gestellt sind, wählen Sie [OK] aus, und schließen Sie das Fenster.

- **9** Wählen Sie [Alle Computer und Mediengeräte zulassen] aus.
- **10** Wählen Sie [OK] aus, um das Fenster zu schließen.

### **Abspielen von Audio-Inhalten, die auf einem Computer mit Windows 7 gespeichert sind**

- **1** Starten Sie den [Windows Media Player] von Windows 7.
- **2** Aktivieren Sie das Medienstreaming.
- **3** Wählen Sie den gewünschten Audio-Inhalt aus, und klicken Sie dann auf die rechte Maustaste.
- **4** Wählen Sie im Menü [Wiedergeben auf] aus.

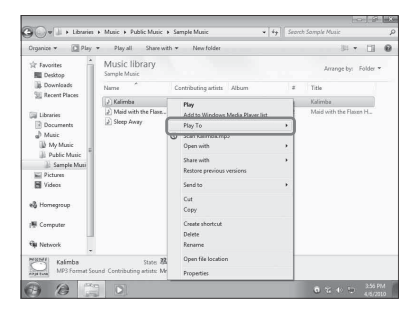

Die Geräteliste wird angezeigt. **5** Wählen Sie [SA-NS400] aus.

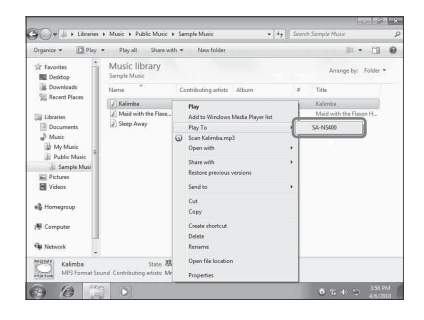

Der Audio-Inhalt wird über diesen Lautsprecher ausgegeben.

## <span id="page-62-0"></span>**Abspielen von Audio-Inhalten auf einem Computer mit Windows Vista/Windows XP**

Sie müssen Windows Media Player 11 installieren, wenn bei der Wiedergabe von Musik Windows Vista/Windows XP\* als Server fungieren soll.

\*Windows Media Player 11 ist unter Windows XP nicht werkseitig vorinstalliert. Rufen Sie die Website von Microsoft auf, laden Sie das Installationsprogramm herunter, und installieren Sie anschließend Windows Media Player 11 auf dem Computer.

#### **Hinweis**

Abhängig von der Betriebssystemversion oder der Computerumgebung können die auf dem Computer angezeigten Optionen von den Optionen in diesem Abschnitt abweichen. Im Hilfetext zum Betriebssystem finden Sie ausführliche Informationen hierzu.

## **Konfiguration eines Computers mit Windows Vista/Windows XP**

- **1** Rufen Sie [Start] [Alle Programme] auf, und wählen Sie [Windows Media Player] aus. Windows Media Player 11 wird gestartet.
- **2** Wählen Sie im Menü [Freigabe von Medien...] die Option [Medienbibliothek] aus.

Wenn Sie Windows XP verwenden, fahren Sie mit Schritt 8 fort.

**3** Wenn angezeigt wird, wählen Sie [Netzwerk...] aus.

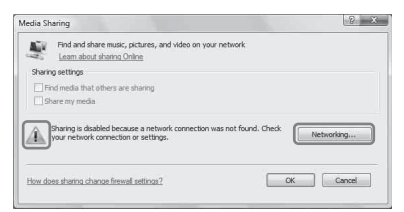

[Netzwerk- und Freigabecenter] wird angezeigt.

**4** Wählen Sie [Anpassen] aus.

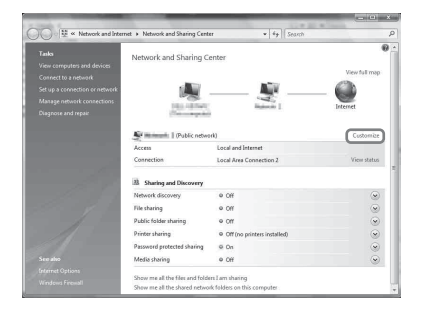

[Netzwerkadresse festlegen] wird angezeigt. **5** Markieren Sie [Privat] durch ein Häkchen, und wählen Sie [Weiter] aus.

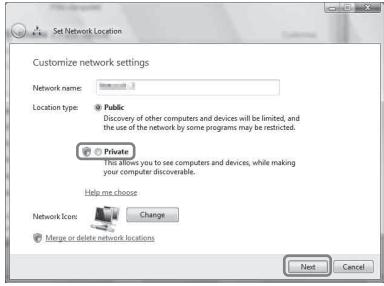

- **6** Vergewissern Sie sich, dass die Option [Standorttyp] in [Privat] geändert wurde, und wählen Sie [Schließen] aus.
- **7** Vergewissern Sie sich, dass der Eintrag [(Privates Netzwerk)] im Fenster [Netzwerk- und Freigabecenter] angezeigt wird, und schließen Sie das Fenster.
- **8** Wenn die Option [Medien freigeben] im Fenster [Freigabe von Medien], das in Schritt 2 angezeigt wird, nicht durch ein Häkchen markiert ist, markieren Sie [Medien freigeben] durch ein Häkchen, und wählen Sie dann [OK] aus.

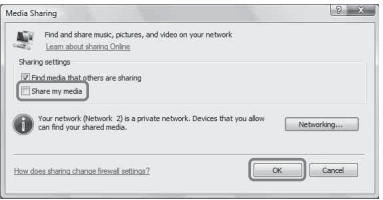

Eine Liste der Geräte, die für die Verbindung zur Verfügung stehen, wird angezeigt.

- **9** Wählen Sie [Einstellungen...] neben [Freigabe der Medien an:] aus.
- **10**Markieren Sie [Neue Geräte und Computer automatisch erlauben] durch ein Häkchen, und wählen Sie [OK] aus.

#### **Hinweis**

Heben Sie die Auswahl dieses Eintrags auf, nachdem Sie sich vergewissert haben, dass sich dieses Gerät mit dem Computer verbinden und Audiodaten von dort abspielen kann.

### **Abspielen von Audio-Inhalten, die auf einem Computer mit Windows Vista/Windows XP gespeichert sind**

Die auf einem Computer mit Windows Vista oder Windows XP gespeicherten Audio-Inhalte können auf zwei Arten abgespielt werden.

- Unter Verwendung des DLNA-Controllers [\(Seite 21\)](#page-60-1)
- Durch Zufallswiedergabe

## <span id="page-63-0"></span>**Wiedergabe von Audio-Inhalt auf einem Server**

Je nach Gerät unterscheidet sich die Bedienung. Weitere Informationen finden Sie in der Bedienungsanleitung Ihres Servers oder Controllers.

# <span id="page-64-0"></span>**Zufallswiedergabe von Audio-Inhalten auf einem Server**

Sie können auch festlegen, dass der Audio-Inhalt auf dem Server abgespielt werden soll, der zuerst erkannt wird. Diese Funktion kann ohne Controller genutzt werden.

### **Hinweise**

- Diese Funktion ist nur bei Computern möglich, auf denen Windows Media Player 11/12 oder VAIO Media plus 1.3 (oder höher) installiert ist.
- Schließen Sie alle DLNA-Controllerfunktionen oder Geräte (beispielsweise den Dialog [Wiedergeben auf] in Windows Media Player 12), wenn Sie den Audio-Inhalt über einen Server in zufälliger Reihenfolge abspielen möchten.
- **1 Drücken Sie auf der Fernbedienung INPUT, um den Eingang des Heimnetzwerks auszuwählen.**

Sie können auch die Taste AUDIO IN an diesem Produkt verwenden.

# **2 Drücken Sie auf der Fernbedienung**  $\blacktriangleright$ **.**

Das Abspielen des Audio-Inhalts erfolgt nach dem Zufallsprinzip auf dem Server, der zuerst erkannt wird.

# <span id="page-64-3"></span><span id="page-64-1"></span>**Verwendung der Lesezeichenfunktion**

Diese Funktion ermöglicht ausschließlich die Wiedergabe von Audio-Inhalten, die als Lesezeichen gespeichert sind. Sie müssen den Audio-Inhalt während seiner Wiedergabe auf diesem Produkt in der Lesezeichenliste registrieren.

Sie können in Ihrer Lesezeichenliste Audio-Inhalte registrieren, die über das Netzwerk auf dem Server abgespielt werden.

## <span id="page-64-2"></span>**Registrieren einer Lesezeichenliste**

- **1 Wählen Sie den Eingang des Heimnetzwerks aus.**
- **2 Drücken Sie auf der Fernbedienung BOOKMARKS ADD, wenn Sie den gewünschten Audio-Inhalt abspielen.**

Die Leuchtanzeige blinkt.

## **Löschen aus der Lesezeichenliste**

Drücken Sie auf der Fernbedienung BOOKMARKS DEL, wenn Sie den zu löschenden Audio-Inhalt wiedergeben oder diesen angehalten haben. Die Leuchtanzeige blinkt.

## **Tipp**

Sie können den derzeit abgespielten Audio-Inhalt während der Verwendung der Lesezeichenliste löschen.

### **Hinweise**

- In der Lesezeichenliste können bis zu 30 Einträge des Audio-Inhalts registriert werden.
- Derselbe Audio-Inhalt kann nicht zweimal oder noch häufiger nacheinander registriert werden.

## <span id="page-65-0"></span>**Wiedergabe des Audio-Inhalts in der Lesezeichenliste**

- **1 Wählen Sie den Eingang des Heimnetzwerks aus.**
- **2 Drücken Sie auf der Fernbedienung die Taste BOOKMARKS CALL.**

Die Leuchtanzeige leuchtet weiß auf.

#### **Hinweise**

- Wenn die Lesezeichenliste leer ist, kann der Audio-Inhalt nicht mit der Lesezeichenfunktion wiedergegeben werden.
- Schließen Sie alle DLNA-Controllerfunktionen oder Geräte (beispielsweise den Dialog [Wiedergeben auf] in Windows Media Player 12), wenn Sie den Audio-Inhalt unter Verwendung einer Lesezeichenliste abspielen möchten.

## **Verwalten der Lesezeichenliste**

Dieser Vorgang muss über den Browser erfolgen. Sie finden weitere Informationen hierzu unter "Bildschirm Lesezeichen" [\(Seite 31\).](#page-70-2)

# <span id="page-66-0"></span>**Nutzung der Multiple-Room-Produkte von Sony**

# <span id="page-66-3"></span><span id="page-66-1"></span>**Verwendung der Funktion PARTY STREAMING**

Sie können den derzeit auf diesem Produkt abgespielten Audio-Inhalt über Ihr Heimnetzwerk gleichzeitig auch auf einem anderen Gerät wiedergeben, das über die Funktion PARTY STREAMING verfügt. Bei der Nutzung der Funktion PARTY STREAMING wird das Gerät, das eine PARTY startet und den Audio-Inhalt überträgt, als "PARTY-Gastgeber" bezeichnet, und das Gerät, das an der PARTY teilnimmt und den vom PARTY-Gastgeber übertragenen Audio-Inhalt abspielt, wird als "PARTY-Gast" bezeichnet.

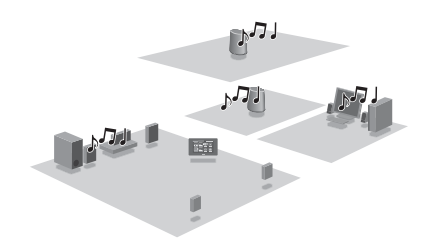

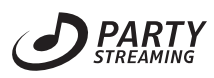

Die Funktion PARTY STREAMING kann bei allen Geräten genutzt werden, die durch das Logo PARTY STREAMING gekennzeichnet sind.

## **PARTY STREAMING in einer Umgebung mit drahtlosem LAN**

Bei einigen IEEE802.11n-kompatiblen Routern/ Zugangspunkten für das drahtlose LAN kann sich die Übertragungsgeschwindigkeit des drahtlosen LANs verlangsamen, wenn als Sicherheitsmethode "WEP" oder "WPA/WPA2-PSK (TKIP)" ausgewählt ist.

Falls während der Streaming-Wiedergabe mit der Funktion PARTY STREAMING Tonausfälle auftreten, ändern Sie die Sicherheitsmethode in ..WPA/WPA2-PSK (AES)". Dies kann zu einer Verbesserung der Übertragungsgeschwindigkeit und Streaming-Wiedergabe führen.

Die Konfigurationen der Verschlüsselung (Sicherheit) variieren je nach Modell; in der Bedienungsanleitung Ihres Routers/ Zugangspunkts finden Sie entsprechende Informationen.

Auf der folgenden Website stehen ebenfalls Support-Informationen zu den Einstellungen des drahtlosen LANs zur Verfügung. <http://www.sony.net/audio/netsettings>

# <span id="page-66-2"></span>**Starten einer PARTY**

Sie können eine PARTY starten, damit dieselbe Musik auch von anderen Geräten abgespielt werden kann, selbst wenn sich diese jeweils in verschiedenen Räumen befinden; Voraussetzung ist, dass die Funktion PARTY STREAMING von allen Geräten unterstützt wird.

**1 Vergewissern Sie sich, dass die PARTY-Gastgeräte eingeschaltet sind und sich in einem Status befinden, der die Teilnahme an einer PARTY ermöglicht.**

**2 Spielen Sie mit diesem Produkt Audio-Inhalt über die Buchse AUDIO IN ab, oder geben Sie Audio-Inhalt wieder, der auf dem Server in Ihrem Netzwerk gespeichert ist.**

# **3 Halten Sie PARTY einige Sekunden lang gedrückt.**

Dieses Produkt startet die Funktion PARTY STREAMING, und die Anzeige PARTY STREAMING leuchtet grün.

# **Schließen einer PARTY**

Halten Sie PARTY einige Sekunden lang gedrückt.

Die Anzeige PARTY STREAMING erlischt.

#### **Hinweise**

- Wenn die Anzeige PARTY STREAMING rot leuchtet, ist ein Fehler aufgetreten. Führen Sie den Vorgang erneut ab Schritt 1 aus.
- Wenn Sie gerade an einer PARTY teilnehmen, können Sie keine PARTY starten.
- Je nach Server oder Audio-Inhalt kann es vorkommen, dass die Tasten **144** und **>>I** nicht funktionieren.
- Wird von diesem Produkt ein Stück abgespielt und dabei die Taste PARTY an einem anderen Gerät gedrückt, das über die PARTY STREAMING-Funktion verfügt, startet dieses Produkt eine PARTY als PARTY-Gastgeber, und das andere Gerät nimmt an der PARTY als PARTY-Gast teil.

# <span id="page-67-0"></span>**Teilnehmen an einer PARTY**

Dieses Produkt kann an einer PARTY teilnehmen, die von einem anderen Gerät gestartet wurde - so können Sie den Audio-Inhalt hören, der in einem anderen Raum abgespielt wird.

## **Wenn ein anderes Gerät (PARTY-Gastgeber) eine PARTY veranstaltet, drücken Sie PARTY.**

Dieses Produkt nimmt als PARTY-Gast an der PARTY teil, und die Anzeige PARTY STREAMING leuchtet gelb.

## **Verlassen einer PARTY**

Drücken Sie PARTY. Die Anzeige PARTY STREAMING erlischt.

#### **Hinweise**

- Wenn die Anzeige PARTY STREAMING rot leuchtet, ist ein Fehler aufgetreten. Führen Sie den Vorgang erneut ab Schritt 1 aus.
- Die Anzeige PARTY STREAMING leuchtet gelb, wenn andere Geräte, welche die Funktion PARTY STREAMING nutzen, dieses Produkt zu einer PARTY einladen. Wenn Sie diese PARTY verlassen möchten, drücken Sie PARTY.
- In folgenden Fällen können Sie nicht zu einer PARTY stoßen:
	- Sie veranstalten auf diesem Produkt bereits eine PARTY
	- Sie nehmen bereits an einer anderen PARTY teil
- Wenn Sie PARTY drücken und gerade keine PARTY veranstaltet wird, jedoch ein Gerät abgespielt wird, das mit der Funktion PARTY STREAMING ausgestattet ist, fungiert dieses Gerät als PARTY-Gastgeber, und dieses Produkt nimmt als PARTY-Gast an der PARTY teil.

## **Nutzung der Funktion PARTY STREAMING in Verbindung mit einem DLNA-Controller**

Sie können einen DLNA-Controller verwenden, der die Funktion PARTY STREAMING unterstützt, und damit den Start einer von anderen Geräten abgehaltenen PARTY durch das Produkt veranlassen.

# <span id="page-68-0"></span>**Anschließen dieses Produkts an andere DLNA-fähige Geräte**

# <span id="page-68-1"></span>**Abspielen von Audio-Inhalt auf einem Server mittels eines Controllers**

Sie können mit einem DLNA-Controller einen Server steuern, damit dieser Audio-Inhalte an dieses Produkt überträgt. Prüfen Sie vor der Ausführung dieser Vorgänge zunächst folgende Punkte.

- Vergewissern Sie sich, dass alle Geräte an Ihr Heimnetzwerk angeschlossen und ordnungsgemäß eingerichtet sind.
- Prüfen Sie, ob dieses Produkt und der Server eingeschaltet sind oder ob sie sich im Netzwerk-Bereitschaftsmodus befinden.
- Vergewissern Sie sich, dass dieses Produkt und der Controller auf den Server zugreifen können.
- Vergewissern Sie sich, dass dieses Produkt und der Server erkannt und beim Controller registriert wurden.

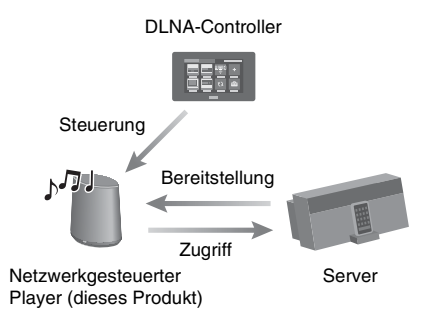

# <span id="page-69-0"></span>**Sonstiges**

# <span id="page-69-3"></span><span id="page-69-1"></span>**Einstellungsbildschirm im Browser**

Starten Sie mithilfe der folgenden Informationen den Browser dieses Produkts.

Benutzer von Windows 7: Klicken Sie auf dem Desktop doppelt auf [Computer] und anschließend links im Bildschirm auf [Netzwerk]. Klicken Sie doppelt auf [SA-NS400]. Wählen Sie im angezeigten Bildschirm "Konfiguration der Sprache" die gewünschte Sprache aus.

Benutzer von Windows Vista: Klicken Sie auf [Start]  $\rightarrow$  [Netzwerk], und klicken Sie dann doppelt auf [SA-NS400]. Wählen Sie im angezeigten Bildschirm "Konfiguration der Sprache" die gewünschte Sprache aus.

Benutzer von Windows XP: Klicken Sie auf [Start]  $\rightarrow$ [Netzwerkumgebung], und klicken Sie dann doppelt auf [SA-NS400]. Wählen Sie im angezeigten Bildschirm "Konfiguration der Sprache" die gewünschte Sprache aus.

## **Systemvoraussetzungen beim Computer**

• Verwendbarer Computer: IBM PC/AT oder kompatible Computer

- Betriebssysteme: Windows 7 Ultimate Windows 7 Professional Windows 7 Home Premium Windows 7 Home Basic Windows 7 Starter Windows Vista Ultimate Windows Vista Business Windows Vista Home Premium Windows Vista Home Basic Windows XP Professional (außer 64-Bit-Version) Windows XP Home Edition
- Geeignete Browser Internet Explorer 6, 7, 8

## <span id="page-69-2"></span>**Verwendung des Einstellungsbildschirms im Browser**

Im Einstellungsbildschirm des Browsers können Sie verschiedene Einstellungen dieses Produkts vornehmen.

# **Bildschirm Gerätedetails**

Hier können Sie die Informationen dieses Produkts überprüfen.

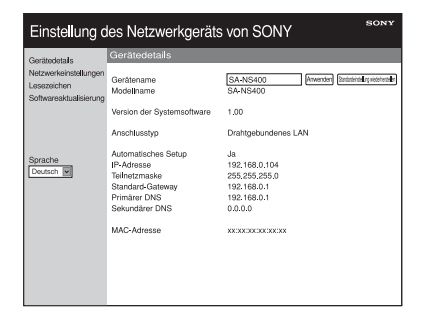

## **Bildschirm Netzwerkeinstellungen**

In diesem Bildschirm können Sie die Netzwerkeinstellungen vornehmen.

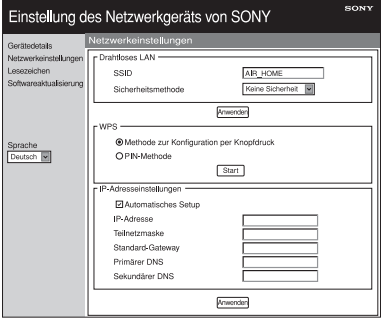

# <span id="page-70-2"></span>**Bildschirm Lesezeichen**

In diesem Bildschirm können Sie die Lesezeichen-Wiedergabeliste verwalten.

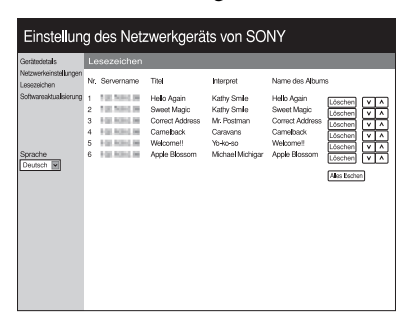

## **Bildschirm Softwareaktualisierung**

In diesem Bildschirm können Sie die Firmware aktualisieren.

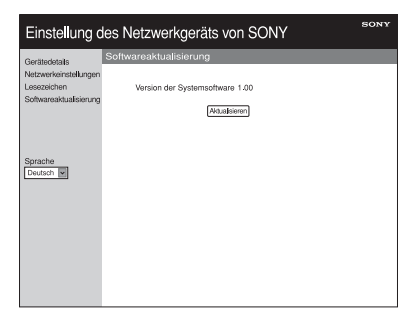

### **Tipp**

Sie können die Sprache durch die gewünschte Auswahl auf der linken Seite des Bildschirms ändern.

## <span id="page-70-1"></span><span id="page-70-0"></span>**Starten des Browsers unter Windows XP**

Für die Browser-Anzeige muss der UPnP-Dienst installiert werden.

#### **Hinweis**

Abhängig von der Betriebssystemversion oder der Computerumgebung können die auf dem Computer angezeigten Optionen von den Optionen in diesem Abschnitt abweichen. Im Hilfetext zum Betriebssystem finden Sie ausführliche Informationen hierzu.

## **1 Klicken Sie auf [Systemsteuerung]** t **[Software].**

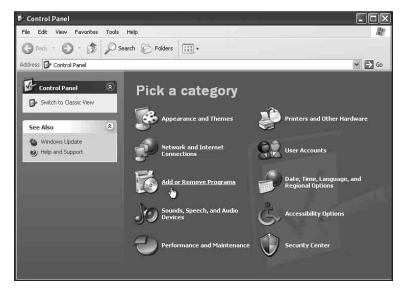

**2 Klicken Sie auf [Windows-Komponenten hinzufügen/ entfernen].**

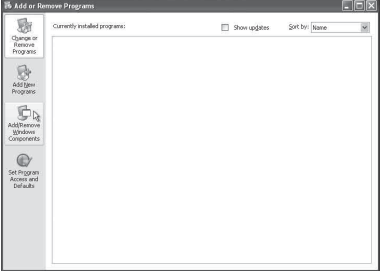

Daraufhin wird der Assistent für Windows-Komponenten angezeigt.

# **3 Klicken Sie auf [Netzwerkdienste]** t **[Details...].**

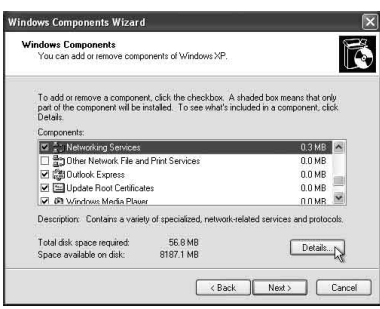

**4 Markieren Sie das Kontrollkästchen neben [UPnP-Benutzerschnittstelle] mit einem Häkchen, und klicken Sie dann auf [OK].**

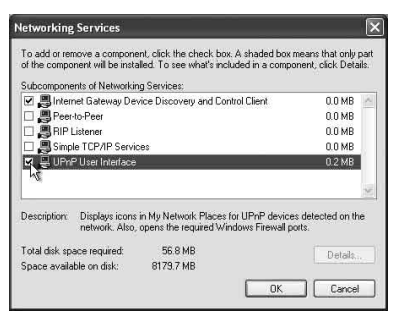

# **5 Klicken Sie auf [Nächstes].**

[Assistent für Windows-Komponenten] wird angezeigt.

**6 Klicken Sie auf [Fertig stellen].**

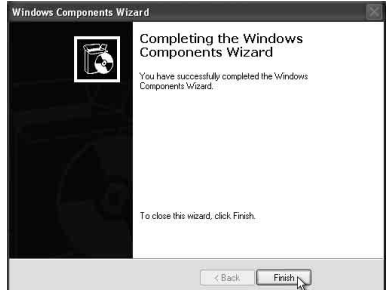
# **Technische Daten**

### **TECHNISCHE DATEN ZUR AUDIO-STROMLEISTUNG**

#### **AUSGANGSLEISTUNG UND TOTAL HARMONIC DISTORTION (THD):**

Hochtöner L+R Bei einer Last von 5 Ohm, beide Kanäle angesteuert, 500 - 20 kHz; 10 Watt RMS-Mindestnennleistung je Kanal, mit höchstens 1 % THD von 1 Watt bis zur Nennleistung.

#### **Ausgangsleistung (Referenzwert):**

Hochtöner L+R 15 W + 15 W (5 Ohm, 1 kHz, THD 10%) Tieftöner 15 W (6 Ohm, 100 Hz, THD 10%)

# **Drahtloses LAN**

#### **Kompatible Standards:**

IEEE 802.11 b/g (WEP 64 Bit, WEP 128 Bit, WPA/WPA2-PSK (AES), WPA/WPA2-PSK (TKIP))

#### **Funkfrequenz:**

2,4 GHz

# **Eingänge/Ausgänge**

#### **Lautsprecher**

Hochtöner ca. 30 mm Durchmesser × 4 Tieftöner ca. 110 mm Durchmesser × 1

#### **AUDIO IN-Buchse:**

Stereominibuchse Spannung: 1,0 V

**Netzwerkport:** 10BASE-T/100BASE-T (Auto Polarity)

# **Allgemeines**

#### **Betriebsspannung:**

Netzteil Eingang: 120 - 240V Wechselstrom, 50/60Hz Ausgang: 18 V Gleichstrom 2,6 A

#### **Stromaufnahme:**

AUSGESCHALTET (der Ein/Aus-Schalter befindet sich in der Stellung OFF): 0,2 W

#### **Abmessungen (B/H/T) (einschließlich vorstehender Teile und Bedienelemente):**  $Ca. 240 \times 273 \times 185$  mm

#### **Gewicht**

Ca. 3,9 kg

#### **Mitgeliefertes Zubehör:**

Sie finden weitere Informationen auf der Seite[12.](#page-51-0)

Änderungen, die dem technischen Fortschritt dienen, bleiben vorbehalten.

# **Sicherheitshinweise**

# **Sicherheit**

• Vergewissern Sie sich vor der Inbetriebnahme des Systems, dass die Betriebsspannung des Systems der Stromversorgung vor Ort entspricht.

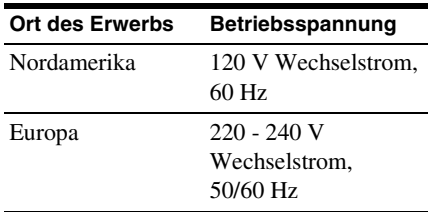

• Verwenden Sie nur das mitgelieferte Netzteil und das mitgelieferte Netzkabel.

# **Betrieb**

- Öffnen Sie keinesfalls das Gehäuse. Wartungsarbeiten dürfen ausschließlich von qualifiziertem Fachpersonal durchgeführt werden.
- Falls Gegenstände in das System geraten sind oder Flüssigkeit eingedrungen ist, lassen Sie das System von qualifiziertem Fachpersonal überprüfen, bevor Sie es wieder benutzen.
- Da dieses System nicht magnetisch abgeschirmt ist, dürfen sich über einen längeren Zeitraum keine Aufnahmebänder, Uhren, Kreditkarten oder Disketten mit magnetischer Codierung in der Nähe des Systems befinden.
- Halten Sie das Gerät beim Transport nicht an der Stoffbespannung auf der Vorderseite.

# **Aufstellung**

- Dieses Produkt darf nicht schräg aufgestellt werden.
- Dieses Produkt darf nicht an folgenden Orten verwendet oder aufgestellt werden: in der Nähe von Wärmequellen oder an Orten, die direktem Sonnenlicht, übermäßigem Staub, Feuchtigkeit oder mechanischen Erschütterungen ausgesetzt sind.
- Stellen Sie keine metallischen Gegenstände vor die Frontkonsole. Andernfalls kann der Empfang von Funkwellen beeinträchtigt werden.
- Stellen Sie das System nicht an einen Ort, an dem medizinische Geräte verwendet werden. Andernfalls können Funktionsstörungen an dem medizinischen Gerät auftreten.
- Wenn Sie einen Herzschrittmacher oder sonstige medizinische Vorrichtungen tragen, konsultieren Sie vor der Verwendung des drahtlosen LANs Ihren Arzt oder den Hersteller des medizinischen Geräts.

# **Reinigung**

- Wischen Sie dieses Produkt mit einem weichen Tuch ab, wie es z. B. für die Reinigung von Brillengläsern usw. benutzt wird.
- Zur Reinigung des Gehäuses darf kein Alkohol, Benzin oder Verdünnungsmittel verwendet werden.

#### **Wenn das Fernsehbild oder die Bildschirmanzeige magnetisch verzerrt ist**

Da dieses Lautsprechersystem nicht magnetisch abgeschirmt ist, kann das Bild bei Fernsehgeräten in der Nähe magnetisch verzerrt werden. Schalten Sie in dieser Situation das Fernsehgerät aus, warten Sie 15 bis 30 Minuten lang, und schalten Sie es wieder ein. Falls keine Verbesserung zu sehen ist, stellen Sie die Lautsprecher weit vom Fernsehgerät entfernt auf.

# **Glossar**

### ■ **DHCP**

Akronym für "Dynamic Host Configuration Protocol". Hierbei handelt es sich um ein Verfahren für die automatische Zuweisung der für eine Internet-Verbindung benötigten Konfigurationsdaten.

### x **DLNA**

Akronym für "Digital Living Network Alliance". Diese Herstellervereinigung entwickelt Designrichtlinien, die den Austausch digitaler Inhalte über heterogene Netzwerke ermöglichen sollen. Näheres dazu finden Sie unter http://www.dlna.org/home/

### **n** DNS

Akronym für "Domain Name System". Dieser Dienst übersetzt Domänennamen in IP-Adressen bzw. IP-Adressen in Domänennamen. Ein DNS wird über eine IP-Adresse identifiziert. Wird auch als "DNS-Server" bezeichnet.

#### x **IP-Adresse**

IP-Adressen bestehen normalerweise aus vier Gruppen mit je bis zu drei Ziffern, getrennt durch einen Punkt (z. B. 192.168.239.1). Alle Geräte in einem Netzwerk müssen eine IP-Adresse haben.

# **LAN**

Akronym für "Local Area Network". LAN ist eine allgemeine Bezeichnung für Netzwerke, über die Geräte wie Computer, Drucker und Faxgeräte miteinander kommunizieren können, und zwar über kürzere Entfernungen wie zum Beispiel in Büros oder Gebäuden.

#### **■ Netzwerkschlüssel (Sicherheitsschlüssel)**

Ein Verschlüsselungsschlüssel, der dazu dient, die Geräte einzuschränken, mit denen eine Kommunikation möglich ist. Er bietet eine höhere Sicherheit für Geräte, die über einen Router oder Zugangspunkt für ein drahtloses LAN miteinander kommunizieren.

### **Proxy**

Ein Programm oder ein Server, der Computern hinter einer Firewall den Internet-Zugang ermöglicht oder das Herunterladen von Webseiten beschleunigt.

### ■ Router

Ein Gerät, das den netzwerkübergreifenden Zugriff ermöglicht, indem es Protokolle und Adressen der einzelnen Netzwerke entsprechend konvertiert. Werden mehrere Netzwerkgeräte mit dem Internet verbunden, ist ein Router erforderlich. Der Begriff "Router" wird für alle diese Geräte verwendet.

### **N** SSID

Akronym für "Service Set IDentifier". Es handelt sich dabei um einen Namen, der einen einzelnen Zugangspunkt in einem drahtlosen IEEE 802.11-LAN identifiziert. Um eine Verbindung zu einem Zugangspunkt herstellen zu können, muss am Client-Gerät die gleiche SSID eingestellt sein. SSIDs können bis zu 32 Zeichen lang sein. Zur Erhöhung der Sicherheit wird in der Regel zusätzlich ein Netzwerkschlüssel verwendet. In diesem Fall ist eine Verbindung nur dann möglich, wenn die SSID zum Netzwerkschlüssel passt.

### x **WEP**

Akronym für "Wired Equivalent Privacy". Ein Verschlüsselungsschlüssel, der bei drahtlosen LAN-Netzwerken verwendet wird. WEP ist ein kryptografisches Verfahren nach IEEE-Standard, das den RC4-Algorithmus nutzt und zur Absicherung drahtloser IEEE 802.11b-Netzwerke dient. Bei der Übertragung einer Nachricht zwischen einem Zugangspunkt für ein kabelloses LAN und einem Client-Gerät verschlüsselt der Absender die Daten, und der Empfänger entschlüsselt sie. Damit eine Kommunikation möglich ist, müssen beide Geräte einen gemeinsamen Codeschlüssel verwenden, den so genannten "WEP-Schlüssel". Die Verschlüsselungsstufe lässt sich an der Bitanzahl des Schlüssels ablesen, beispielsweise 64 Bit oder 128 Bit. Je höher die Bitanzahl, desto höher die Sicherheitsstufe.

#### x **WPA**

Akronym für "Wi-Fi Protected Access". Ein Verschlüsselungsstandard für kabellose LAN-Netzwerke, der von der Wi-Fi Alliance entwickelt wurde, um den schwerwiegenden Sicherheitsproblemen im WEP-System entgegenzuwirken. Zusätzlich zum Netzwerknamen (SSID) und dem Verschlüsselungsschlüssel (WEP) verwendet dieses Protokoll ein Framework für die Benutzerauthentifizierung mit der Bezeichnung "EAP" (Extensible Authentication Protocol) und ein Protokoll mit der Bezeichnung "TKIP" (Temporal Key Integrity Protocol), das den Verschlüsselungscode automatisch in regelmäßigen Abständen aktualisiert, um auf diese Weise die Sicherheit zu erhöhen.

### $WPA2$

Abkürzung für "Wi-Fi Protected Access 2". Ein Verschlüsselungsstandard für drahtlose LAN-Netzwerke. WPA2 ist eine aktualisierte Version des von der Wi-Fi Alliance entwickelten WPA-Protokolls und verwendet ein kryptografisches Verfahren nach AES-Standard (Advanced Encryption Standard), das eine höhere Sicherheit ermöglicht als WPA.

### ■ WPS

Akronym für "Wi-Fi Protected Setup". Ein von der Wi-Fi Alliance entwickelter Standard für drahtlose Netzwerke, mit dem sich problemlos ein drahtloses Netzwerk einrichten lässt. Zur Auswahl stehen die Konfigurationsmethoden per Knopfdruck oder PIN-Code.

#### ■ Zugangspunkt **(Access Point, AP)**

Ein speziell konfiguriertes Netzwerkgerät in einem drahtlosen lokalen Netzwerk (WLAN). Zugangspunkte agieren als zentraler Sender und Empfänger von WLAN-Signalen.

# **Fehlerbehebung**

Wenn während des Gerätebetriebs ein Problem auftritt, führen Sie die Schritte unten aus, bevor Sie sich an Ihren Sony-Händler wenden. Wenn eine Fehlermeldung angezeigt wird, empfiehlt es sich, diese zu notieren.

**1 Schlagen Sie hier unter "Fehlerbehebung" nach. In diesen Abschnitten finden Sie möglicherweise geeignete Abhilfemaßnahmen.**

### <span id="page-76-0"></span>**2 Überprüfen Sie die folgende Kunden-Supportwebsite.**

- **Kunden in den USA** http://www.esupport.sony.com/
- **Kunden in Europa** http://support.sony-europe.com/ Auf dieser Website finden Sie die neuesten Support-Informationen sowie Antworten auf häufig gestellte Fragen (FAQs).

### **3 Wenn sich das Problem anhand von Schritt 1 und 2 nicht lösen lässt, wenden Sie sich an Ihren Sony-Händler.**

Wenn Sie alle oben angegebenen Schritte ausgeführt haben und das Problem dennoch bestehen bleibt, wenden Sie sich an Ihren Sony-Händler.

Wenn das Produkt repariert werden muss, geben Sie bitte das ganze System ab (Hauptgerät, Fernbedienung, Netzteil und Netzkabel).

Dieses Produkt ist ein Systemprodukt und für die Fehlersuche wird das ganze System benötigt.

# **Fehlerbehebung Stromversorgung**

#### **Dieses Produkt schaltet sich nicht ein.**

- Vergewissern Sie sich, dass Netzteil und Netzkabel ordnungsgemäß angeschlossen sind.
- Vergewissern Sie sich, dass der Ein/Aus-Schalter auf ON gestellt ist.
- Stellen Sie den Ein/Aus-Schalter auf OFF und dann wieder auf ON.

#### **Die NETWORK STANDBY-Anzeige leuchtet weiterhin, obwohl Sie den Ein/ Aus-Schalter auf ON gestellt haben.**

• Es dauert etwa 20 Sekunden, bis sich dieses Produkt einschaltet.

#### **Auch nach dem Ausschalten dieses Produkts bleibt es warm.**

• Wenn sich dieses Produkt im Netzwerk-Bereitschaftsmodus befindet, arbeiten einige Teile des internen Systems weiterhin. Schieben Sie den Ein/Aus-Schalter in die Stellung OFF, um den Stromverbrauch auf ein Mindestmaß zu beschränken; das Gerät kann in diesem Fall jedoch nicht über einen Controller gesteuert werden.

#### **Dieses Produkt schaltet sich automatisch ein und startet die Wiedergabe.**

• Dieses Produkt kann über einen Controller bedient werden. Falls es sich im Netzwerk-Bereitschaftsmodus befindet und angewiesen wird, den Audio-Inhalt auf dem Server abzuspielen, schaltet es sich automatisch ein und startet die Wiedergabe.

Wenn Sie dieses Produkt wieder in den Netzwerk-Bereitschaftsmodus versetzen möchten, drücken Sie die Taste  $I/\bigcup$  (Ein/ Aus) auf der Fernbedienung. Wenn Sie vermeiden möchten, dass sich dieses Produkt automatisch einschaltet, schieben Sie den Ein/Aus-Schalter auf OFF.

#### **Dieses Produkt schaltet sich automatisch aus.**

• Wenn das Heimnetzwerk ausgewählt ist, geht dieses Produkt automatisch in den Netzwerk-Bereitschaftsmodus über, sobald es 30 Minuten lang gestoppt ist.

# **Klangausgabe Netzwerk**

#### **Es ist kein Klang zu hören.**

- Drücken Sie die Taste VOLUME + auf der Fernbedienung oder die Taste VOL+ am Gerät, um die Lautstärke zu erhöhen. Möglicherweise wurde dieses Produkt durch einen Controller stumm geschaltet. Wenn einen Moment lang eine Klangausgabe zu hören ist, die anschließend verstummt, hat dieses Produkt möglicherweise einen Befehl zur Stummschaltung empfangen. Überprüfen Sie die Einstellung des Controllers, und heben Sie die Ausschaltung des Klangs auf.
- Wenn die Anzeige PARTY STREAMING gelb aufleuchtet, überprüfen Sie das Audioformat des Audio-Inhalts, der gerade vom PARTY-Gastgeber abgespielt wird. Dieses Produkt stoppt die Wiedergabe, wenn der PARTY-Gastgeber Audio-Inhalt in einem Audioformat abspielt, das nicht mit diesem Produkt abgespielt werden kann.

#### **Es treten Tonausfälle auf.**

- Wenn Sie ein drahtloses Netzwerk verwenden, können je nach Netzwerkumgebung usw. Tonausfälle auftreten.
- Die Server sind überlastet. Schließen Sie alle anderen Anwendungen, die Sie gerade verwenden.

#### **Aus den Lautsprechern sind deutliche Brummtöne, Störgeräusche oder Klangverzerrungen zu hören.**

• Schließen Sie dieses Produkt und sonstige Geräte richtig an. Sie finden weitere Informationen auf der Seite [10](#page-49-0).

#### <span id="page-77-0"></span>**Dieses Produkt kann keine Verbindung zum Netzwerk herstellen. (Dieses Produkt kann nicht gefunden werden oder wird von anderen Geräten im Heimnetzwerk nicht erkannt.)**

- Wird dieses Produkt in einer Netzwerkumgebung ohne Router verwendet, kann es nach dem Einschalten etwa eine Minute dauern, bis die zugehörige IP-Adresse abgerufen wird.
- Wenn Sie eine feste IP-Adresse verwenden, kann es vorkommen, dass die IP-Adresse bereits von einem anderen Gerät verwendet wird. Nutzen Sie in diesem Fall eine andere IP-Adresse.

#### **Dieses Produkt kann über eine drahtlose LAN-Verbindung keine Verbindung zum Netzwerk herstellen.**

- Vergewissern Sie sich, dass kein Netzwerkkabel (LAN-Kabel) an dieses Produkt angeschlossen ist. Wenn ein Netzwerkkabel (LAN-Kabel) an dieses Produkt angeschlossen ist, versucht das Produkt automatisch, sich über eine drahtgebundene LAN-Verbindung mit dem Netzwerk zu verbinden.
- Überprüfen Sie, ob die Einstellung für den Zugangspunkt (drahtloser LAN-Router) korrekt ist. In der Bedienungsanleitung des Zugangspunkts finden Sie ausführliche Informationen zur Einstellung des Zugangspunkts.

# **Browser**

#### **Der Browserbildschirm wird nicht angezeigt.**

• Überprüfen Sie die Proxy-Einstellung des Browsers.

Dieses Produkt unterstützt keine Proxys. Ändern Sie die Browser-Einstellung dahingehend, dass die Verbindung dieses Produkts ohne Proxy erfolgt.

• Überprüfen Sie die Firewall-Konfiguration der Sicherheitssoftware. Nähere Informationen hierzu finden Sie auf der Website [\(Seite 37\).](#page-76-0)

# <span id="page-78-0"></span>**Heimnetzwerk**

#### **Dieses Produkt kann nicht über einen Controller gefunden werden. (Der Controller kann dieses Produkt nicht durchsuchen.)**

- Überprüfen Sie die Firewall-Konfiguration der Sicherheitssoftware. Nähere Informationen hierzu finden Sie auf der Website [\(Seite 37\).](#page-76-0)
- Vergewissern Sie sich, dass die LINK-Anzeige grün oder gelb leuchtet. Wenn die LINK-Anzeige erlischt, blinkt oder rot leuchtet, lesen Sie den Abschnitt "Dieses Produkt kann keine Verbindung zum Netzwerk herstellen. (Dieses Produkt [kann nicht gefunden werden oder wird von](#page-77-0)  anderen Geräten im Heimnetzwerk nicht [erkannt.\)" \(Seite 38\).](#page-77-0)
- Vergewissern Sie sich, dass der Controller mit Ihrem Heimnetzwerk verbunden ist.

#### **Der Audio-Inhalt wurde automatisch geändert/gestartet/gestoppt.**

• Möglicherweise wird dieses Produkt von einem anderen Gerät gesteuert. Wenn Sie diese Anforderungen ablehnen möchten, stellen Sie den Ein/Aus-Schalter dieses Produkts auf OFF.

#### **Es treten Tonausfälle auf.**

- Wenn Sie ein drahtloses Netzwerk verwenden, können je nach Netzwerkumgebung usw. Tonausfälle auftreten.
- Die Server sind überlastet. Schließen Sie alle nicht benötigten offenen Anwendungen.

#### **Dieses Produkt kann keine Wiedergabe durchführen, und es wird dieser Fehler angezeigt (Leuchtanzeige (weiß) blinkt dauerhaft in kurzen Abständen).**

- Überprüfen Sie, ob der Audio-Inhalt beschädigt ist oder vom Server gelöscht wurde. Weitere Informationen finden Sie in der Bedienungsanleitung des Servers.
- Der Server versucht, mit diesem Produkt ein nicht unterstütztes Audioformat abzuspielen. Prüfen Sie unter Verwendung des Servers die Formatdaten.
- Deaktivieren Sie die Multicast-Einstellung an Ihrem drahtlosen LAN-Router/Zugangspunkt, falls sie aktiviert ist. Weitere Informationen finden Sie in der Bedienungsanleitung Ihres drahtlosen LAN-Router/Zugangspunkts.

#### **Dieses Produkt kann keine Wiedergabe durchführen, und es wird dieser Fehler angezeigt (Leuchtanzeige (weiß) blinkt dauerhaft).**

• Möglicherweise lässt der Server keinen Zugriff über dieses Produkt zu. Ändern Sie die Einstellungen des Servers dahingehend, dass der Zugriff über dieses Produkt möglich ist. Weitere Informationen finden Sie in der Bedienungsanleitung des Servers.

#### **Die Taste II (Pause) funktioniert nicht.**

• Je nach Server kann es vorkommen, dass die Taste II (Pause) nicht funktioniert.

Wenn das vorliegende Problem nicht in den folgenden Fällen behandelt wird, lesen Sie den Abschnitt ["Heimnetzwerk" \(Seite 39\)](#page-78-0).

#### **Nach Betätigung der Taste BOOKMARKS CALL wird die Wiedergabe nicht gestartet.**

- Vergewissern Sie sich, dass die LINK-Anzeige grün oder gelb leuchtet. Wenn die LINK-Anzeige erlischt, blinkt oder rot leuchtet, lesen Sie den Abschnitt "Dieses Produkt kann keine Verbindung zum Netzwerk herstellen. (Dieses Produkt [kann nicht gefunden werden oder wird von](#page-77-0)  anderen Geräten im Heimnetzwerk nicht [erkannt.\)" \(Seite 38\).](#page-77-0)
- Vergewissern Sie sich, dass die AUDIO IN-Anzeige nicht leuchtet. Wenn der Audioeingang ausgewählt ist, funktioniert die Taste BOOKMARKS CALL nicht.
- Die IP-Adresse des Servers wurde möglicherweise geändert, wenn die Wiedergabe trotz Betätigung der Taste BOOKMARKS CALL nicht beginnt. In diesem Fall muss der gewünschte Audio-Inhalt erneut registriert werden.

#### **Dieses Produkt registriert den wiederzugebenden Audio-Inhalt in der Lesezeichenliste nicht, wenn Sie die Taste BOOKMARKS ADD drücken.**

- Vergewissern Sie sich, dass die Anzeige PARTY STREAMING nicht gelb leuchtet. Die Taste BOOKMARKS ADD funktioniert nicht, wenn Sie an einer PARTY teilnehmen.
- Derselbe Audio-Inhalt kann nicht zweimal oder noch häufiger nacheinander registriert werden.

# **BOOKMARKS Funktion der Zufallswiedergabe**

Wenn das vorliegende Problem nicht in den folgenden Fällen behandelt wird, lesen Sie den Abschnitt ["Heimnetzwerk" \(Seite 39\)](#page-78-0).

### **Dieses Produkt spielt keine Inhalte ab.**

- Vergewissern Sie sich, dass die LINK-Anzeige grün oder gelb leuchtet. Wenn die LINK-Anzeige erlischt, blinkt oder rot leuchtet, lesen Sie den Abschnitt "Dieses Produkt kann keine Verbindung zum Netzwerk herstellen. (Dieses Produkt [kann nicht gefunden werden oder wird von](#page-77-0)  anderen Geräten im Heimnetzwerk nicht [erkannt.\)" \(Seite 38\)](#page-77-0).
- In folgenden Fällen kann dieses Produkt keinen Audio-Inhalt abspielen.
	- Es steht kein Servergerät zur Verfügung.
	- Auf dem Server befindet sich kein Audio-Inhalt für die Wiedergabe.

# **Funktion PARTY STREAMING**

Wenn das vorliegende Problem nicht in den folgenden Fällen behandelt wird, lesen Sie den Abschnitt ["Heimnetzwerk" \(Seite 39\)](#page-78-0).

# **Während einer PARTY**

#### **Dieses Produkt kann nicht an einer PARTY teilnehmen.**

- Vergewissern Sie sich, dass die LINK-Anzeige grün oder gelb leuchtet. Wenn die LINK-Anzeige erlischt, blinkt oder rot leuchtet, lesen Sie den Abschnitt "Dieses Produkt kann keine Verbindung zum Netzwerk herstellen. (Dieses Produkt [kann nicht gefunden werden oder wird von](#page-77-0)  anderen Geräten im Heimnetzwerk nicht [erkannt.\)" \(Seite 38\)](#page-77-0).
- Überprüfen Sie den Status der anderen PARTY-Gäste. Dieses Produkt kann an einer PARTY nicht teilnehmen, wenn die übrigen PARTY-Geräte die PARTY alle verlassen haben. Nehmen Sie die Wiedergabe über ein anderes PARTY-Gerät vor, wenn Sie als PARTY-Gast an der PARTY teilnehmen.

Wenn Sie eine PARTY als PARTY-Gastgeber starten möchten, halten Sie PARTY mindestens zwei Sekunden lang gedrückt.

• Deaktivieren Sie die Multicast-Einstellung an Ihrem drahtlosen LAN-Router/Zugangspunkt, falls sie aktiviert ist. Weitere Informationen finden Sie in der Bedienungsanleitung Ihres drahtlosen LAN-Router/Zugangspunkts.

#### **Es dauert einige Minuten, bis die Verbindung mit dem PARTY-Gastgeber hergestellt ist.**

• Prüfen Sie den Status der PARTY STREAMING-Anzeige. Die PARTY wurde bereits geschlossen, wenn die PARTY STREAMING-Anzeige erlischt. Dieses Produkt ist der PARTY-Gastgeber, wenn die Anzeige PARTY STREAMING grün leuchtet. Spielen Sie den Audio-Inhalt ab.

### **Verwendung dieses Produkts als PARTY-Gastgeber**

#### **Dieses Produkt kann keine PARTY starten.**

• Vergewissern Sie sich, dass die LINK-Anzeige grün oder gelb leuchtet. Wenn die LINK-Anzeige erlischt, blinkt oder rot leuchtet, lesen Sie den Abschnitt "Dieses Produkt kann keine Verbindung zum Netzwerk herstellen. (Dieses Produkt [kann nicht gefunden werden oder wird von](#page-77-0)  anderen Geräten im Heimnetzwerk nicht [erkannt.\)" \(Seite 38\).](#page-77-0)

#### **Dieses Produkt kann die PARTY nicht verlassen.**

• Sie können die PARTY nicht verlassen, solange dieses Produkt als PARTY-Gastgeber fungiert.

#### **Ein anderes Gerät kann nicht an der PARTY teilnehmen, die auf diesem Produkt stattfindet.**

• Die Anzahl der PARTY-Gäste überschreitet die maximal zulässige Anzahl, wenn die Anzeige PARTY STREAMING abwechselnd grün und rot blinkt. Entfernen Sie einen der PARTY-Gäste.

# **Sonstiges**

#### **Die NETWORK STANDBY-Anzeige blinkt gelb.**

- Dieses System befindet sich im geschützten Modus.
- Ziehen Sie das Netzkabel des Geräts ab und stecken Sie es wieder ein. Schalten Sie anschließend das Gerät erneut ein. Wenn die NETWORK STANDBY-Anzeige immer noch blinkt, wenden Sie sich an einen Sony-Fachhändler in Ihrer Nähe.

#### **Dieses Gerät funktioniert nicht ordnungsgemäß.**

• Dieses Produkt wird durch statische Elektrizität oder Ähnliches beeinträchtigt. Stellen Sie den Ein/Aus-Schalter auf OFF und anschließend wieder auf ON. Setzen Sie dieses Produkt zurück, wenn es nicht ordnungsgemäß funktioniert.

#### **Dieses Produkt reagiert nicht, wenn Sie die Tasten an diesem Produkt oder auf der Fernbedienung drücken.**

- Während der Initialisierung oder beim Start funktionieren die Tasten nicht.
- Während der Software-Aktualisierung funktionieren die Tasten nicht.
- Im Netzwerk-Bereitschaftsmodus funktionieren die Tasten auf der Fernbedienung nicht (gilt nicht für die Taste  $I/\bigcup$  (Ein/Aus)).

#### **Die Fernbedienung funktioniert nicht.**

- In der Nähe dieses Produkts befinden sich Leuchtstofflampen mit Inverter. Stellen Sie dieses Produkt nicht in der Nähe von Leuchtstofflampen mit Invertern auf.
- Vergewissern Sie sich, dass die Batterie ordnungsgemäß installiert ist.
- Prüfen Sie den Restladestand der Batterie in der Fernbedienung.
- Richten Sie die Fernbedienung bei ihrer Verwendung genau auf die Taste PARTY (den Fernsensor) an diesem Produkt.

#### **Das Gerät und das Netzteil erhitzen sich.**

• Dies ist keine Fehlfunktion.

# **Markenzeichen usw.**

- PARTY STREAMING und das PARTY STREAMING-Logo sind Markenzeichen der Sony Corporation.
- Microsoft, Windows, Windows Vista, Windows 7™ und Windows Media sind Markenzeichen oder eingetragene Markenzeichen der Microsoft Corporation in den USA und/oder anderen Ländern.
- Dieses Produkt ist durch bestimmte geistige Eigentumsrechte der Microsoft Corporation geschützt. Die Verwendung und Weitergabe dieser Technologie in anderer Form als im Zusammenhang mit diesem Produkt ist ohne eine entsprechende Lizenz von Microsoft oder einer autorisierten Microsoft-Tochterfirma untersagt.
- Das Wi-Fi-Logo ist ein Prüfzeichen der Wi-Fi Alliance.
- DLNA®, das DLNA-Logo und DLNA CERTIFIED™ sind Markenzeichen, Servicemarken oder Prüfzeichen der Digital Living Network Alliance.
- Windows Media ist entweder ein registriertes Markenzeichen oder ein Markenzeichen der Microsoft Corporation in den USA und/oder anderen Ländern.

Dieses Produkt ist durch bestimmte geistige Eigentumsrechte der Microsoft Corporation geschützt.

Die Verwendung und Weitergabe dieser Technologie in anderer Form als im Zusammenhang mit diesem Produkt ist ohne eine entsprechende Lizenz von Microsoft oder einer autorisierten Microsoft-Tochterfirma untersagt.

• Die Verwendung des Audio-Codierungsverfahrens MPEG Layer-3 erfolgt unter Lizenz von Fraunhofer IIS und Thomson.

# **WPA Supplicant**

Copyright (c) 2003-2006, Jouni Malinen <jkmaline@cc.hut.fi> und Mitarbeiter Alle Rechte vorbehalten.

Die Nutzung und Verbreitung im Quellen- und Binärformat mit oder ohne Modifikationen ist unter folgenden Voraussetzungen zulässig:

1 Redistributionen des Quellcodes müssen den oben genannten Urheberrechtshinweis, diese Liste der Voraussetzungen sowie den folgenden Haftungsausschluss enthalten.

- 2 Bei Redistributionen im Binärformat müssen der oben genannte Urheberrechtshinweis, diese Liste der Voraussetzungen sowie der folgende Haftungsausschluss in der Dokumentation und/ oder in sonstigen mit der Redistribution verbreiteten Materialien enthalten sein.
- 3 Weder der Name der/des oben genannten Urheberrechtsinhaber(s) noch die Namen der Mitarbeiter dürfen ohne vorherige ausdrückliche schriftliche Genehmigung verwendet werden, um für Produkte zu werben oder Produkte zu befürworten, die aus dieser Software abgeleitet sind.

DIE SOFTWARE WIRD VON DEN URHEBERRECHTSINHABERN UND DEREN MITARBEITERN "WIE GESEHEN" ZUR VERFÜGUNG GESTELLT. ES WIRD KEINERLEI AUSDRÜCKLICHE ODER IMPLIZITE GEWÄHRLEISTUNG ÜBERNOMMEN, U. A. IMPLIZITE GEWÄHRLEISTUNG HINSICHTLICH HANDELSÜBLICHER QUALITÄT SOWIE DER EIGNUNG FÜR EINEN BESTIMMTEN ZWECK. UNTER KEINEN UMSTÄNDEN HAFTEN DIE URHEBERRECHTSINHABER UND DEREN MITARBEITER FÜR DIREKTE, INDIREKTE, SPEZIELLE, EXEMPLARISCHE, NEBEN-ODER FOLGESCHÄDEN IRGENDWELCHER ART (U. A. BESCHAFFUNG VON ERSATZARTIKELN ODER -SERVICES, NUTZUNGSAUSFALL, DATENVERLUST, ENTGANGENEN GEWINN ODER UNTERBRECHUNG DER GESCHÄFTSTÄTIGKEIT), UNABHÄNGIG VON DEREN URSACHE UND VON JEDER HAFTUNGSTHEORIE, OB AUF VERTRAGSVERLETZUNGEN ODER DER EINHALTUNG DES VERTRAGS ODER ABER GEFÄHRDUNGSHAFTUNG (U. A. FAHRLÄSSIGKEIT) BERUHEND, DIE IN IRGENDEINER WEISE AUS DER VERWENDUNG DIESER SOFTWARE ENTSTEHEN, AUCH WENN DIE URHEBERRECHTSINHABER BZW. DEREN MITARBEITER VON DER MÖGLICHKEIT SOLCHER SCHÄDEN IN KENNTNIS GESETZT **WURDEN.** 

• In dieser Anleitung erwähnte System- und Produktnamen sind in der Regel Markenzeichen oder eingetragene Markenzeichen der jeweiligen Entwickler und Hersteller.

- In dieser Anleitung werden Microsoft Windows XP Home Edition, Microsoft Windows XP Professional und Microsoft Windows XP Media Center Edition als "Windows XP" bezeichnet.
- In dieser Anleitung werden Microsoft Windows Vista Home Basic, Microsoft Windows Vista Home Premium, Microsoft Windows Vista Business und Microsoft Windows Vista Ultimate als ..Windows Vista" bezeichnet.
- In dieser Anleitung werden Microsoft Windows 7 Home Basic, Microsoft Windows 7 Home Premium, Microsoft Windows 7 Professional und Microsoft Windows 7 Ultimate als "Windows 7" bezeichnet.
- In dieser Anleitung sind die Markenzeichen nicht durch ™ und ® gekennzeichnet.

# **ATTENZIONE**

#### **Per ridurre il rischio di incendi o di scosse elettriche, non esporre l'apparecchio a pioggia o umidità.**

Per ridurre il rischio di incendi, non coprire le aperture per la ventilazione dell'unità con giornali, tovaglie, tende e così via. Non collocare candele accese sull'unità.

Non installare questo apparecchio in uno spazio ristretto, come una libreria o un armadietto a muro.

Per ridurre il rischio di incendi o scosse elettriche, non esporre l'unità a gocce o spruzzi e non collocarvi oggetti contenenti liquidi, quali vasi.

Poiché per scollegare l'unità dalla corrente domestica è necessario utilizzare la spina principale, accertarsi di collegare l'unità a una presa di rete CA facilmente accessibile. Se si dovesse notare un'anormalità nell'unità, scollegare subito la spina principale dalla presa CA.

Non esporre le pile o l'apparecchio con le pile installate ad eccessivo calore come la luce del sole, il fuoco o simili.

L'unità non viene scollegata dalla fonte di alimentazione CA (corrente domestica) fintanto che rimane collegata alla presa di rete, anche se è stata spenta.

#### **ATTENZIONE**

Sussiste il pericolo di esplosione, qualora la batteria venga sostituita in modo errato. Sostituire la batteria solo con un tipo identico o equivalente.

Il codice della data e la targhetta del nome sono situati esternamente sulla superficie inferiore. (Per gli Stati Uniti)

La targhetta del nome è situata esternamente sulla superficie inferiore. (Per l'Europa)

Sostituire la pila con una pila al litio Sony CR2025. L'uso di un'altra pila potrebbe presentare il rischio di incendio o di esplosione.

# **Per i clienti in Europa** CEO

Avviso per gli utenti: le seguenti informazioni sono applicabili ai soli apparecchi venduti nei paesi in cui sono in vigore le direttive UE.

Il fabbricante di questo prodotto è Sony Corporation, 1-7-1 Konan Minato-ku Tokyo, 108-0075, Giappone. Il rappresentante autorizzato ai fini della Compatibilità Elettromagnetica e della sicurezza del prodotto è Sony Deutschland GmbH, Hedelfinger Strasse 61, 70327, Stoccarda Germania. Per qualsiasi problema relativo all'assistenza o alla garanzia, si prega di fare riferimento agli indirizzi indicati nei documenti di assistenza e garanzia forniti con il prodotto.

Con la presente Sony Corp. dichiara che questo apparecchio è conforme ai requisiti essenziali ed alle altre disposizioni pertinenti stabilite della direttiva 1999/5/EC.

Per ulteriori informazioni, si prega di consultare il seguente URL: http://www. compliance.sony.de/

Questo prodotto è destinato all'uso nelle nazioni seguenti. AT, BE, CH, CZ, DE, DK, ES, FI, FR, GB, GR, HU,

IE, IT, NL, NO, PL, PT, RO, SE, SK

#### **Nota per i clienti in Francia**

La funzione **WLAN** del Network Speaker deve essere utilizzata esclusivamente all'interno di edifici.

Sul territorio francese è vietato qualsiasi uso della funzione **WLAN** del presente Network Speaker al di fuori degli edifici. Prima di utilizzare il Network Speaker fuori da un edificio, accertarsi che la relativa funzione **WLAN** sia disattivata. (ART Decision 2002-1009, così come emendato dal documento ART Decision 03-908, relativo ai limiti d'uso delle radiofrequenze.)

#### **Nota per i clienti in Italia**

L'uso della rete RLAN è regolato:

- relativamente all'uso privato, dal Decreto legislativo n. 259 del 1° agosto 2003 ("Codice delle comunicazioni elettroniche"). In particolare, l'Articolo 104 indica I casi in cui è necessario ottenere anticipatamente un'autorizzazione generale e l'Articolo 105 indica I casi in cui è consentito il libero uso;
- relativamente al rilascio delle autorizzazioni per la fornitura al pubblico dell'accesso RLAN alle reti e ai servizi di telecomunicazione, dal Decreto ministeriale del 28 maggio 2003, così come emendato, e dall'Articolo 25 (autorizzazione generale per le reti e i servizi di comunicazione elettronica) del Codice delle comunicazioni elettroniche.

#### **Nota per i clienti in Norvegia**

L'uso del presente apparecchio radio è vietato nell'area geografica entro un raggio di 20 km dal centro di Ny-Ålesund, Svalbard in Norvegia.

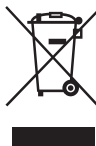

#### **Trattamento del dispositivo elettrico od elettronico a fine vita (applicabile in tutti i paesi dell'Unione Europea e in altri paesi europei con**

### **sistema di raccolta differenziata)** Questo simbolo sul prodotto o sulla confezione indica che

il prodotto non deve essere considerato come un normale rifiuto domestico, ma deve invece essere consegnato ad un punto di raccolta appropriato per il riciclo di apparecchi elettrici ed elettronici.

Assicurandovi che questo prodotto sia smaltito correttamente, voi contribuirete a prevenire potenziali conseguenze negative per l'ambiente e per la salute che potrebbero altrimenti essere causate dal suo smaltimento inadeguato. Il riciclaggio dei materiali aiuta a conservare le risorse naturali. Per informazioni più dettagliate circa il riciclaggio di questo prodotto, potete contattare l'ufficio comunale, il servizio locale di smaltimento rifiuti oppure il negozio dove l'avete acquistato.

In caso di smaltimento abusivo di apparecchiature elettriche e/o elettroniche potrebbero essere applicate le sanzioni previste dalla normativa applicabile (valido solo per l'Italia).

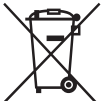

**Trattamento delle pile esauste (applicabile in tutti i paesi dell'Unione Europea e** 

#### **in altri paesi Europei con sistema di raccolta differenziata)**

Questo simbolo sul prodotto o sulla confezione indica che la pila non deve essere considerata un normale rifiuto domestico.

Su alcuni tipi di pile questo simbolo potrebbe essere utilizzato in combinazione con un simbolo chimico. I simboli chimici del mercurio (Hg) o del piombo (Pb) sono aggiunti, se la batteria contiene più dello 0,0005% di mercurio o dello 0,004% di piombo.

Assicurandovi che le pile siano smaltite correttamente, contribuirete a prevenire potenziali conseguenze negative per l'ambiente e per la salute che potrebbero altrimenti essere causate dal loro inadeguato smaltimento. Il riciclaggio dei materiali aiuta a conservare le risorse naturali.

In caso di prodotti che per motivi di sicurezza, prestazione o protezione dei dati richiedano un collegamento fisso ad una pila interna, la stessa dovrà essere sostituita solo da personale di assistenza qualificato.

Consegnare il prodotto a fine vita al punto di raccolta idoneo allo smaltimento di apparecchiature elettriche ed elettroniche; questo assicura che anche la pila al suo interno venga trattata correttamente. Per le altre pile consultate la sezione relativa alla rimozione sicura delle pile. Conferire le pile esauste presso i punti di raccolta indicati per il riciclo.

Per informazioni più dettagliate circa lo smaltimento della pila esausta o del prodotto, potete contattare il Comune, il servizio locale di smaltimento rifiuti oppure il negozio dove l'avete acquistato.

# **Indice**

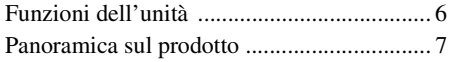

# **[Operazioni preliminari](#page-91-0)**

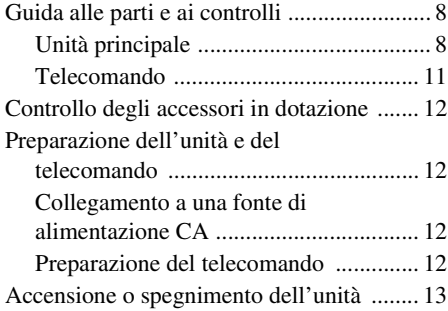

# **[Connessioni di rete](#page-97-0)**

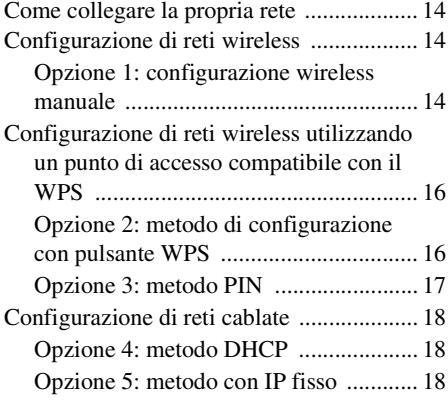

# **Ascolto di contenuti audio [sulla propria rete domestica](#page-103-0)**

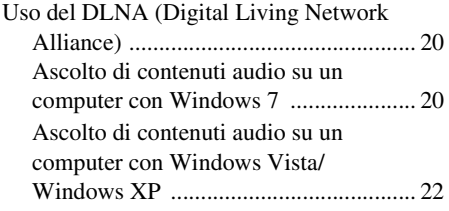

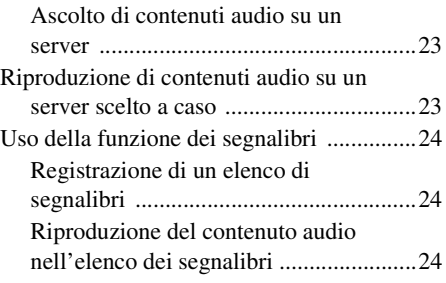

# **Utilizzo di prodotti [multiambiente Sony](#page-108-0)**

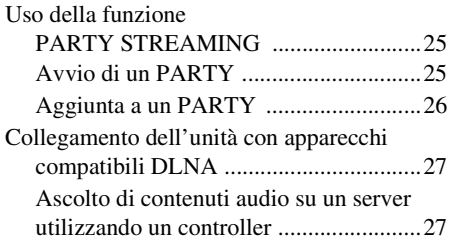

# **[Altro](#page-111-0)**

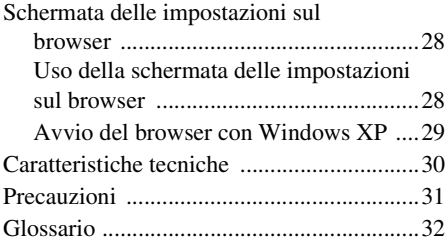

# **[Risoluzione dei problemi](#page-117-0)**

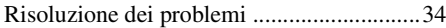

# <span id="page-89-0"></span>Funzioni dell'unità

È possibile ascoltare la musica da qualsiasi punto della casa, collegando questa unità compatibile DLNA (Digital Living Network Alliance) a una rete. Ad esempio, è possibile riprodurre contenuti audio memorizzati sul computer nella stanza da letto, utilizzando questa unità nel salotto ([pagina 20\)](#page-103-3).

#### **Funzione PARTY STREAMING**

La funzione PARTY STREAMING consente di riprodurre contemporaneamente gli stessi contenuti audio con altri apparecchi che dispongano della funzione PARTY STREAMING ([pagina 25](#page-108-3)).

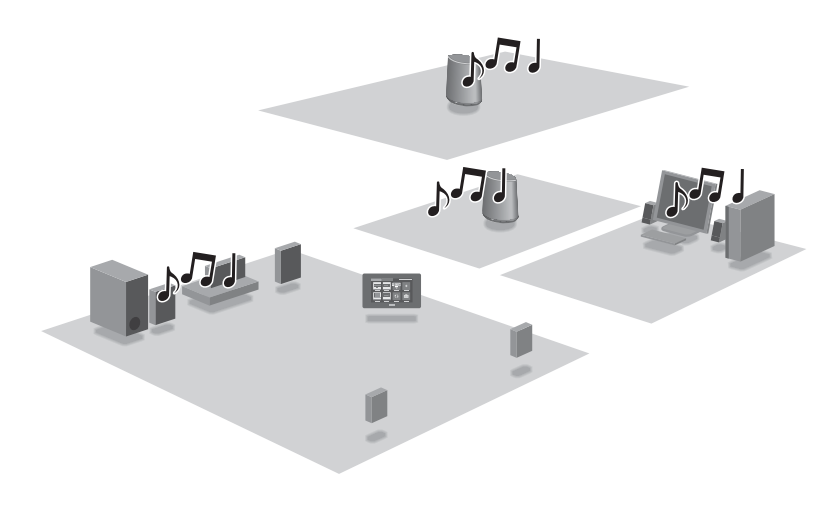

#### **Audio omnidirezionale a 360 gradi**

La funzione di audio omnidirezionale a 360 gradi consente una riproduzione audio di alta qualità in qualsiasi punto della stanza.

#### **Uso di questa unità offline**

È possibile utilizzare questa unità come un normale diffusore attivo, quando si collega il proprio lettore audio portatile al terminale AUDIO IN di questa unità [\(pagina 10\)](#page-93-0).

# <span id="page-90-0"></span>Panoramica sul prodotto

# 1: Impostazione della propria rete domestica

Consultare le pagine seguenti, a seconda dell'ambiente di rete utilizzato.

Reti wireless

. Configurare la propria rete utilizzando il CD-ROM in dotazione. Per i dettagli, consultare l'opuscolo "Preparativi per ascoltare la musica attraverso la propria rete domestica". Quando si intende impostare la propria rete manualmente, vedere a pagina [14](#page-97-4).

Reti wireless compatibili con lo standard WPS\*  $\rightarrow$  Pagina [16](#page-99-2)

Reti cablate  $\rightharpoonup$  Pagina [18](#page-101-3)

- \* Il WPS è uno standard per stabilire in modo semplice e protetto una rete domestica senza fili (wireless). Molti nuovi router/punti di accesso per LAN wireless offrono questa funzione in dotazione.
- 2: Ascolto della musica da un server

È necessario utilizzare un controller multimediale digitale compatibile DLNA (non in dotazione), per trovare i contenuti musicali preferiti sul proprio server (computer, e così via) e quindi inviarli per la riproduzione a questa unità. Per i dettagli, vedere a [pagina 20](#page-103-3).

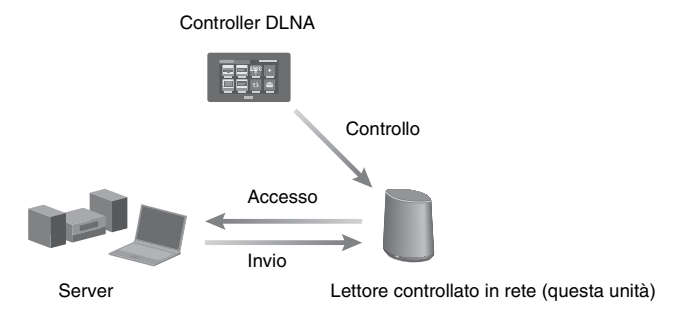

È possibile ascoltare contenuti audio utilizzando solo questa unità e un computer, utilizzando quest'ultimo sia come server che come controller. Per utilizzare questa funzione, è necessario che sul computer sia installato Windows 7. Per i dettagli, vedere a pagina [20.](#page-103-4)

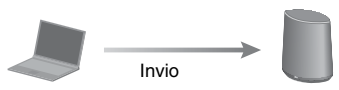

Controller/server DLNA (computer che utilizza Windows 7)

Lettore controllato in rete (questa unità)

<span id="page-91-0"></span>**Operazioni preliminari**

# <span id="page-91-1"></span>**Guida alle parti e ai controlli**

# <span id="page-91-2"></span>**Unità principale**

#### **Lato anteriore**

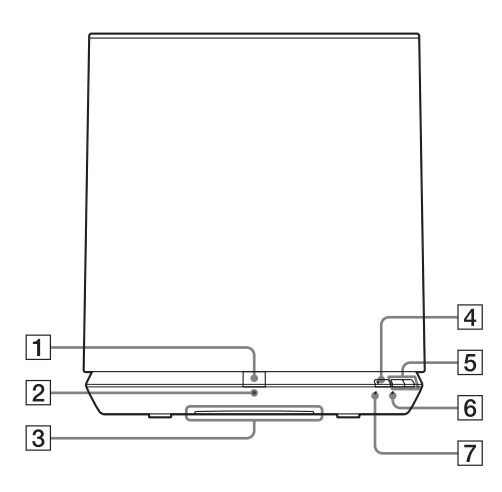

#### A**Pulsante PARTY**

Premere questo pulsante per utilizzare la funzione PARTY STREAMING [\(pagina 25\).](#page-108-3)

#### **Suggerimento**

Questo pulsante serve anche a ricevere i segnali da un telecomando.

Utilizzare il telecomando orientandolo verso questo punto.

La ricezione del segnale del telecomando dell'unità potrebbe non funzionare correttamente, se la superficie di questo pulsante è sporca.

#### B**Indicatore PARTY STREAMING**

Indica lo stato della funzione PARTY STREAMING [\(pagina 25\)](#page-108-3). Verde: l'unità sta eseguendo un PARTY come "host" del PARTY.

Ambra: l'unità è stata aggiunta a un PARTYcome "guest" del PARTY. Rosso: Si è verificato un errore.

#### C **Indicatore a illuminazione**

Indica lo stato di riproduzione del contenuto audio. Bianco: l'unità è in modalità di riproduzione.

Blu: l'unità ha arrestato la riproduzione del contenuto audio.

#### **Nota**

Questo indicatore normalmente si accende in bianco anche se l'unità interrompe la riproduzione, quando è selezionato l'ingresso audio.

#### D**Pulsante/indicatore AUDIO IN**

Premere questo pulsante per commutare l'ingresso tra la rete domestica e l'ingresso audio.

Si accende in verde quando si seleziona l'ingresso audio.

Questo indicatore si spegne quando l'unità si collega alla rete domestica dell'utente (mediante una connessione wireless o cablata).

#### E**Pulsanti VOL+/–**

Utilizzare questi pulsanti per regolare il volume. L'indicatore a illuminazione lampeggia quando il volume è impostato sul valore minimo o massimo.

#### F**Indicatore NETWORK STANDBY**

Si accende in ambra quando l'unità è nella modalità di attesa in rete [\(pagina 13\).](#page-96-1)

### G**Indicatore LINK**

Indica lo stato di collegamento della LAN cablata/wireless.

Verde: collegamento wireless [\(pagina 14\)](#page-97-5). Ambra: collegamento cablato [\(pagina 18\).](#page-101-3) Rosso: Si è verificato lo stato seguente.

- L'unità non riesce a trovare il punto di accesso della LAN wireless.
- Il metodo di sicurezza o la password selezionati per il punto di accesso sono errati.
- Si è verificato un errore.

Spento: La procedura di impostazione della rete wireless non è stata completata.

### **Lato posteriore**

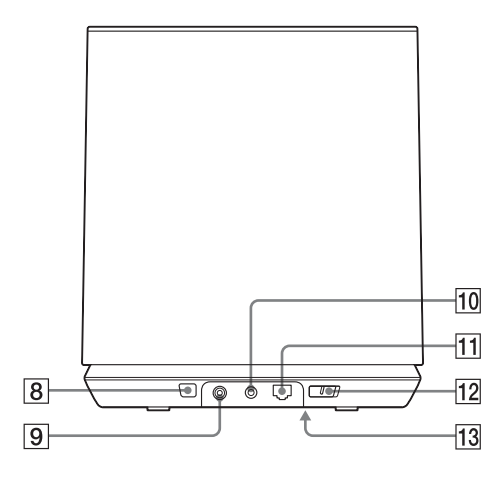

#### **B** Pulsante WPS

Utilizzare questo pulsante per effettuare le impostazioni di rete per la configurazione con pulsante del WPS [\(pagina 16\)](#page-99-2).

#### I**Terminale DC IN\***

Utilizzare questo terminale per collegare l'alimentatore CA in dotazione [\(pagina 12\).](#page-95-2)

#### J**Terminale AUDIO IN\***

<span id="page-93-0"></span>Utilizzare questo terminale per collegare lo spinotto dell'uscita audio di un componente esterno.

#### K**Porta (LAN)\***

Utilizzare questa porta per collegare il cavo di rete (LAN).

#### L**Interruttore di accensione**

Far scorrere l'interruttore per accendere o spegnere l'apparecchio.

#### **Nota**

Non è possibile utilizzare l'unità attraverso una rete domestica quando l'interruttore di accensione è impostato su OFF. Impostare l'unità sulla modalità di attesa in rete, quando si desidera far funzionare l'unità attraverso una rete domestica. Consultare ["Per impostare la](#page-96-1)  [modalità di attesa in rete" \(pagina 13\)](#page-96-1).

\* I nomi dei terminali e delle porte sono stampati sul lato inferiore dell'unità.

### M **Pulsante ALL RESET**

<span id="page-93-1"></span>Tenere premuto per almeno tre secondi questo pulsante per riportare l'unità alle impostazioni predefinite di fabbrica, quando l'interruttore di alimentazione è impostato su ON.

Utilizzare un oggetto sottile, ad esempio un piccolo spillo.

L'elenco dei segnalibri [\(pagina 24\)](#page-107-3) e qualsiasi altra impostazione o informazione registrata in precedenza verranno reimpostati.

#### **Nota**

Anche le impostazioni di rete vengono reimpostate quando si preme il pulsante ALL RESET.

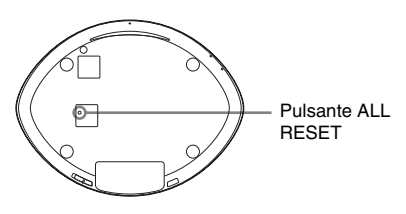

# <span id="page-94-0"></span>**Telecomando**

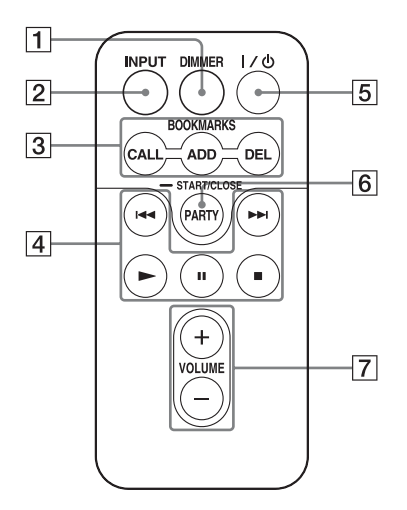

#### A**Tasto DIMMER**

Premere questo tasto per cambiare la luminosità dell'indicatore a illuminazione (normale/bassa).

#### B**Tasto INPUT**

Premere questo tasto per commutare l'ingresso tra la rete domestica e l'ingresso audio.

#### **<u><b>B**</u> Tasti BOOKMARKS

Utilizzare questi tasti per la funzione dei segnalibri [\(pagina 24\).](#page-107-3)

#### **Tasto CALL**

Premere questo tasto per riprodurre il contenuto audio nell'elenco dei segnalibri.

#### **Tasto ADD**

Premere questo tasto per aggiungere contenuti audio all'elenco dei segnalibri.

#### **Tasto DEL**

Premere questo tasto per eliminare contenuti audio dall'elenco dei segnalibri.

#### D**Tasti delle operazioni**

Tasto ►→ \*: salta al contenuto audio successivo.

Tasto  $\blacktriangleleft^*$ : torna indietro al contenuto audio precedente.

Tasti ►/II<sup>\*</sup>/■: avvio/pausa/arresto della riproduzione.

\* Questi tasti potrebbero non funzionare, a seconda dell'apparecchio o della funzione correntemente utilizzati.

#### E**Tasto** ?**/**1 **(accensione)**

Premere questo tasto per commutare tra l'accensione e la modalità di attesa in rete.

#### F**Tasto PARTY**

Premere questo tasto per utilizzare la funzione PARTY STREAMING [\(pagina 25\).](#page-108-3)

#### G**Tasti VOLUME**

Premere questi tasti per regolare il volume.

# <span id="page-95-0"></span>**Controllo degli accessori in dotazione**

Telecomando (1) Alimentatore CA (1) Cavo di alimentazione CA (1) Istruzioni per l'uso (il presente manuale) (1) Preparativi per ascoltare la musica attraverso la propria rete domestica (opuscolo) (1) Cavo di rete (LAN) (1) CD-ROM ("Network Speaker Wi-Fi Utility") (1)

# <span id="page-95-1"></span>**Preparazione dell'unità e del telecomando**

# <span id="page-95-2"></span>**Collegamento a una fonte di alimentazione CA**

- **1 Collegare il cavo di alimentazione CA all'alimentatore CA.**
- **2 Inserire il connettore dell'alimentatore CA nel terminale DC IN dell'unità.**

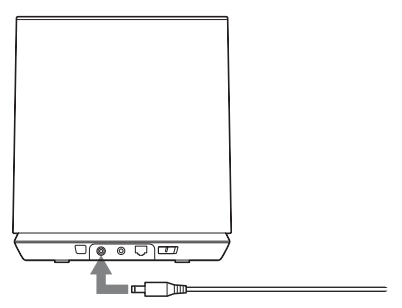

**3 Inserire il cavo di alimentazione CA in una presa elettrica a muro.**

# <span id="page-95-3"></span>**Preparazione del telecomando**

La batteria al litio in dotazione (CR2025) è già inserita nel telecomando.

Prima di utilizzare il telecomando, estrarre il foglietto di materiale isolante.

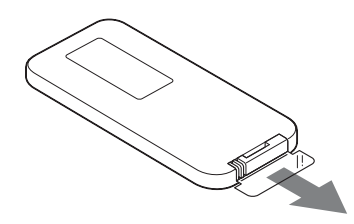

#### **Sostituzione della batteria del telecomando**

Qualora il telecomando smetta di funzionare, sostituire la batteria (CR2025) con una nuova.

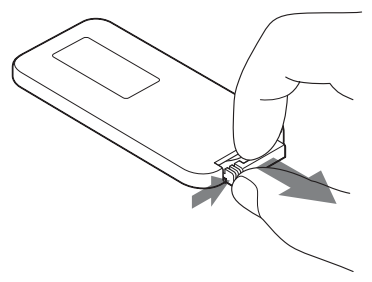

- **1** Estrarre l'alloggiamento della batteria.
- **2** Rimuovere la batteria vecchia dall'alloggiamento della batteria, quindi inserirvi una batteria nuova.
- **3** Reinserire l'alloggiamento della batteria nel telecomando.

# <span id="page-96-0"></span>**Accensione o spegnimento dell'unità**

# **Far scorrere l'interruttore di accensione verso la posizione ON**

L'indicatore NETWORK STANDBY si accende in ambra e l'indicatore a illuminazione si accende in blu. È possibile far funzionare l'unità quando l'indicatore NETWORK STANDBY si spegne e l'indicatore a illuminazione si accende. Potrebbe essere necessario attendere del tempo.

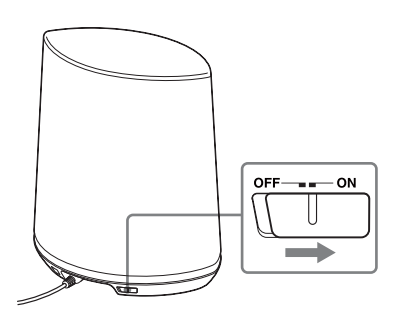

#### **Nota**

Mantenere l'unità nella modalità di attesa in rete, in modo che possa venire controllata da un controller anche quando l'utente non la sta correntemente utilizzando (consultare ["Per impostare la modalità di](#page-96-1)  [attesa in rete"](#page-96-1).)

# <span id="page-96-1"></span>**Per impostare la modalità di attesa in rete**

Premere  $I/(1)$  sul telecomando. L'indicatore NETWORK STANDBY si accende in ambra.

#### **Suggerimento**

È possibile controllare l'unità dal controller sulla rete utilizzata, e così via, quando l'unità è nel modo di attesa in rete. L'unità si accende automaticamente quando il controller invia contenuti audio all'unità.

### **Per tornare allo stato di accensione dalla modalità di attesa in rete**

Premere  $I/(1)$  sul telecomando. L'indicatore a illuminazione si accende.

# **Per spegnere l'unità**

Far scorrere l'interruttore di accensione su OFF quando si desidera spegnere l'unità, ad esempio quando si intende scollegare il cavo di alimentazione CA, e così via.

### **Suggerimento**

Non è possibile utilizzare l'unità attraverso una rete domestica quando l'interruttore di accensione è impostato su OFF, ma è possibile ridurne il consumo di corrente.

# <span id="page-97-0"></span>**Connessioni di rete**

# <span id="page-97-1"></span>**Come collegare la propria rete**

Configurare la rete dopo aver controllato il proprio ambiente di rete. Fare riferimento alle descrizioni seguenti.

#### **Rete wireless:**

Configurare la propria rete utilizzando il CD-ROM in dotazione. Per i dettagli, consultare l'opuscolo "Preparativi per ascoltare la musica attraverso la propria rete domestica".

Quando si intende configurare la propria rete manualmente, fare riferimento all'opzione 1.

• Opzione 1: configurazione wireless manuale

#### **Rete wireless compatibile con lo standard WPS:**

- Opzione 2: metodo di configurazione con pulsante WPS [\(pagina 16\)](#page-99-1)
- Opzione 3: metodo PIN [\(pagina 17\)](#page-100-0)

#### **Rete cablata:**

- Opzione 4: metodo DHCP [\(pagina 18\)](#page-101-1)
- Opzione 5: metodo con IP fisso [\(pagina 18\)](#page-101-2)

#### **Suggerimento**

È possibile configurare una rete wireless utilizzando un indirizzo IP fisso. Consultare le istruzioni per le reti cablate [\(pagina 18\).](#page-101-2)

#### **Quando si verifica un problema mentre si stanno effettuando le impostazioni di rete**

Premere il pulsante ALL RESET sul lato inferiore dell'unità con un oggetto appuntito (ad esempio un piccolo spillo) [\(pagina 10\)](#page-93-1).

# <span id="page-97-5"></span><span id="page-97-2"></span>**Configurazione di reti wireless**

# <span id="page-97-4"></span><span id="page-97-3"></span>**Opzione 1: configurazione wireless manuale**

Il computer deve essere collegato anticipatamente al router/punto di accesso della LAN wireless.

Annotare informazioni importanti, quali l'SSID e il metodo di sicurezza, e così via, del router/punto di accesso della propria LAN wireless.

Consultare le istruzioni per l'uso del router.

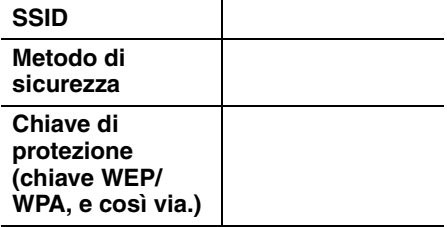

- **1 Verificare se il computer e il router/punto di accesso della LAN wireless siano accesi o meno.**
- **2 Collegare l'unità e il router/ punto di accesso della LAN wireless utilizzando un cavo di rete (LAN).**

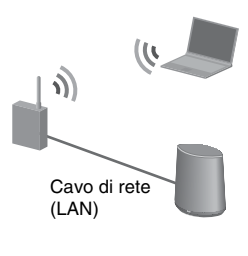

**3 Accendere l'unità.**

# **4 Fare clic su [Risorse di rete] o [Rete]** t **[SA-NS400].**

[Impostazione periferica di rete SONY] viene visualizzato.

# **Note**

- Installare anticipatamente il servizio UPnP, se si intende utilizzare Windows XP [\(pagina 29\)](#page-112-1).
- Per i dettagli sulla visualizzazione di [Risorse di rete] o [Rete], vedere ["Schermata delle](#page-111-3)  [impostazioni sul browser" \(pagina 28\)](#page-111-3).
- Qualora non si riesca a trovare [SA-NS400] o il browser non si apra anche facendo doppio clic su [SA-NS400] sullo schermo del computer, verificare la configurazione del firewall o del software di sicurezza utilizzati.
- Qualora non si riesca a trovare [SA-NS400], riavviare il computer.

**5 Quando viene visualizzata la schermata "Impostazione lingua", selezionare la lingua desiderata.**

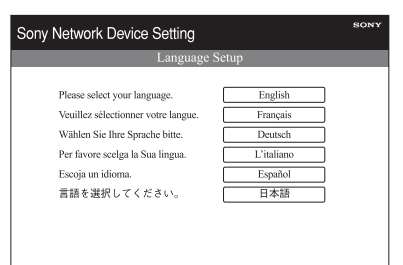

# **6 Selezionare [Impostazioni rete] dal menu.**

**7 Immettere l'SSID del proprio punto di accesso, quindi selezionare il metodo di sicurezza.**

> Immettere l'SSID e il Metodo di sicurezza. Per queste informazioni, consultare la nota scritta in precedenza [\(pagina 14\).](#page-97-3)

Immettere la chiave di sicurezza (chiave WEP/WPA, e così via) se è stata selezionata un'opzione diversa da [Nessuna sicurezza] come metodo di sicurezza.

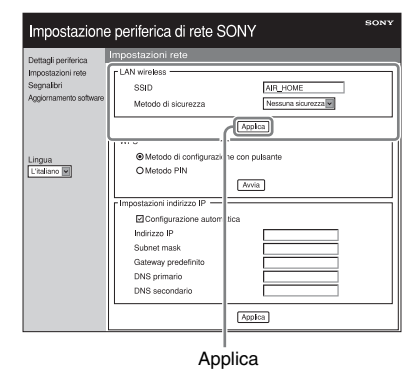

#### **Nota**

Non è possibile immettere i caratteri seguenti. : / ? # $[ ] @ : $ & ( ) * + , ; = " \%$ 

- **8 Fare clic su [Applica].**
- **9 Fare clic su [OK] quando viene visualizzata la schermata di conferma della finestra popup.**
- **10Scollegare l'unità e il router/ punto di accesso della LAN wireless attenendosi alle istruzioni sullo schermo.**

L'unità si riavvia automaticamente, quindi l'indicatore LINK si accende in verde quando viene effettuata la connessione.

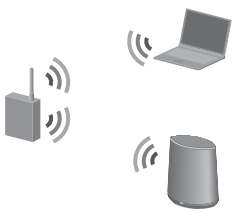

### **Suggerimento**

Per i dettagli sul punto di accesso, consultare le istruzioni per l'uso.

### **Informazioni sulla sicurezza delle LAN wireless**

Poiché la comunicazione attraverso la funzione LAN wireless viene stabilita mediante onde radio, il segnale senza fili può essere soggetto a intercettazione. Per proteggere le comunicazioni senza fili, il sistema supporta svariate funzioni di sicurezza. Assicurarsi di configurare correttamente le impostazioni in base all'ambiente di rete utilizzato.

#### **Nessuna sicurezza**

Anche se è possibile eseguire facilmente le impostazioni, chiunque potrebbe intercettare le comunicazioni senza fili o penetrare nella rete wireless utilizzata, anche senza utilizzare strumenti sofisticati. Tenere a mente che sussiste il rischio di accesso non autorizzato o di intercettazione dei dati.

#### **WEP**

Lo standard WEP applica una protezione alle comunicazioni, per evitare che persone estranee possano intercettare queste ultime o penetrare nella rete wireless utilizzata dall'utente. Il WEP è una tecnologia di protezione tradizionale, che consente di collegare apparecchi più vecchi che non supportano gli standard TKIP/AES.

#### **WPA-PSK (TKIP), WPA2-PSK (TKIP)**

Il TKIP è una tecnologia di protezione sviluppata per correggere i punti deboli del WEP. Il TKIP assicura un livello di sicurezza più elevato rispetto al WEP.

# **WPA-PSK (AES), WPA2-PSK (AES)**

L'AES è una tecnologia di protezione che utilizza un metodo di protezione avanzato, distinto dal WEP e dal TKIP. L'AES assicura un livello di sicurezza più elevato rispetto al WEP o al TKIP.

# <span id="page-99-2"></span><span id="page-99-0"></span>**Configurazione di reti wireless utilizzando un punto di accesso compatibile con il WPS**

### <span id="page-99-1"></span>**Opzione 2: metodo di configurazione con pulsante WPS**

# **1 Controllare se il cavo di rete (LAN) sia scollegato o meno.**

Qualora il cavo di rete (LAN) sia collegato, scollegarlo dopo aver fatto scorrere l'interruttore di accensione su OFF.

# **2 Accendere l'unità.**

È possibile far funzionare l'unità quando l'indicatore NETWORK STANDBY si spegne e l'indicatore a illuminazione si accende. Potrebbe essere necessario attendere del tempo.

#### **Nota**

Assicurarsi che sia selezionato l'ingresso della rete domestica.

### **3 Premere il pulsante WPS sul punto di accesso.**

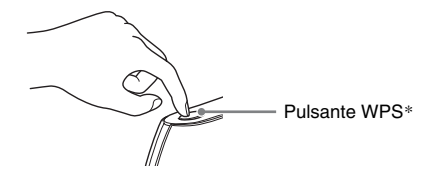

\* La posizione e la forma del pulsante WPS variano a seconda del modello del punto di accesso.

#### **Suggerimento**

Per i dettagli sul pulsante WPS, consultare le istruzioni per l'uso del router/punto di accesso della LAN wireless utilizzata.

# **4 Premere il pulsante WPS sull'unità per tre secondi.**

L'indicatore LINK si accende in verde quando la connessione viene effettuata.

# <span id="page-100-0"></span>**Opzione 3: metodo PIN**

Il computer deve essere collegato anticipatamente al router/punto di accesso della LAN wireless.

Annotare l'SSID del router/punto di accesso della LAN wireless utilizzata.

#### **SSID**

Consultare le istruzioni per l'uso del punto di accesso.

- **1 Verificare se il computer e il router/punto di accesso della LAN wireless siano accesi o meno.**
- **2 Collegare l'unità e il router/ punto di accesso della LAN wireless utilizzando un cavo di rete (LAN).**

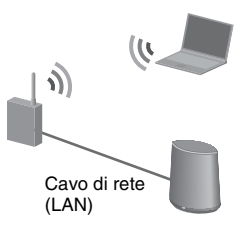

# **3 Accendere l'unità.**

# **4 Fare clic su [Risorse di rete] o [Rete]** t **[SA-NS400].**

[Impostazione periferica di rete SONY] viene visualizzato.

#### **Note**

• Installare anticipatamente il servizio UPnP, se si intende utilizzare Windows XP [\(pagina 29](#page-112-1)).

- Per i dettagli sulla visualizzazione di [Risorse di rete] o [Rete], vedere ["Schermata delle](#page-111-3)  [impostazioni sul browser" \(pagina 28\).](#page-111-3)
- Qualora non si riesca a trovare [SA-NS400] o il browser non si apra anche facendo doppio clic su [SA-NS400] sullo schermo del computer, verificare la configurazione del firewall o del software di sicurezza utilizzati.
- Qualora non si riesca a trovare [SA-NS400], riavviare il computer.
- **5 Quando viene visualizzata la schermata "Impostazione lingua", selezionare la lingua desiderata.**

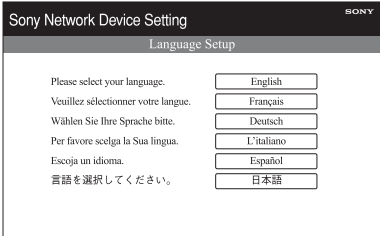

**6 Selezionare [Impostazioni rete] dal menu.**

# **7 Immettere l'SSID del proprio punto di accesso.**

Immettere l'SSID. Per queste informazioni, consultare la nota scritta in precedenza.

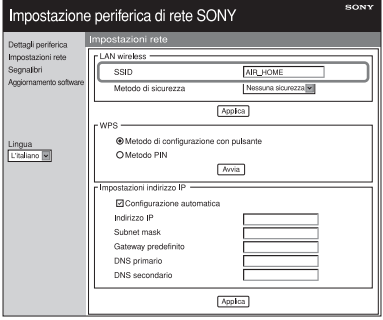

# <span id="page-101-4"></span>**8 Selezionare [Metodo PIN], quindi fare clic su [Avvia].**

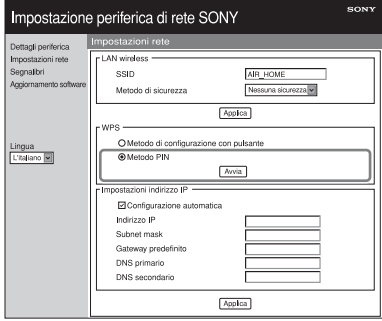

Un numero di otto cifre (codice PIN) viene visualizzato sullo schermo.

#### **9 Immettere il codice PIN dell'unità nel router/punto di accesso della LAN wireless.**

#### **Suggerimento**

Per i dettagli sul router/punto di accesso della LAN wireless, consultare le istruzioni per l'uso.

### **10Fare clic su [OK] nella schermata del codice PIN che viene visualizzata al punto [8.](#page-101-4)**

Scollegare il cavo di rete (LAN), e così via, attenendosi alle istruzioni sullo schermo.

L'unità si riavvia automaticamente, quindi l'indicatore LINK si accende in verde quando viene effettuata la connessione.

#### **Nota**

Quando l'indicatore LINK lampeggia in rosso, ripetere la procedura dal punto 1.

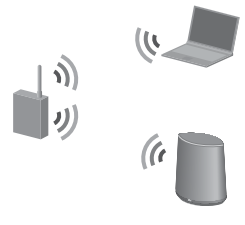

#### **Suggerimento**

È anche possibile selezionare il metodo di configurazione WPS con pulsante al punto [8](#page-101-4).

# <span id="page-101-3"></span><span id="page-101-0"></span>**Configurazione di reti cablate**

# <span id="page-101-1"></span>**Opzione 4: metodo DHCP**

In genere, la funzione DHCP è attivata quando si collega il proprio computer alla rete. Se si utilizza una rete cablata, provare con il metodo seguente.

Attivare anticipatamente la funzione DHCP del proprio computer.

- **1 Verificare se il computer e il router siano accesi o meno.**
- **2 Collegare l'unità e il router utilizzando un cavo di rete (LAN).**
- **3 Collegare il router e il computer utilizzando un secondo cavo di rete (LAN).**

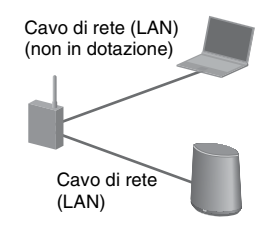

# **4 Accendere l'unità.**

L'indicatore LINK si accende in ambra quando la connessione viene effettuata.

# <span id="page-101-2"></span>**Opzione 5: metodo con IP fisso**

Il computer deve essere stato collegato anticipatamente al router.

# **1 Attivare la funzione DHCP del proprio computer e del router.**

- **2 Collegare il router e l'unità utilizzando un cavo di rete (LAN).**
- **3 Verificare se il computer e il router siano accesi o meno.**
- **4 Accendere l'unità.**
- **5 Fare clic su [Risorse di rete] o [Rete]** t **[SA-NS400].**

[Impostazione periferica di rete SONY] viene visualizzato.

#### **Note**

- Installare anticipatamente il servizio UPnP, se si intende utilizzare Windows XP [\(pagina 29\)](#page-112-1).
- Qualora non si riesca a trovare [SA-NS400] o il browser non si apra anche facendo doppio clic su [SA-NS400] sullo schermo del computer, verificare la configurazione del firewall o del software di sicurezza utilizzati.
- Qualora non si riesca a trovare [SA-NS400], riavviare il computer.
- **6 Quando viene visualizzata la schermata "Impostazione lingua", selezionare la lingua desiderata.**

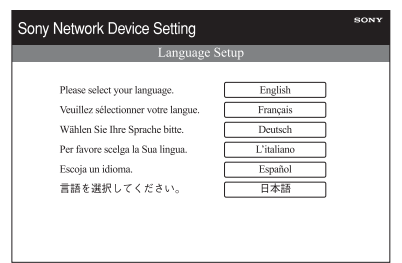

**7 Selezionare [Impostazioni rete] dal menu.**

**8 Rimuovere il segno di spunta nella casella di controllo accanto a [Configurazione automatica], quindi immettere le informazioni richieste per ciascuna voce.**

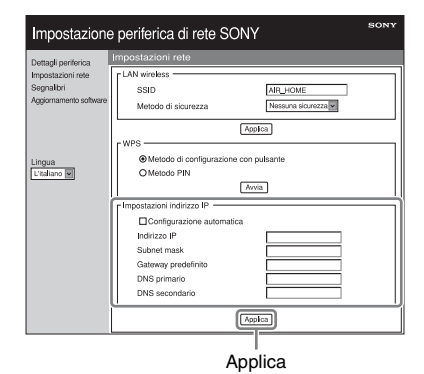

- Indirizzo IP (indirizzo IP dell'unità)
- Subnet mask (subnet mask)
- Gateway predefinito (gateway predefinito)
- DNS primario (indirizzo IP del DNS primario)
- DNS secondario (indirizzo IP del DNS secondario)
- **9 Fare clic su [Applica].**

### **10Fare clic su [OK] quando viene visualizzata la schermata di conferma della finestra popup.**

L'unità si riavvia automaticamente, quindi l'indicatore LINK si accende in ambra quando viene effettuata la connessione.

#### **Nota**

Disattivare di nuovo la funzione DHCP del proprio computer e del router.

<span id="page-103-0"></span>**Ascolto di contenuti audio sulla propria rete domestica**

# <span id="page-103-3"></span><span id="page-103-1"></span>**Uso del DLNA (Digital Living Network Alliance)**

È possibile riprodurre su questa unità contenuti audio su server compatibili DLNA, ad esempio il proprio computer, o audio di rete, e così via. Per questa operazione, è necessario un controller compatibile DLNA (un apparecchio di controllo a distanza, e così via.)

È possibile utilizzare Windows 7 sia come server che come controller.

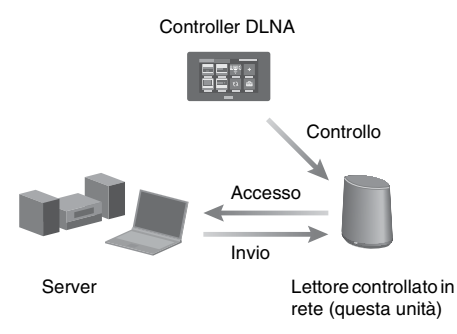

L'unità è in grado di riprodurre contenuti audio memorizzati sul server nei formati MP3, Linear PCM, WMA e AAC\*. Su questa unità non è possibile riprodurre contenuti audio soggetti a protezione dei diritti d'autore DRM (Digital Rights Management).

\*L'unità è in grado di riprodurre file AAC solo con estensione ".m4a", ".mp4", o ".3gp".

#### **Note**

- In generale, potrebbe occorrere del tempo per riconoscere ciascun apparecchio compatibile DLNA correntemente in uso, quando si ascoltano contenuti audio attraverso una rete domestica.
- Con questa unità non è possibile riprodurre file in formato WMA soggetti a protezione dei diritti d'autore DRM. Se su questa unità non è possibile riprodurre un file WMA, controllare le proprietà di

quest'ultimo sul computer per verificarne l'eventuale protezione dei diritti d'autore DRM. Aprire una cartella o un volume in cui è stato salvato un file WMA e fare clic sul file con il pulsante destro del mouse per visualizzare la finestra [Property]. Se è presente la linguetta [Licence], il file è soggetto a protezione dei diritti d'autore DRM e non può essere riprodotto su questa unità.

• Alcuni contenuti con prodotti provvisti di certificazione DLNA (DLNA CERTIFIED) potrebbero non essere riproducibili.

# <span id="page-103-4"></span><span id="page-103-2"></span>**Ascolto di contenuti audio su un computer con Windows 7**

Windows 7 supporta il DLNA1.5. Windows 7 può essere utilizzato sia come server che come controller. È possibile ascoltare facilmente contenuti audio sul server utilizzando la funzione [Riproduci in] di Windows 7.

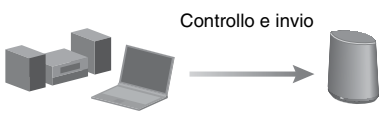

Controller/server DLNA (computer che utilizza Windows 7)

Lettore controllato in rete (questa unità)

#### **Nota**

Le voci visualizzate sul computer potrebbero essere diverse da quelle indicate in questa sezione, a seconda della versione del sistema operativo o dell'ambiente informatico. Per i dettagli, consultare la guida del sistema operativo utilizzato.

#### **Configurazione di un computer con Windows 7**

**1** Aprire [Start] - [Pannello di controllo] e selezionare [Visualizza stato della rete e attività] sotto [Rete e Internet]. Viene visualizzata la finestra [Centro connessioni di rete e condivisione].

#### **Suggerimento**

Qualora la voce desiderata non venga visualizzata nella schermata, provare a cambiare il tipo di visualizzazione del Pannello di controllo.

**2** Selezionare [Rete pubblica], sotto [Visualizza reti attive]. Qualora la visualizzazione mostri voci diverse da [Rete pubblica], passare al punto 5.

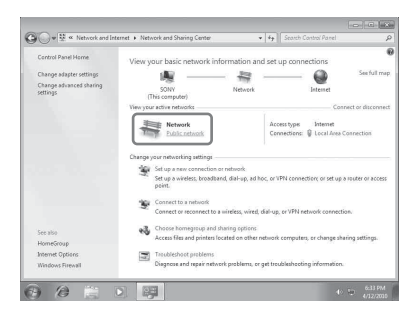

Viene visualizzata la finestra [Impostazioni rete].

- **3** Selezionare [Rete domestica] o [Rete aziendale] a seconda dell'ambiente in cui si utilizza il diffusore.
- **4** Seguire le istruzioni che vengono visualizzate sullo schermo, a seconda dell'ambiente in cui si utilizza il diffusore. Quando la modifica è stata completata, verificare che la voce sotto [Visualizza reti attive] sia cambiata in [Rete domestica] o [Rete aziendale] nella finestra [Centro connessioni di rete e condivisione].
- **5** Selezionare [Modifica impostazioni di condivisione avanzate].

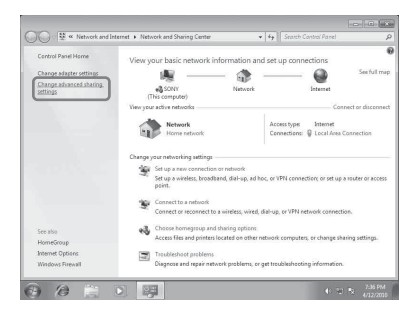

**6** Selezionare [Scegliere le opzioni dei flussi multimediali...] da [Flussi multimediali].

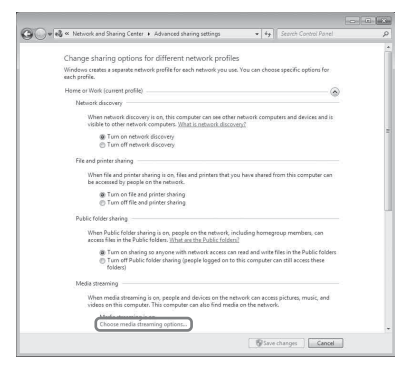

**7** Qualora [Flusso multimediale non attivato] venga visualizzato nella finestra delle opzioni per i flussi di dati multimediali, selezionare [Attiva flusso multimediale]. **8** Selezionare [Consenti a tutti].

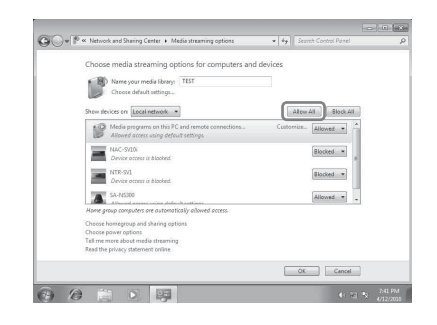

Si apre la finestra [Consenti per tutti i dispositivi multimediali]. Qualora per tutti gli apparecchi nella rete locale l'impostazione di accesso alla rete sia [Consentita], selezionare [OK] e chiudere la finestra.

- **9** Selezionare [Consenti a tutti i computer e dispositivi multimediali].
- **10** Selezionare [OK] per chiudere la finestra.

#### **Ascolto di contenuti audio memorizzati su un computer con Windows 7**

- **1** Avviare [Windows Media Player] di Windows 7.
- **2** Attivare i flussi di dati multimediali.
- **3** Selezionare il contenuto audio desiderato, quindi fare clic sul pulsante destro del mouse.

**4** Selezionare [Riproduci in] dal menu.

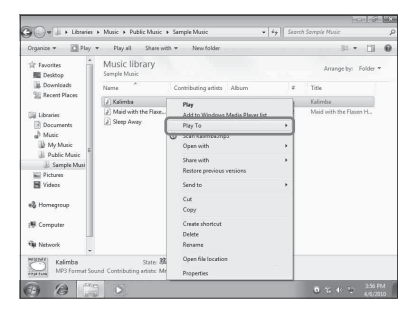

Viene visualizzato l'elenco degli apparecchi. **5** Selezionare [SA-NS400].

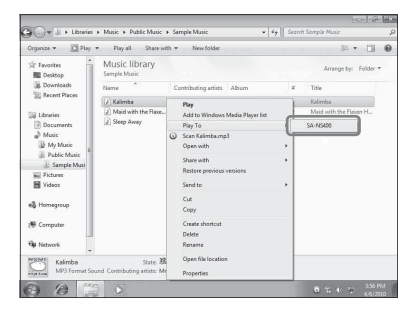

Il contenuto audio viene riprodotto da questo diffusore.

# <span id="page-105-0"></span>**Ascolto di contenuti audio su un computer con Windows Vista/ Windows XP**

Per ascoltare musica utilizzando Windows Vista/Windows XP\* come server, è necessario configurare Windows Media Player 11.

Windows Media Player 11 non viene installato come opzione predefinita su Windows XP. Accedere al sito web Microsoft, scaricare il programma di installazione, quindi installare Windows Media Player 11 sul computer utilizzato.

#### **Nota**

Le voci visualizzate sul computer potrebbero essere diverse da quelle indicate in questa sezione, a seconda della versione del sistema operativo o dell'ambiente informatico. Per i dettagli, consultare la guida del sistema operativo utilizzato.

### **Configurazione di un computer con Windows Vista/Windows XP**

- **1** Aprire [Start] [Tutti i programmi] e selezionare [Windows Media Player]. Windows Media Player 11 si avvia.
- **2** Selezionare [Condivisione file multimediali...] dal menu [Catalogo multimediale].

Se si utilizza Windows XP, passare al punto 8.

**3** Quando viene visualizzato , selezionare [Rete...].

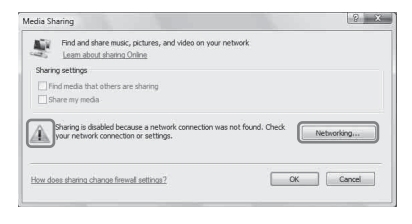

Viene visualizzata la finestra [Centro connessioni di rete e condivisione].

**4** Selezionare [Personalizza].

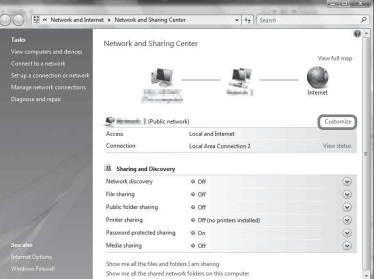

Viene visualizzata la finestra [Impostazioni rete]. **5** Apporre un segno di spunta accanto a [privata] e selezionare [Avanti].

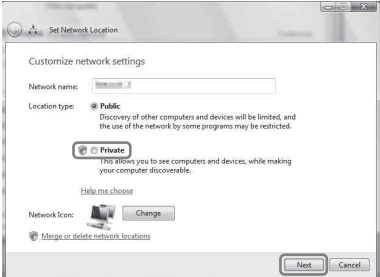

- **6** Verificare che [Tipo posizione] sia cambiato in [privata], quindi selezionare [Chiudi].
- **7** Verificare che [(Rete privata)] sia visualizzato nella finestra [Centro connessioni di rete e condivisione], quindi chiudere la finestra.
- **8** Qualora un segno di spunta non sia presente accanto a [Condividi file multimediali del computer in uso] nella finestra [Condivisione file multimediali] che viene visualizzata al punto 2, apporre un segno di spunta accanto a [Condividi file multimediali del computer in uso], quindi selezionare [OK].

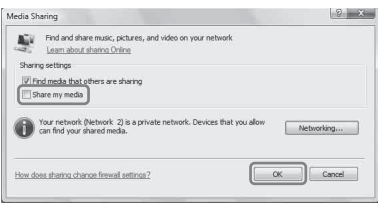

Viene visualizzato un elenco degli apparecchi collegabili.

- **9** Selezionare [Impostazioni...], che appare accanto a [Condividi file multimediali del computer in uso per:].
- **10**Apporre un segno di spunta accanto a [Autorizza automaticamente nuovi dispositivi e computer] e selezionare [OK].

#### **Nota**

Deselezionare questa voce dopo aver verificato che l'unità sia in grado di connettersi al computer e riprodurre dati audio sul computer.

#### **Ascolto di contenuti audio memorizzati su un computer con Windows Vista/Windows XP**

Sono disponibili due metodi per ascoltare contenuti audio su un computer con Windows Vista/Windows XP.

- Utilizzando il controller DLNA [\(pagina 20](#page-103-1))
- Riproduzione casuale

### <span id="page-106-0"></span>**Ascolto di contenuti audio su un server**

L'operazione varia a seconda dell'apparecchio. Fare riferimento alle istruzioni per l'uso del server o del controller utilizzato.

# <span id="page-106-1"></span>**Riproduzione di contenuti audio su un server scelto a caso**

È possibile riprodurre contenuti audio sul server che viene riconosciuto per primo. È possibile utilizzare questa funzione senza un controller.

#### **Note**

- Questa funzione è disponibile solo con computer su cui sia installato Windows Media Player 11/12 o VAIO Media plus 1.3 (o versione successiva).
- Quando si desidera riprodurre contenuti audio da un server scelto a caso, chiudere qualsiasi funzione o periferica controller DLNA, ad esempio la finestra di dialogo [Riproduci in] di Windows Media Player 12.

### **1 Premere INPUT sul telecomando per selezionare l'ingresso della rete domestica.**

È anche possibile utilizzare il pulsante AUDIO IN sull'unità.

# **2** Premere  $\blacktriangleright$  sul telecomando.

Il contenuto audio viene riprodotto solo in modo casuale sul server che viene riconosciuto per primo.

# <span id="page-107-3"></span><span id="page-107-0"></span>**Uso della funzione dei segnalibri**

Questa funzione consente di riprodurre solo contenuti audio che siano contrassegnati da segnalibri. È necessario registrare nell'elenco dei segnalibri il contenuto audio mentre viene riprodotto su questa unità.

È possibile tenere traccia dei contenuti audio correntemente riprodotti attraverso la rete sul server registrandoli nell'elenco dei segnalibri.

# <span id="page-107-1"></span>**Registrazione di un elenco di segnalibri**

- **1 Selezionare l'ingresso della rete domestica.**
- **2 Premere BOOKMARKS ADD sul telecomando mentre si riproduce il contenuto audio desiderato.**

L'indicatore a illuminazione lampeggia.

#### **Eliminazione dall'elenco dei segnalibri**

Premere BOOKMARKS DEL sul telecomando mentre si sta riproducendo o si è messo in pausa il contenuto audio che si desidera eliminare.

L'indicatore a illuminazione lampeggia.

#### **Suggerimento**

È possibile eliminare il contenuto audio correntemente riprodotto mentre si utilizza l'elenco dei segnalibri.

#### **Note**

- È possibile registrare fino a 30 voci di contenuti audio nell'elenco dei segnalibri.
- Non è possibile memorizzare lo stesso contenuto audio due o più volte di seguito.

# <span id="page-107-2"></span>**Riproduzione del contenuto audio nell'elenco dei segnalibri**

**1 Selezionare l'ingresso della rete domestica.**

# **2 Premere il tasto BOOKMARKS CALL sul telecomando.**

L'indicatore a illuminazione si accende in bianco.

#### **Note**

- Non è possibile riprodurre contenuti audio utilizzando la funzione Segnalibri quando l'elenco dei segnalibri è vuoto.
- Quando si desidera riprodurre contenuti audio utilizzando un elenco di segnalibri, chiudere qualsiasi funzione o periferica controller DLNA, ad esempio la finestra di dialogo [Riproduci in] di Windows Media Player 12.

### **Per gestire l'elenco dei segnalibri**

L'operazione deve essere eseguita utilizzando il browser. Consultare ["Schermata Segnalibri"](#page-112-2)  [\(pagina 29\).](#page-112-2)
# **Utilizzo di prodotti multiambiente Sony**

# **Uso della funzione PARTY STREAMING**

È possibile riprodurre il contenuto audio in riproduzione su questa unità contemporaneamente su un altro apparecchio che disponga della funzione PARTY STREAMING, attraverso la propria rete domestica.

Mentre si utilizza la funzione PARTY STREAMING, l'apparecchio che avvia un PARTY e che invia flussi di contenuti audio viene chiamato "host del PARTY", mentre l'apparecchio che si unisce a un PARTY e che riproduce il flusso di contenuti audio inviato dall'"host" del PARTY viene chiamato "guest del PARTY".

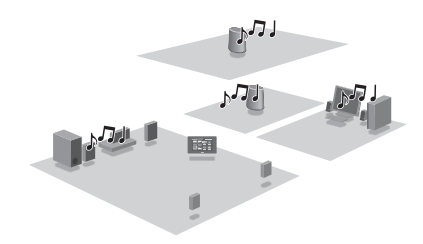

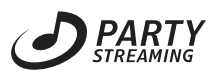

È possibile utilizzare la funzione PARTY STREAMING con altri apparecchi che rechino questo logo PARTY STREAMING.

# **PARTY STREAMING in un ambiente LAN wireless**

Con alcuni router/punti di accesso di LAN wireless compatibili con lo standard IEEE802.11n, la velocità di trasferimento della LAN wireless potrebbe ridursi quando si seleziona "WEP" o "WPA/WPA2-PSK (TKIP)" come metodo di sicurezza.

Qualora si verifichino dei "salti" nell'audio durante la riproduzione di flussi di dati mediante la funzione PARTY STREAMING, provare a cambiare il metodo di sicurezza su "WPA/WPA2-PSK (AES)". Questo potrebbe migliorare la velocità di trasferimento e la riproduzione di flussi di dati.

Le configurazioni della cifratura (sicurezza) variano a seconda del modello; consultare le istruzioni per l'uso in dotazione con il router/ punto di accesso utilizzato.

È anche possibile ottenere informazioni di supporto relative alle impostazioni della LAN wireless sul sito web seguente. <http://www.sony.net/audio/netsettings>

# **Avvio di un PARTY**

È possibile avviare un PARTY in modo che altri apparecchi che supportano la funzione PARTY STREAMING possano riprodurre la stessa musica anche se si trovano in stanze diverse.

**1 Accertarsi che gli apparecchi "guest" del PARTY siano accesi e che si trovino in uno stato che consenta loro di aggiungersi a un PARTY.**

**2 Riprodurre su questa unità contenuti audio utilizzando il terminale AUDIO IN o contenuti audio memorizzati sul server presente nella rete utilizzata.**

# **3 Tenere premuto PARTY per qualche secondo.**

L'unità avvia il PARTY STREAMING e l'indicatore PARTY STREAMING si illumina in verde.

# **Per chiudere un PARTY**

Tenere premuto PARTY per qualche secondo. L'indicatore PARTY STREAMING si spegne.

#### **Note**

- Quando l'indicatore PARTY STREAMING si accende in rosso, si è verificato un errore. Ripetere la procedura dal punto 1.
- Non è possibile avviare un PARTY mentre si sta correntemente partecipando a un PARTY.
- I pulsanti  $\blacktriangleleft \in \blacktriangleright$  potrebbero non funzionare, a seconda del server o del contenuto audio.
- Se si preme il pulsante PARTY su un altro apparecchio compatibile con la funzione PARTY STREAMING mentre l'unità sta riproducendo un brano, l'unità avvia un PARTY come "host" del PARTY, e l'altro apparecchio si unisce al PARTY come "guest" del PARTY.

# **Aggiunta a un PARTY**

L'unità può aggiungersi a un PARTY avviato da un altro apparecchio, in modo da poter ascoltare gli stessi contenuti audio che vengono riprodotti in una stanza diversa.

# **Quando un altro apparecchio ("host" del PARTY) sta eseguendo un PARTY, premere PARTY.**

L'unità si aggiunge al PARTY come "guest" del PARTY, e l'indicatore PARTY STREAMING si accende in ambra.

# **Per uscire da un PARTY**

Premere PARTY. L'indicatore PARTY STREAMING si spegne.

## **Note**

- Quando l'indicatore PARTY STREAMING si accende in rosso, si è verificato un errore. Ripetere la procedura dal punto 1.
- L'indicatore PARTY STREAMING si accende in ambra quando altri apparecchi che stanno utilizzando la funzione PARTY STREAMING invitano la presente unità a partecipare a un PARTY. Quando si desidera abbandonare tale PARTY, premere PARTY.
- Non è possibile aggiungersi a un PARTY nei casi seguenti:
- sull'unità è in corso un PARTY
- l'unità è già stata aggiunta a un altro PARTY

• Se si preme PARTY quando non si sta svolgendo alcun PARTY, ma un apparecchio compatibile con la funzione PARTY STREAMING sta riproducendo dei contenuti, l'apparecchio diventerà l'"host" del PARTY, e l'unità si aggiungerà al PARTY come "guest" del PARTY.

# **Per utilizzare la funzione PARTY STREAMING con controller DLNA**

È possibile utilizzare un controller DLNA che supporti la funzione PARTY STREAMING per utilizzare l'unità in modo da avviare un PARTY che venga gestito da altri apparecchi.

# **Collegamento dell'unità con apparecchi compatibili DLNA**

# **Ascolto di contenuti audio su un server utilizzando un controller**

È possibile utilizzare un controller DLNA per controllare un server in modo che invii flussi di contenuti audio a questa unità. Per eseguire tali operazioni, controllare prima quanto segue.

- Verificare che tutti gli apparecchi siano collegati alla propria rete domestica e che siano configurati correttamente.
- Verificare che l'unità e il server siano accesi o che siano in modalità di attesa in rete accensione.
- Verificare che all'unità e al controller sia consentito di accedere al server.
- Verificare che l'unità e il server siano stati riconosciuti e registrati con il controller.

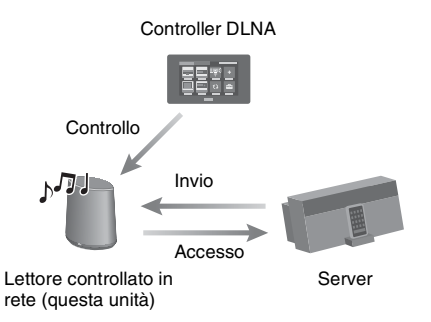

# **Altro**

# **Schermata delle impostazioni sul browser**

Avviare il browser dell'unità consultando le istruzioni seguenti.

Per gli utenti che utilizzano Windows 7: Fare doppio clic su [Computer] sul desktop, quindi fare clic su [Rete] sul lato sinistro dello schermo.

Fare doppio clic su [SA-NS400]. Selezionare la lingua desiderata dopo la visualizzazione della schermata "Impostazione lingua".

Per gli utenti che utilizzano Windows Vista: Fare clic su [Start]  $\rightarrow$  [Rete], quindi fare doppio clic su [SA-NS400]. Selezionare la lingua desiderata dopo la visualizzazione della schermata "Impostazione lingua".

Per gli utenti che utilizzano Windows XP: Fare clic su [Start]  $\rightarrow$  [Risorse di rete], quindi fare doppio clic su [SA-NS400]. Selezionare la lingua desiderata dopo la visualizzazione della schermata "Impostazione lingua".

## **Requisiti di sistema per il computer**

- Computer compatibile: Computer IBM PC/AT o compatibili
- Sistemi operativi: Windows 7 Ultimate Windows 7 Professional Windows 7 Home Premium Windows 7 Home Basic Windows 7 Starter Windows Vista Ultimate Windows Vista Business Windows Vista Home Premium Windows Vista Home Basic

Windows XP Professional (tranne le versioni a 64 bit) Windows XP Home Edition

• Browser utilizzabili Internet Explorer 6, 7, 8

# **Uso della schermata delle impostazioni sul browser**

È possibile eseguire le varie impostazioni dell'unità utilizzando la schermata delle impostazioni sul browser.

# **Schermata Dettagli periferica**

È possibile controllare le informazioni sull'unità.

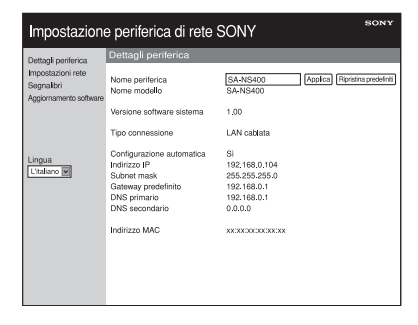

# **Schermata Impostazioni rete**

È possibile eseguire le impostazioni di rete utilizzando questa schermata.

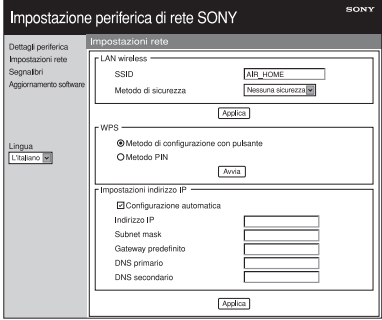

# **Schermata Segnalibri**

È possibile gestire la playlist dei segnalibri utilizzando questa schermata.

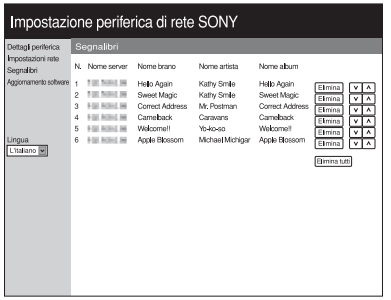

# **Schermata Aggiornamento software**

È possibile aggiornare il firmware utilizzando questa schermata.

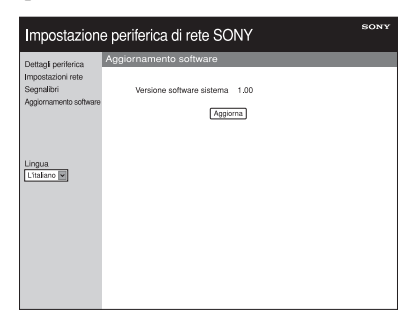

#### **Suggerimento**

È possibile cambiare la lingua utilizzando la scheda della lingua sul lato sinistro dello schermo.

# **Avvio del browser con Windows XP**

È necessario installare il servizio UPnP per la navigazione.

#### **Nota**

Le voci visualizzate sul computer potrebbero essere diverse da quelle indicate in questa sezione, a seconda della versione del sistema operativo o dell'ambiente informatico. Per i dettagli, consultare la guida del sistema operativo utilizzato.

**1 Fare clic su [Pannello di controllo]** t **[Installazione applicazioni].**

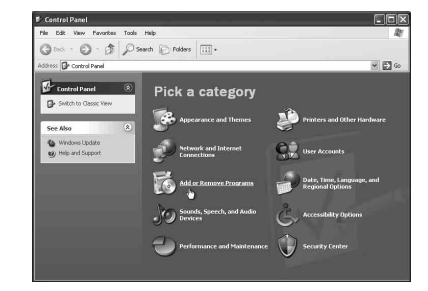

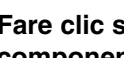

# **2 Fare clic su [Installazione componenti di Windows].**

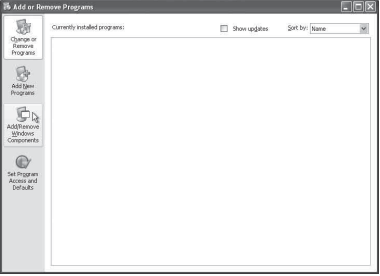

Viene visualizzata l'Aggiunta guidata componenti di Windows.

# **3 Fare clic su [Servizi di rete]**  $\rightarrow$ **[Dettagli...].**

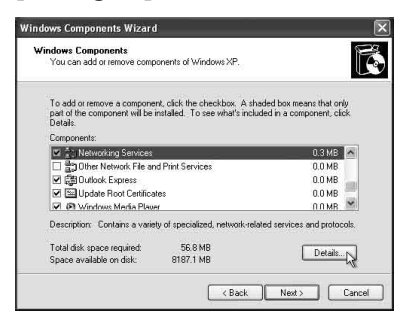

**4 Inserire un segno di spunta nella casella di controllo accanto a [Interfaccia utente UPnP], quindi fare clic su [OK].**

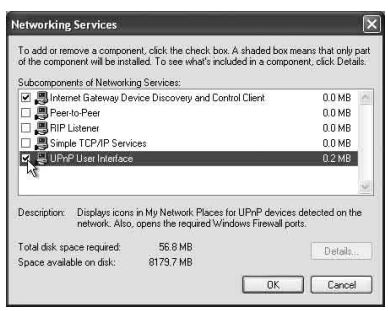

# **5 Fare clic su [Avanti].**

Viene visualizzata la finestra [Completamento dell'Aggiunta guidata componenti di Windows].

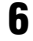

# **6 Fare clic su [Fine].**

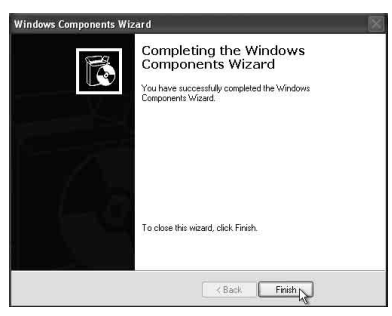

# **Caratteristiche tecniche**

# **CARATTERISTICHE TECNICHE DI POTENZA AUDIO**

#### **POTENZA AUDIO IN USCITA E DISTORSIONE ARMONICA TOTALE (THD):**

Tweeter S+D

Con carichi di 5 ohm, con entrambi i canali pilotati, da 500 a 20 kHz;

potenza RMS minima nominale di 10 watt a canale, con non più dell'1 % di distorsione armonica totale da 1 watt alla potenza di uscita nominale.

# **Potenza in uscita (di riferimento):**

Tweeter S+D  $15 W + 15 W$  (su 5 ohm, a 1 kHz, con THD 10%) Woofer 15 W (su 6 ohm, a 100 Hz, con THD 10%)

# **Sezione della LAN wireless**

# **Standard compatibili:**

IEEE 802.11 b/g (WEP a 64 bit, WEP a 128 bit, WPA/WPA2-PSK (AES), WPA/WPA2-PSK (TKIP))

## **Frequenza radio:**

2,4 GHz

# **Ingressi/uscite**

# **Diffusori**

Tweeter con diametro di circa 30 mm × 4 Woofer con diametro di circa 110 mm × 1

# **Presa AUDIO IN:**

Minijack stereo Voltaggio: 1,0 V

# **Porta di rete:**

10BASE-T/100BASE-T (polarità automatica)

# **Generali**

#### **Requisiti di alimentazione:**

Alimentatore CA Ingresso: 120-240V CA, a 50/60Hz Uscita: 18 V CC 2,6 A

#### **Assorbimento:**

AD APPARECCHIO SPENTO (l'interruttore di accensione è impostato su OFF): 0,2 W

#### **Dimensioni (l/a/p) (parti sporgenti e comandi inclusi):**

Circa  $240 \times 273 \times 185$  mm

#### **Peso**

Circa 3,9 kg

#### **Accessori in dotazione:**

Vedere a pagin[a12.](#page-95-0)

Il design e le caratteristiche tecniche sono soggetti a modifiche senza preavviso.

# **Precauzioni**

# **Informazioni relative alla sicurezza**

• Prima di utilizzare il sistema, assicurarsi che la tensione di esercizio del sistema sia identica a quella della propria rete elettrica locale.

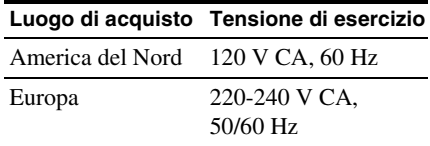

• Utilizzare esclusivamente l'alimentatore CA e il cavo di alimentazione CA in dotazione.

# **Informazioni sul funzionamento**

- Non aprire l'apparecchio. Per l'assistenza rivolgersi esclusivamente a personale qualificato.
- Qualora oggetti solidi o liquidi penetrino nel sistema, far controllare il sistema da personale qualificato prima di continuare ad utilizzarlo.
- Il sistema non è schermato magneticamente, quindi non lasciare nastri registrati, orologi, carte di credito o floppy disk con codifica magnetica davanti al sistema per periodi di tempo prolungati.
- Quando si trasporta questa unità, non mantenere o afferrare la parte in tessuto del lato anteriore.

# **Informazioni sul posizionamento**

- Non collocare l'unità in posizione inclinata.
- Non lasciare l'unità in ubicazioni vicine a fonti di calore, o in ubicazioni soggette a luce solare diretta, polvere eccessiva, umidità, pioggia o vibrazioni meccaniche.
- Non collocare oggetti metallici davanti al pannello anteriore. Questi ultimi potrebbero limitare la ricezione delle onde radio.
- Non collocare il sistema in un'ubicazione in cui vengano utilizzate apparecchiature mediche. Il sistema potrebbe provocare un malfunzionamento delle apparecchiature mediche.
- Qualora si utilizzi un pacemaker o un altro apparecchio medico, consultare il proprio medico o il produttore dell'apparecchio medico prima di utilizzare la funzione LAN wireless.

# **Informazioni sulla pulizia**

- Pulire l'unità utilizzando un panno morbido, ad esempio i panni utilizzati per pulire occhiali da vista, e così via.
- Non utilizzare alcol, benzina o solventi per pulire la superficie esterna.

## **Qualora l'immagine visualizzata su un televisore o un monitor risulti distorta a causa di interferenze magnetiche**

Questo sistema di diffusori non è schermato magneticamente, e l'immagine su televisori situati nelle vicinanze potrebbe risultare distorta a causa delle interferenze magnetiche. Qualora si verifichi questa situazione, spegnere il televisore, attendere da 15 a 30 minuti e riaccenderlo. Qualora non si noti alcun miglioramento, allontanare i diffusori dal televisore.

# **Glossario**

## ■ Chiave di rete (chiave di **protezione)**

Chiave di cifratura utilizzata per limitare gli apparecchi con cui può avvenire la comunicazione. Tale chiave consente di garantire una protezione più elevata per gli apparecchi che comunicano attraverso un router/punto di accesso di una LAN wireless.

# **DHCP**

Acronimo di Dynamic Host Configuration Protocol. Un sistema per allocare automaticamente i dati di configurazione richiesti per una connessione a internet.

# **DLNA**

Acronimo di Digital Living Network Alliance. La DLNA è un'organizzazione no-profit che stabilisce le linee guida di progettazione dei contenuti digitali condivisi sulle reti. Per ulteriori informazioni, visitare il sito web http://www.dlna.org/home/

# **n** DNS

Acronimo di Domain Name System. Server che traduce i nomi di dominio in indirizzi IP o gli indirizzi IP in nomi di dominio. Un DNS è identificato da un indirizzo IP. Viene chiamato anche "server DNS".

# $\blacksquare$  Indirizzo IP

Gli indirizzi IP, in genere, sono composti da quattro gruppi di un massimo di tre cifre ciascuno, separati da un punto (ad esempio, 192.168.239.1). Tutti gli apparecchi su una rete devono avere un indirizzo IP.

# x **LAN**

Acronimo di Local Area Network (rete locale). LAN è il nome generico utilizzato per indicare le reti configurate per la comunicazione tra apparecchi, quali computer, stampanti e fax, in aree relativamente piccole, ad esempio uffici o edifici.

# **Proxy**

Programma o server che fornisce l'accesso a internet a computer protetti da un firewall o la funzione di scaricamento rapido di pagine web.

## ■ Punto di accesso (AP - Access **Point)**

Periferica di rete configurata in modo specifico su una LAN wireless (WLAN). I punti di accesso fungono da trasmettitore centrale e da ricevitore dei segnali della WLAN.

## x **Router**

Apparecchio che fa da ponte tra le reti, convertendo i protocolli e gli indirizzi di ciascuna rete. Quando si intende collegare più apparecchi di rete a internet, è necessario un router. Il termine "router" da solo potrebbe riferirsi a un qualsiasi apparecchio di questo tipo.

# **N** SSID

Acronimo di Service Set IDentifier. Si tratta di un nome che identifica uno specifico punto di accesso all'interno di una LAN wireless IEEE 802.11. Per stabilire la connessione con un punto di accesso, un apparecchio client deve essere impostato con lo stesso SSID. I nomi SSID possono contenere un massimo di 32 caratteri. Per una maggiore protezione, viene inoltre generalmente utilizzata una chiave di rete. In questo caso, la connessione non può avvenire a meno che il nome SSID non corrisponda alla chiave di rete.

#### $WEP$

Acronimo di Wired Equivalent Privacy. Si tratta di una chiave di cifratura utilizzata nelle reti LAN wireless. In quanto standard IEEE basato sulla crittografia con algoritmo RC4, il WEP consente di proteggere le reti wireless IEEE 802.11b. Durante la trasmissione di un messaggio tra un punto di accesso di una LAN wireless e un apparecchio client, il lato di origine dell'invio esegue la cifratura dei dati, che vengono poi decifrati dal lato ricevente. Affinché la comunicazione possa avvenire,

entrambi gli apparecchi devono utilizzare una chiave in codice comune, chiamata "chiave WEP". Il livello di cifratura è indicato dal numero di bit della chiave, ad esempio 64 bit o 128 bit. Più alto è il numero di bit, più alto è il livello di protezione.

# x **WPA**

Acronimo di Wi-Fi Protected Access. Si tratta di uno standard di cifratura per le reti LAN senza fili, creato dalla Wi-Fi Alliance per risolvere alcuni seri problemi di sicurezza nel sistema WEP. Oltre al nome della rete (SSID) e alla chiave di cifratura (WEP), questo protocollo utilizza un'infrastruttura di autenticazione degli utenti chiamata "EAP" (Extensible Authentication Protocol) e un protocollo chiamato "TKIP" (Temporal Key Integrity Protocol), che aggiorna automaticamente il codice di cifratura a intervalli regolari, per una maggiore sicurezza.

## $WPA2$

Abbreviazione di Wi-Fi Protected Access 2. Standard di cifratura per reti LAN wireless. Questo standard, una versione aggiornata del WPA creata dalla Wi-Fi Alliance, utilizza la crittografia AES (Advanced Encryption Standard) per garantire un livello di sicurezza superiore al WPA.

#### $\blacksquare$  WPS

Acronimo di Wi-Fi Protected Setup. Standard per reti wireless creato dalla Wi-Fi Alliance per consentire agli utenti di configurare facilmente una rete wireless. Sono disponibili un metodo di configurazione mediante un singolo pulsante e un metodo di configurazione mediante codice PIN.

# **Risoluzione dei problemi Alimentazione**

# **Risoluzione dei problemi**

In caso di problemi durante l'uso dell'unità, attenersi alle procedure descritte di seguito prima di contattare il rivenditore Sony più vicino. Qualora venga visualizzato un messaggio di errore, si consiglia di prendere nota del suo contenuto come riferimento.

# **1 Controllare se il problema sia trattato nella presente sezione "Risoluzione dei problemi".**

# <span id="page-117-0"></span>**2 Controllare il sito seguente di assistenza ai clienti.**

- **Per i clienti negli Stati Uniti** http://www.esupport.sony.com/
- **Per i clienti in Europa** http://support.sony-europe.com/ In questo sito web sono contenute informazioni di assistenza aggiornate e una sezione dedicata alle domande frequenti.
- **3 Qualora il problema persista anche dopo avere eseguito le operazioni indicate ai punti 1 e 2, contattare il rivenditore Sony più vicino.**

Se il problema persiste anche dopo avere eseguito tutte le verifiche descritte in precedenza, contattare il rivenditore Sony locale.

Quando si consegna il prodotto per la riparazione, accertarsi di consegnare l'intero sistema (unità principale,

telecomando, alimentatore CA e cavo di alimentazione CA).

Il presente prodotto è un sistema, pertanto per individuare la sezione che necessita di riparazione è necessario disporre dell'intero sistema.

#### **L'unità non si accende.**

- Assicurarsi che l'alimentatore CA e il cavo di alimentazione CA siano collegati correttamente.
- Assicurarsi che l'interruttore di accensione sia impostato su ON.
- Impostare l'interruttore di accensione su OFF, quindi impostarlo di nuovo su ON.

#### **L'indicatore NETWORK STANDBY rimane acceso per qualche secondo, dopo che l'interruttore di accensione è stato impostato su ON.**

• All'unità occorrono circa 20 secondi per accendersi.

#### **L'unità resta calda dopo lo spegnimento.**

• Quando l'unità è nella modalità di attesa in rete, alcuni componenti del sistema interno restano attivi. Per limitare al minimo il consumo di corrente, far scorrere l'interruttore di accensione su OFF; tuttavia, non è possibile far funzionare l'unità mediante un controller, in questo caso.

#### **L'unità si accende e avvia la riproduzione automaticamente.**

• È possibile controllare l'unità mediante un controller. Se l'unità riceve l'ordine di riprodurre un contenuto audio sul server mentre si trova nel modo di attesa in rete, l'unità si accende e avvia automaticamente la riproduzione.

Per disporre di nuovo l'unità nel modo di attesa in rete, premere il tasto  $\mathsf{I}/\mathsf{U}$ (accensione) sul telecomando. Per impedire all'unità di accendersi automaticamente, far scorrere l'interruttore di accensione su OFF.

## **L'unità si spegne automaticamente.**

• L'unità si dispone automaticamente nel modo di attesa in rete, qualora venga arrestata per 30 minuti quando è selezionata la rete domestica.

# **Uscita audio Rete**

#### **L'audio è assente.**

- Premere il tasto VOLUME + sul telecomando o premere il pulsante VOL+ sull'unità per alzare il volume. L'unità potrebbe essere stata impostata da un controller in modo da silenziare l'audio. Qualora l'audio venga riprodotto per un momento e poi venga silenziato di nuovo, l'unità potrebbe aver ricevuto un comando di silenziamento dell'audio. Verificare l'impostazione del controller e annullare la disattivazione dell'audio.
- Quando l'indicatore PARTY STREAMING si accende in ambra, verificare il formato audio del contenuto audio correntemente riprodotto dall'"host"del PARTY. L'unità arresta la riproduzione quando l'"host" del PARTY riproduce un contenuto audio con un formato audio che non può essere riprodotto sull'unità.

## **Sono presenti dei "salti" nell'audio.**

- Potrebbero verificarsi delle interruzioni audio a seconda dell'ambiente di rete, e così via, quando si utilizza una rete wireless.
- I server sono sovraccarichi. Chiudere tutte le altre applicazioni correntemente utilizzate.

#### **I diffusori presentano un forte ronzio, un disturbo o una distorsione audio.**

• Collegare correttamente l'unità e altri apparecchi. Vedere a pagina [10](#page-93-0).

#### <span id="page-118-0"></span>**L'unità non riesce a collegarsi alla rete (altri apparecchi presenti sulla rete domestica non riescono a trovare o riconoscere l'unità.)**

- Se si utilizza l'unità in un ambiente di rete privo di router, potrebbe occorrere circa un minuto all'unità per ottenere il suo indirizzo IP dopo la sua accensione.
- L'indirizzo IP potrebbe essere correntemente utilizzato da un altro apparecchio, quando si utilizza un indirizzo IP fisso. In questo caso, utilizzare un indirizzo IP diverso.

#### **L'unità non riesce a connettersi alla rete attraverso una connessione LAN wireless.**

- Assicurarsi che un cavo di rete (LAN) non sia collegato all'unità. Quando un cavo di rete (LAN) è collegato all'unità, quest'ultima tenta automaticamente di collegarsi alla rete attraverso una connessione LAN cablata.
- Verificare che l'impostazione del punto di accesso (router della LAN wireless) sia corretta. Per i dettagli sull'impostazione del punto di accesso, consultare le istruzioni per l'uso del punto di accesso.

# **Browser**

#### **La schermata del browser non viene visualizzata.**

- Controllare l'impostazione del proxy del firewall. L'unità non supporta i proxy. Cambiare l'impostazione del browser su un'impostazione per collegare l'unità senza utilizzare un proxy.
- Controllare la configurazione del firewall o del software di sicurezza. Per i dettagli, consultare il sito web [\(pagina 34](#page-117-0)).

# <span id="page-119-0"></span>**Rete domestica**

#### **Un controller non riesce a trovare l'unità (il controller non riesce ad accedere all'unità mediante la navigazione.)**

- Controllare la configurazione del firewall o del software di sicurezza. Per i dettagli, consultare il sito web [\(pagina 34\).](#page-117-0)
- Assicurarsi che l'indicatore LINK sia acceso in verde o in ambra. Qualora l'indicatore LINK si spenga, lampeggi o si illumini in rosso, consultare ["L'unità non](#page-118-0)  riesce a collegarsi alla rete (altri [apparecchi presenti sulla rete domestica](#page-118-0)  non riescono a trovare o riconoscere [l'unità.\)" \(pagina 35\)](#page-118-0).
- Assicurarsi che il controller sia collegato alla propria rete domestica.

#### **Il contenuto audio è cambiato/è stato avviato/è stato arrestato automaticamente.**

• L'unità potrebbe essere sotto il controllo di un altro apparecchio. Se si desidera rifiutare queste richieste, impostare l'interruttore di accensione di questa unità su OFF.

#### **Sono presenti dei "salti" nell'audio.**

- Potrebbero verificarsi delle interruzioni audio a seconda dell'ambiente di rete, e così via, quando si utilizza una rete wireless.
- I server sono sovraccarichi. Chiudere tutte le applicazioni non necessarie correntemente utilizzate.

#### **Questa unità non è in grado di eseguire la riproduzione quando viene indicato questo errore (l'indicatore a illuminazione (bianco) lampeggia rapidamente in modo continuativo).**

• Assicurarsi che il contenuto audio non sia danneggiato o che non sia stato eliminato dal server. Consultare le istruzioni per l'uso del server.

- Il server sta cercando di riprodurre un formato audio non supportato su questa unità. Controllare le informazioni sul formato utilizzando il server.
- Se attivo, disattivare il controllo multicast del router LAN wireless/punto di accesso. Per i dettagli, consultare il manuale delle istruzioni del proprio router LAN wireless/punto di accesso.

#### **Questa unità non è in grado di eseguire la riproduzione quando è presente questa indicazione (l'indicatore a illuminazione (bianco) lampeggia rapidamente in modo continuativo).**

• Il server potrebbe non consentire l'accesso da questa unità. Modificare le impostazioni del server per consentire l'accesso da questa unità. Consultare le istruzioni per l'uso del server.

#### **Il tasto <b>II** (pausa) non funziona.

 $\cdot$  Il tasto  $\blacksquare$  (pausa) potrebbe non funzionare, a seconda del server.

# **SEGNALIBRI**

Qualora il problema non riguardi uno dei casi seguenti, consultare ["Rete domestica"](#page-119-0)  [\(pagina 36\).](#page-119-0)

#### **La riproduzione non si avvia dopo aver premuto il tasto BOOKMARKS CALL.**

- Assicurarsi che l'indicatore LINK sia acceso in verde o in ambra. Qualora l'indicatore LINK si spenga, lampeggi o si illumini in rosso, consultare ["L'unità non](#page-118-0)  riesce a collegarsi alla rete (altri [apparecchi presenti sulla rete domestica](#page-118-0)  non riescono a trovare o riconoscere [l'unità.\)" \(pagina 35\).](#page-118-0)
- Assicurarsi che l'indicatore AUDIO IN non sia acceso. Il tasto BOOKMARKS CALL non funziona quando è selezionato l'ingresso audio.

• L'indirizzo IP del server potrebbe essere stato cambiato, se la riproduzione non si avvia quando si preme il tasto BOOKMARKS CALL.

In questo caso, registrare di nuovo il contenuto audio desiderato.

#### **L'unità non registra il contenuto audio per la riproduzione nell'elenco dei segnalibri quando si preme il tasto BOOKMARKS ADD.**

- Assicurarsi che l'indicatore PARTY STREAMING non sia acceso in ambra. Il tasto BOOKMARKS ADD non funziona quando l'unità si è unita a un PARTY.
- Non è possibile memorizzare lo stesso contenuto audio due o più volte di seguito.

# **Funzione di riproduzione casuale**

Qualora il problema non riguardi uno dei casi seguenti, consultare ["Rete domestica"](#page-119-0)  [\(pagina 36\)](#page-119-0).

#### **L'unità non esegue la riproduzione.**

- Assicurarsi che l'indicatore LINK sia acceso in verde o in ambra. Qualora l'indicatore LINK si spenga, lampeggi o si illumini in rosso, consultare ["L'unità non](#page-118-0)  riesce a collegarsi alla rete (altri [apparecchi presenti sulla rete domestica](#page-118-0)  non riescono a trovare o riconoscere [l'unità.\)" \(pagina 35\)](#page-118-0).
- Questa unità non è in grado di riprodurre contenuti audio nei casi seguenti.
	- Non è presente alcun apparecchio server.
	- Sul server non sono presenti contenuti audio che possano essere riprodotti.

# **Funzione PARTY STREAMING**

Qualora il problema non riguardi uno dei casi seguenti, consultare ["Rete domestica"](#page-119-0)  [\(pagina 36\)](#page-119-0).

# **Durante un PARTY**

#### **L'unità non riesce ad aggiungersi a un PARTY.**

- Assicurarsi che l'indicatore LINK sia acceso in verde o in ambra. Qualora l'indicatore LINK si spenga, lampeggi o si illumini in rosso, consultare ["L'unità non](#page-118-0)  riesce a collegarsi alla rete (altri [apparecchi presenti sulla rete domestica](#page-118-0)  non riescono a trovare o riconoscere [l'unità.\)" \(pagina 35\)](#page-118-0).
- Accertare lo stato di altri "guest" del PARTY. L'unità non è in grado di aggiungersi a un PARTY se gli altri apparecchi del PARTY hanno abbandonato tutti il PARTY. Eseguire la riproduzione attraverso un altro apparecchio del PARTY, quando si effettua l'aggiunta al PARTY come "guest" del PARTY.

Se si desidera avviare un PARTY come "host" del PARTY, tenere premuto PARTY per almeno due secondi.

• Se attivo, disattivare il controllo multicast del router LAN wireless/punto di accesso. Per i dettagli, consultare il manuale delle istruzioni del proprio router LAN wireless/punto di accesso.

#### **All'unità occorrono alcuni minuti per collegarsi all'"host" del PARTY.**

• Controllare lo stato dell'indicatore PARTY STREAMING. Il PARTY è già stato chiuso, se l'indicatore PARTY STREAMING si spegne. L'unità è l'"host" del PARTY se l'indicatore PARTY STREAMING si accende in verde. Riprodurre il contenuto audio.

# **Uso dell'unità come "host" di un PARTY**

#### **L'unità non riesce ad avviare un PARTY.**

• Assicurarsi che l'indicatore LINK sia acceso in verde o in ambra. Qualora l'indicatore LINK si spenga, lampeggi o si illumini in rosso, consultare ["L'unità non](#page-118-0)  riesce a collegarsi alla rete (altri [apparecchi presenti sulla rete domestica](#page-118-0)  non riescono a trovare o riconoscere [l'unità.\)" \(pagina 35\)](#page-118-0).

#### **L'unità non riesce ad abbandonare il PARTY.**

• Non è possibile abbandonare il PARTY quando si utilizza questa unità come "host" del PARTY.

#### **Un altro apparecchio non riesce ad aggiungersi al PARTY in corso su questa unità.**

• Il numero di "guest" del PARTY ha superato il numero massimo quando l'indicatore PARTY STREAMING lampeggia alternativamente in verde e in rosso. Rimuovere uno dei "guest" del PARTY.

# **Altro**

#### **L'indicatore NETWORK STANDBY lampeggia in ambra.**

- Il sistema è nel modo di protezione.
- Scollegare e ricollegare il cavo CA dell'unità, quindi riaccendere quest'ultima.

Qualora l'indicatore NETWORK STANDBY continui a lampeggiare, consultare il rivenditore Sony più vicino.

#### **Questa unità non funziona correttamente.**

• L'unità è influenzata negativamente da elettricità statica, e così via. Impostare l'interruttore di accensione su OFF, quindi impostarlo di nuovo su ON. Qualora l'unità non funzioni correttamente, reimpostarla.

#### **L'unità non funziona se si premono i pulsanti sull'unità o i tasti del telecomando.**

- I pulsanti e i tasti non funzionano durante l'inizializzazione o l'avvio.
- I pulsanti e i tasti non funzionano mentre si sta eseguendo l'aggiornamento del software.
- I pulsanti e i tasti diversi dal tasto  $\mathsf{I}/\mathsf{C}^{\mathsf{I}}$ (accensione) sul telecomando non funzionano nel modo di attesa in rete.

#### **Il telecomando non funziona.**

- Sono presenti luci a fluorescenza con inverter in prossimità dell'unità. Tenere l'unità lontana da luci a fluorescenza con inverter.
- Assicurarsi che la batteria sia installata correttamente.
- Controllare il livello di carica residua della batteria del telecomando.
- Far funzionare il telecomando puntandolo verso il pulsante PARTY (il sensore del telecomando) sull'unità.

#### **L'unità e l'alimentatore CA stanno diventando molto caldi.**

• Non si tratta di un guasto.

# **Marchi di fabbrica e così via**

- PARTY STREAMING e il logo PARTY STREAMING sono marchi di Sony Corporation.
- Microsoft, Windows, Windows Vista, Windows 7™ e Windows Media sono marchi o marchi registrati di Microsoft Corporation negli Stati Uniti e/o in altri paesi.
- Questo prodotto è protetto da determinati diritti di proprietà intellettuale di Microsoft Corporation. L'uso o la distribuzione di tale tecnologia al di fuori di questo prodotto è vietato senza previa licenza di Microsoft o di una società consociata autorizzata di Microsoft.
- **D** $\left[\text{O}(W\text{i})\text{F}\text{i}\right]$  Il logo Wi-Fi è un marchio di certificazione della Wi-Fi Alliance.
- $\bullet$  DLNA $^{\circledR}$ , il logo DLNA e DLNA CERTIFIED<sup>™</sup> sono marchi, marchi di servizio o marchi di certificazione della Digital Living Network Alliance.
- Windows Media è un marchio registrato o un marchio di Microsoft Corporation negli Stati Uniti e/o in altri paesi.

Questo prodotto è protetto da determinati diritti di proprietà intellettuale di Microsoft Corporation. L'uso o la distribuzione di tale tecnologia al di fuori di questo prodotto è vietato senza previa licenza di Microsoft o di una società consociata autorizzata di Microsoft.

• Tecnologia di codifica audio MPEG Layer-3 e brevetti concessi in licenza da Fraunhofer IIS e Thomson.

# **WPA Supplicant**

Copyright (c) 2003-2006, Jouni Malinen <jkmaline@cc.hut.fi> e coloro che hanno prestato il loro contributo.

Tutti i diritti riservati.

La ridistribuzione e l'uso nelle forme sorgente e binaria, con o senza modifica, sono consentiti purché vengano soddisfatte le condizioni riportate di seguito:

- 1 La ridistribuzione del codice sorgente deve conservare la nota sui diritti d'autore indicata sopra, il presente elenco di condizioni e la declinazione di responsabilità seguente.
- 2 La ridistribuzione in forma binaria deve riportare la suddetta nota sui diritti d'autore, il presente elenco di condizioni e la declinazione di responsabilità seguente nella documentazione e/ o in altri materiali forniti insieme alla distribuzione.

3 Né il nome/i nomi del/dei suddetto/i proprietario/ i del copyright né i nomi dei collaboratori possono essere utilizzati per sostenere o promuovere prodotti derivati dal presente software senza previa autorizzazione scritta.

IL PRESENTE SOFTWARE VIENE FORNITO DAL DETENTORE DEI DIRITTI D'AUTORE E COLLABORATORI "COSÌ COM'È", E NON VIENE FORNITA ALCUNA GARANZIA ESPLICITA O IMPLICITA, INCLUSE, MA NON SOLO, LE GARANZIE IMPLICITE DI COMMERCIABILITÀ E IDONEITÀ A USI PARTICOLARI. IN NESSUN CASO IL DETENTORE DEI DIRITTI D'AUTORE O I COLLABORATORI POTRANNO ESSERE RITENUTI RESPONSABILI PER DANNI DIRETTI, INDIRETTI, OCCASIONALI, SPECIALI O ESEMPLARI (INCLUSI, MA NON SOLO, APPROVVIGIONAMENTO DI BENI O SERVIZI SUCCEDANEI; PERDITA D'USO, DATI O PROFITTI; OPPURE INTERRUZIONE DI ATTIVITÀ) CAUSATI IN QUALSIASI MODO E SECONDO QUALUNQUE CONCETTO DI RESPONSABILITÀ, SIA PER CONTRATTO, RESPONSABILITÀ OGGETTIVA O ILLECITO CIVILE (INCLUSA NEGLIGENZA O ALTRO) DERIVATI DALL'UTILIZZO DEL PRESENTE SOFTWARE, ANCHE IN SEGUITO AD AVVERTIMENTI RELATIVI ALLA POSSIBILITÀ DI TALE DANNO.

- I nomi di sistemi e di prodotti citati nel presente manuale sono in genere marchi o marchi registrati dei rispettivi proprietari.
- Nel presente manuale, Microsoft Windows XP Home Edition, Microsoft Windows XP Professional e Microsoft Windows XP Media Center Edition vengono denominati Windows XP.
- Nel presente manuale, Microsoft Windows Vista Home Basic, Microsoft Windows Vista Home Premium, Microsoft Windows Vista Business e Microsoft Windows Vista Ultimate vengono denominati Windows Vista.
- Nel presente manuale, Microsoft Windows 7 Home Basic, Microsoft Windows 7 Home Premium, Microsoft Windows 7 Professional e Microsoft Windows 7 Ultimate vengono denominati Windows 7.
- I simboli ™ e ® sono omessi nel presente manuale.